# **SISTEM INFORMASI PEMESANAN DAN MANAJEMEN PENGELOLAAN SURAT (Studi Kasus: Desa Umbulmartani)**

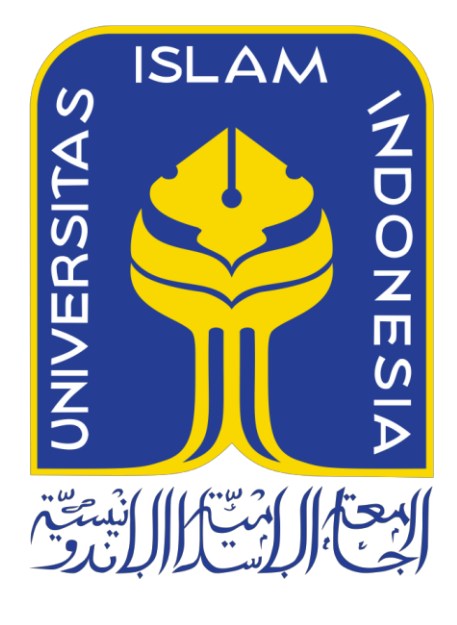

Disusun Oleh:

<span id="page-0-0"></span>N a m a NIM

: Deny Hanif Ibrahim : 15523149

# **PROGRAM STUDI INFORMATIKA – PROGRAM SARJANA FAKULTAS TEKNOLOGI INDUSTRI UNIVERSITAS ISLAM INDONESIA**

**2021**

**HALAMAN PENGESAHAN DOSEN PEMBIMBING**

# <span id="page-1-0"></span>**SISTEM INFORMASI PEMESANAN DAN MANAJEMEN PENGELOLAAN SURAT (Studi Kasus: Desa Umbulmartani)**

# **TUGAS AKHIR**

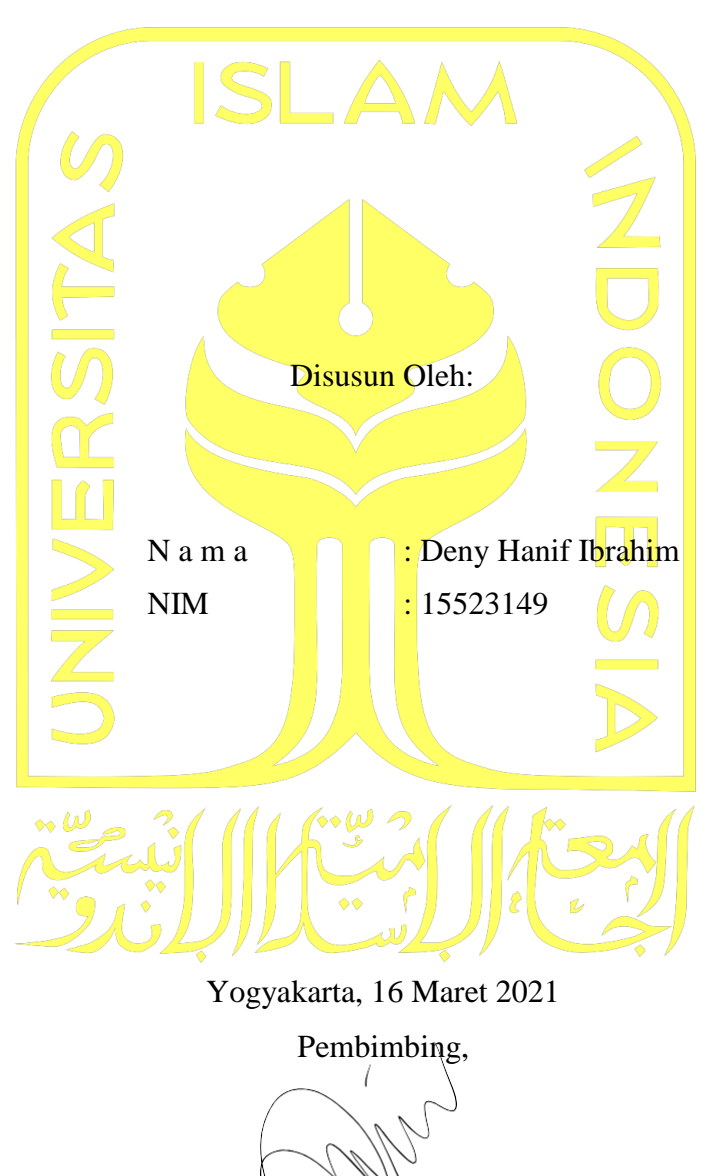

( Andhika Giri Persada, S.Kom, M.Eng. )

# **HALAMAN PENGESAHAN DOSEN PENGUJI**

# <span id="page-2-0"></span>**SISTEM INFORMASI PEMESANAN DAN MANAJEMEN PENGELOLAAN SURAT (Studi Kasus: Desa Umbulmartani)**

# **TUGAS AKHIR**

Telah dipertahankan di depan sidang penguji sebagai salah satu syarat untuk memperoleh gelar Sarjana Komputer dari Program Studi Informatika – Program Sarjana di Fakultas Teknologi Industri Universitas Islam Indonesia Yogyakarta, 16 Maret 2021 Tim Penguji Andhika Giri Persada S.Kom., M.Eng. **Anggota 1** Sri Mulyati S.Kom., M.Kom. **Anggota 2** Kholid Haryono S.T., M.Kom. Mengetahui, Ketua Program Studi Informatika – ProgramSarjana Fakultas Teknologi Industri Universitas IslamIndonesia **SLAM** IN alm **AS TEKNOLOG** ( Dr. Raden Teduh Dirgahayu, S.T., M.Sc. )

#### HALAMAN PERNYATAAN KEASLIAN TUGAS AKHIR

#### Yang bertanda tangan di bawah ini:

Nama **NIM** 

t

Deny Hanif Ibrahim 15523149

Tugas akhir dengan judul:

# **SISTEM INFORMASI PEMESANAN DAN MANAJEMEN PENGELOLAAN SURAT** (Studi Kasus: Desa Umbulmartani)

Menyatakan bahwa seluruh komponen dan isi dalam tugas akhir ini adalah hasil karya saya sendiri. Apabila di kemudian hari terbukti ada beberapa bagian dari karya ini adalah bukan hasil karya sendiri, tugas akhir yang diajukan sebagai hasil karya sendiri ini siap ditarik kembali dan siap menanggung risiko dan konsekuensi apapun.

Demikian surat pernyataan ini dibuat, semoga dapat dipergunakan sebagaimana mestinya.

Yogyakarta, 27 Maret 2021 JX069909654 (Deny Hanif Ibrahim)

 $iv$ 

## **HALAMAN PERSEMBAHAN**

Tugas Akhir ini saya persembahkan untuk:

<span id="page-4-0"></span>Allah Subhanahu Wata'ala dan Nabi Muhammad Shallahu 'Alaihi Wasallam

Keluarga tercinta

Sahabat serta teman-teman yang senantiasa memberikan dukungan

Serta orang-orang baik yang pernah saya temui

Tidak lupa juga, terimaksih pada dosen informatika yang tiada henti dalam memberika ilmunya. Terutama bapak Andhika Giri Persada S.Kom, M.Eng. selaku dosen pembimbing yang selalu memberi arahan sehingga Tugas Akhir ini dapat diselesaikan.

# **HALAMAN MOTO**

<span id="page-5-0"></span>*"First do it, then do it right, then do it better"* (Addy Osmani)

#### **KATA PENGANTAR**

<span id="page-6-0"></span>Assalamu'alaikum Wr. Wb.

Allhamdulilah, segala puji dan syukur penulis lantunkan ke kehadirat Allah SWT yang telah memberikan rahmat serta hidayahNya, sehingga penulis dapat menyelesaikan Tugas Akhir yang berjudul "Sistem Informasi Pemesanan dan Manajemen Pengelolaan Surat (Studi Kasus: Desa Umbulmartani)" dapat penulis selesaikan terlepas dari segala kekurangannya. Laporan Tugas akhir ini, dibuat guna melengkapi syarat menempuh gelar Sarjana S1 pada Jurusan Informatika Fakultas Teknologi Industri Universitas Islam Indonesia.

Penulis sadar betul bahwa dalam menyelesaikan Tugas Akhir ini tidak lepas dari bantuan, arahan serta doa dari segala pihak. Mulai dari penyususnan laporan, perancangan suistem dan proses implementasi sistem. Oleh karena itu, perkenankan penulis menyampaikan rasa terimaksih sebesar-besarnya kepada:

- 1. Allah Subhanahu Wata'ala dan Nabi Muhammad Shallahu 'Alaihi Wassalam yang telah memberi rahmat, berkah, kekuatan, dan kemudahan sehungga Tugas Akhir ini dapat berjalan dengan lancer.
- 2. Bapak, Ibu, dan Adik serta keluarga yang selalu memberi dorongan berupa semangat serta doa untuk penulis.
- 3. Fathul Wahid, S. T., M.Sc., Ph.D., selaku Rektor Universitas Islam Indonesia.
- 4. Prof Dr. Ir. Hari Purnomo, M.T., selaku Dekan Fakultas Teknologi Industri, Universitas Islam Indonesia.
- 5. Hendrik, S. T., M. Eng., selaku Ketua Jurusan Teknik Informatika, Fakultas Teknologi Industri, Universitas Islam Indonesia.
- 6. Dr. Raden Teduh Dirgahayu, S.T., M.Sc., selaku Ketua Program Studi Jurusan Teknik Informatika, Fakultas Teknologi Industri, Universitas Islam Indonesia
- 7. Bapak Andhika Giri Persada, S.Kom., M.Eng. selaku Dosen Pembimbing yang telah membimbing, memberi dukungan dan masukan selama menyelesaikan tugas akhir ini.
- 8. Tim Abdimas FTI UII yang telah memberi bantuan kepada penulis.
- 9. Segenap dosen Universitas Islam Indonesia yang telah membagi dan memberikan ilmu selama masa studi penulis.
- 10. Segenap Petugas Desa Umbulmartani yang telah memberikan kesempatan dalam melakukan penelitian tuags akhir ini.
- 11. Sahabat sahabat penulis Fathan, Fajar, Iman, Mas Dito dan tata yang telah memberikan bantuan dan motivasi.

12. Semua pihak yang telah membantu penulis dalam menyelesaika tugas akhir yang tidak bisa penulis sebutkan satu-persatu.

Penulis tentunya menyaadari jika laporan tugas akhir ini masih belum sempurna, dikarenakan kemampuan penulis yang masih sangat terbatas. Maka dari itu penulis mengharapkan kritik serta saran demi sempurnanya Laporan Tugas Akhir ini. Akhir kata penulis mengucapkan banyak terimakasih pada semua pihak yang telah memeberikan doa, dukungan dan bantuan, Soma Allah SWT membalas kebaikan kalian di kemudian hari. Amin.

Wassalamuaalaikum WrWb.

Yogyakarta, 21 Maret 2021

( Deny Hanif Ibrahim )

#### **SARI**

<span id="page-8-0"></span>Sistem Informasi Pemesanan dan Manajemen Pengelolaan Surat pada Desa Umbulmartani digunakan untuk membantu petugas Desa Umbulmartani dalam melakuan pengelolaan surat yang dipesan oleh warga. Tujuan dari dibuatnya sistem ini yaitu untuk memudahkan petugas desa dalam proses penerbitan surat, verifikasi surat dan pecatatan riwayat surat. Selain itu dengan adanya sistem ini diharapkan dapat membantu warga dalam melakukan pemesanan surat tanpa harus datang ke Kantor Kepala Desa terlebih dahulu. Sebelumnya Desa Umbulmartani sudah memiliki sistem surat yang berupa *form* yang dibuat dengan menggunakan Microsoft Excel dan hanya beberapa jenis surat saja. Sedangakan untuk pendokumentasian mengenai informasi surat yang diterbitkan juga belum ada. Berdasarkan permasalahan tersebut, dapat disimpulkan bahawa di Desa Umbulmartani diperlukan sistem informasi yang memudahkan petugas Desa Umbulmartani dalam mengelola pesanansurat dan membantu warga dalam melakukan pemesanan surat.

Dalam proses perancangan sistem tersebut, metode yang digunakan yaitau metode *prototyping* di mana dalam proses pembuatan dilakukan analisis kebutuhan, perancangan sistem dan pengujian sistem. Sistem ini dibangun dengan menggunakan *framework* laravel sebagai *back-end* dan *framework* bootstrap digunakan untuk membuat tampilan halaman sistem. Setelah sistem selesai dibangun dilakukan pengujian dengan metode *SUS* dan *SEQ*  untuk mengukur tingkat keberhasilan sistem tersebut. Berdasarkan pegujian yang dilakukan dengan metode *SUS,* diperoleh nilai rata-rata 7,65 yang artinya sistem sudah layak dan dapat digunakan oleh pengguna. Sedangkan hasil pengujian dengan metode *SEQ* diperoleh nilai 6 dan 7 yang menjadi rara-rata penilaian maka dari itu, berdasarkan pengujian metode *SEQ*  sistem mudah dan sangat mudah digunakan oleh pengguna.

kunci: metode *prototyping*, Desa Umbulmartani, pengelolaan surat, pemesanan surat, metode SUS, metode SEQ.

# **GLOSARIUM**

<span id="page-9-0"></span>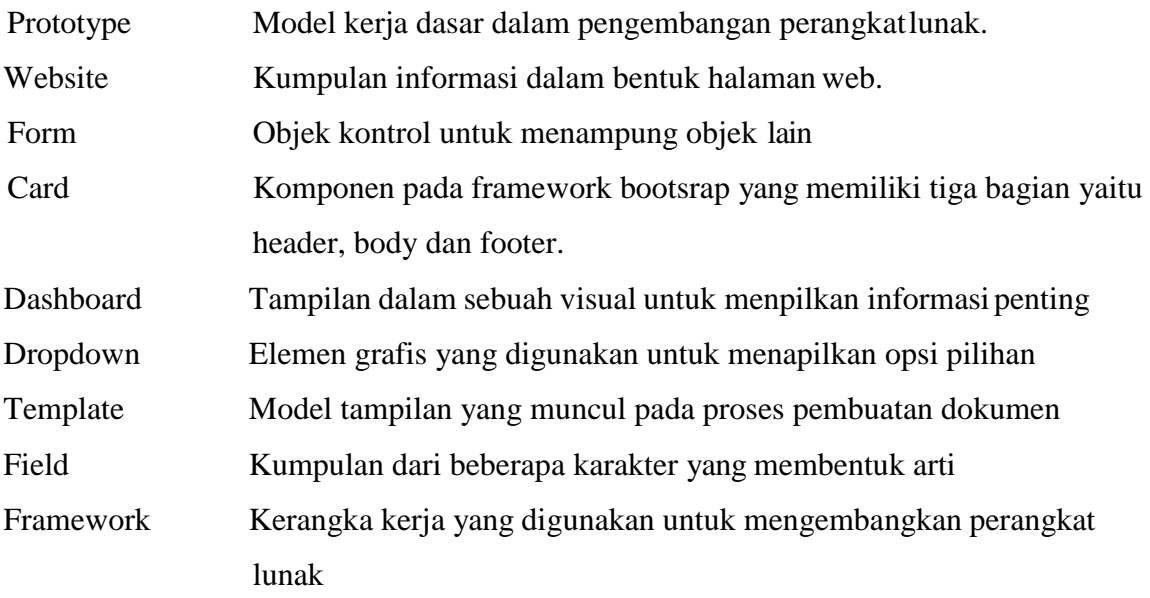

# **DAFTAR ISI**

<span id="page-10-0"></span>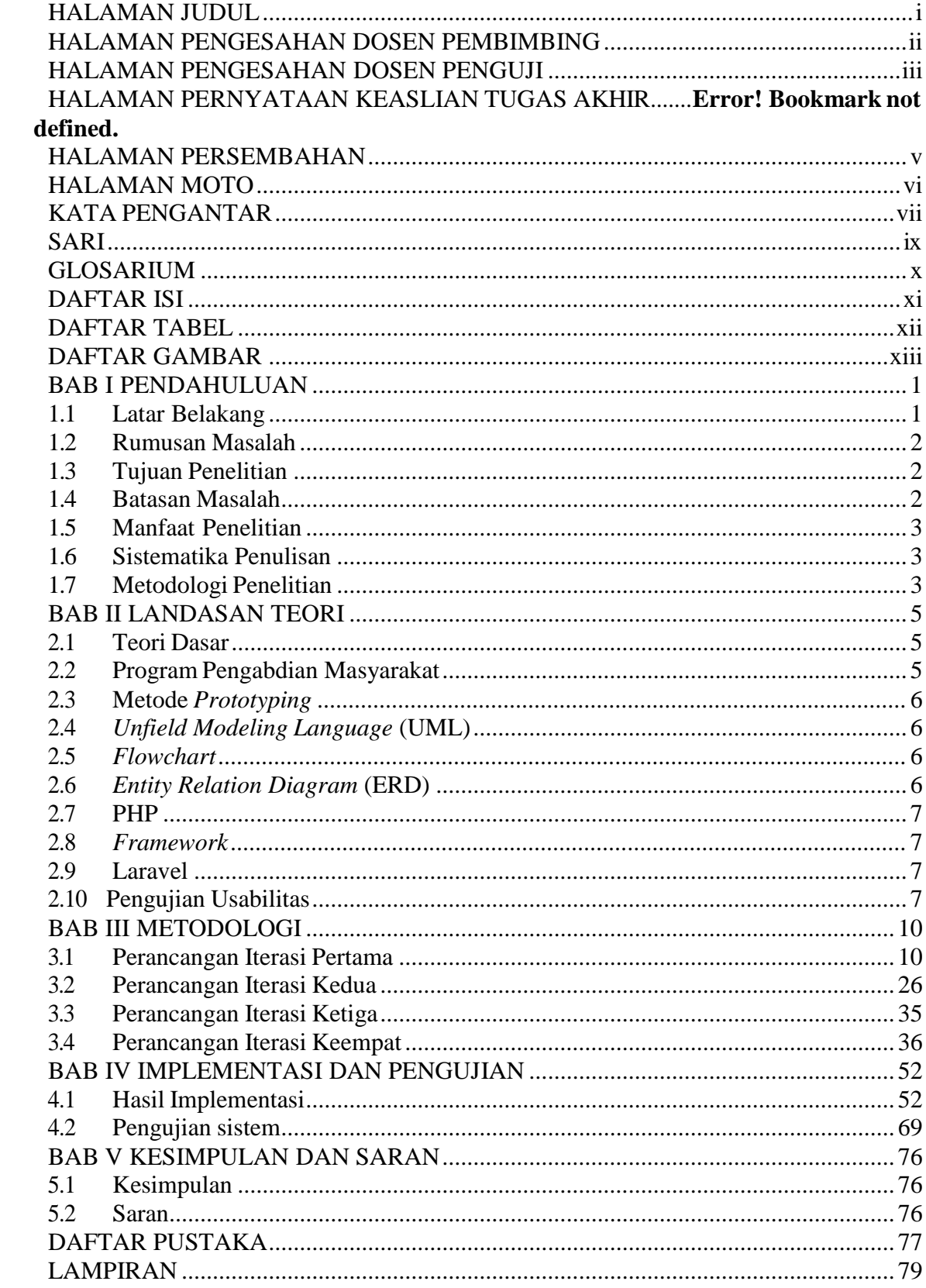

<span id="page-11-0"></span>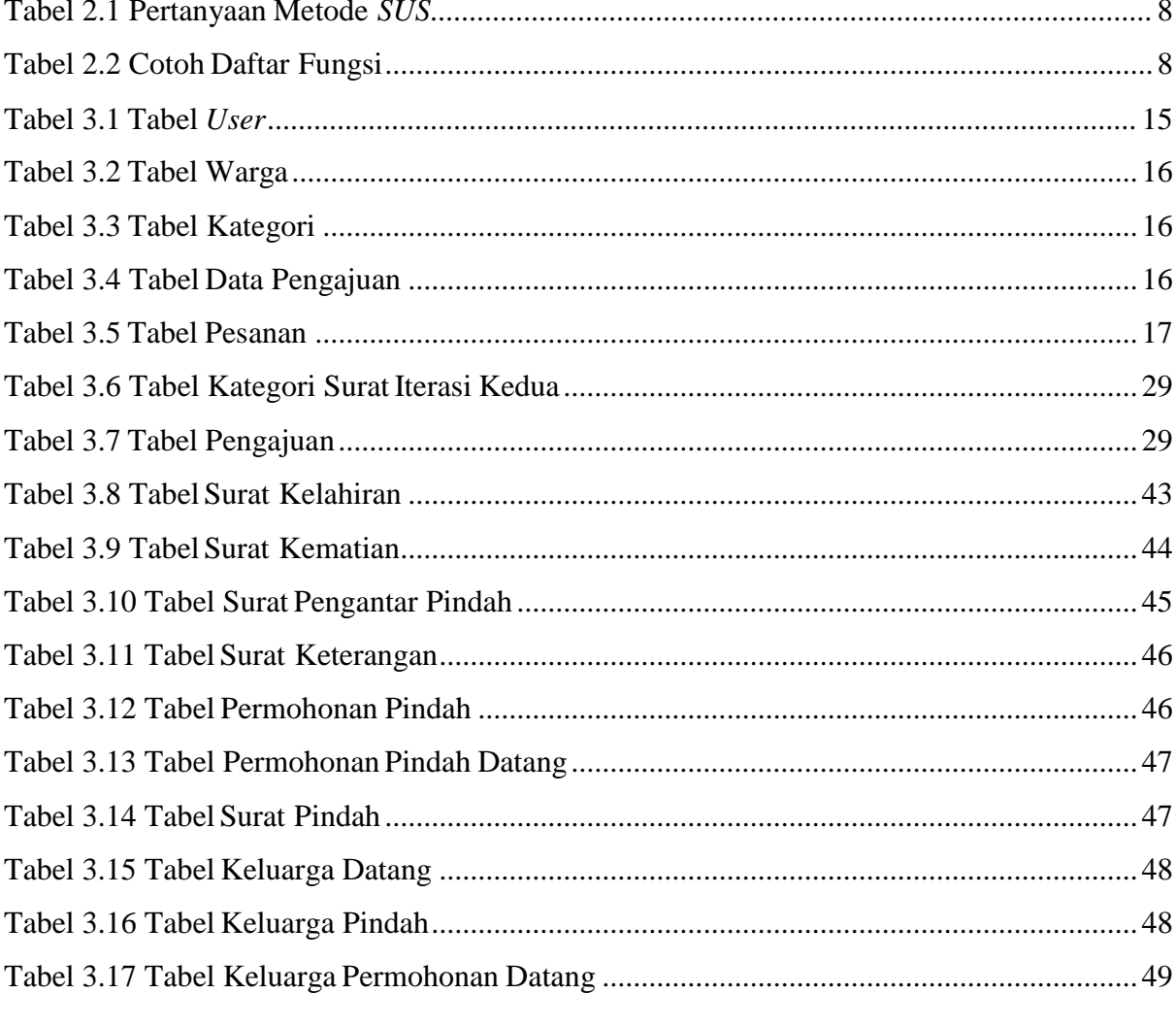

# **DAFTAR TABEL**

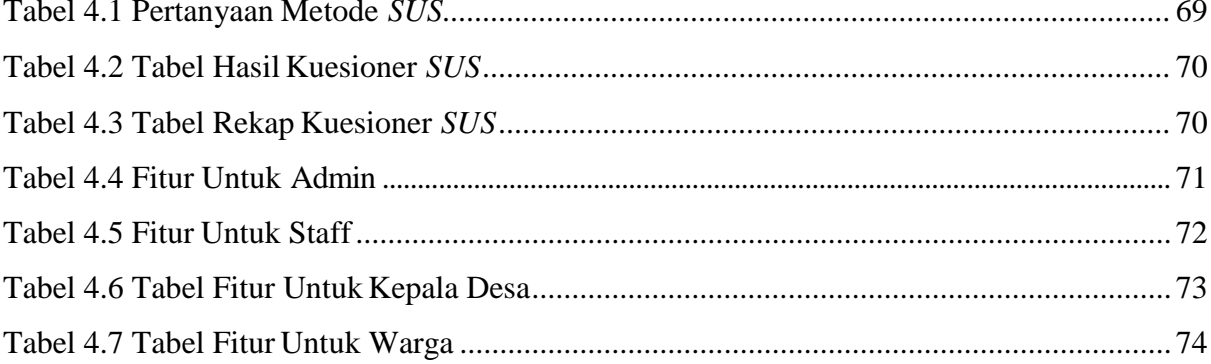

# **DAFTAR GAMBAR**

<span id="page-12-0"></span>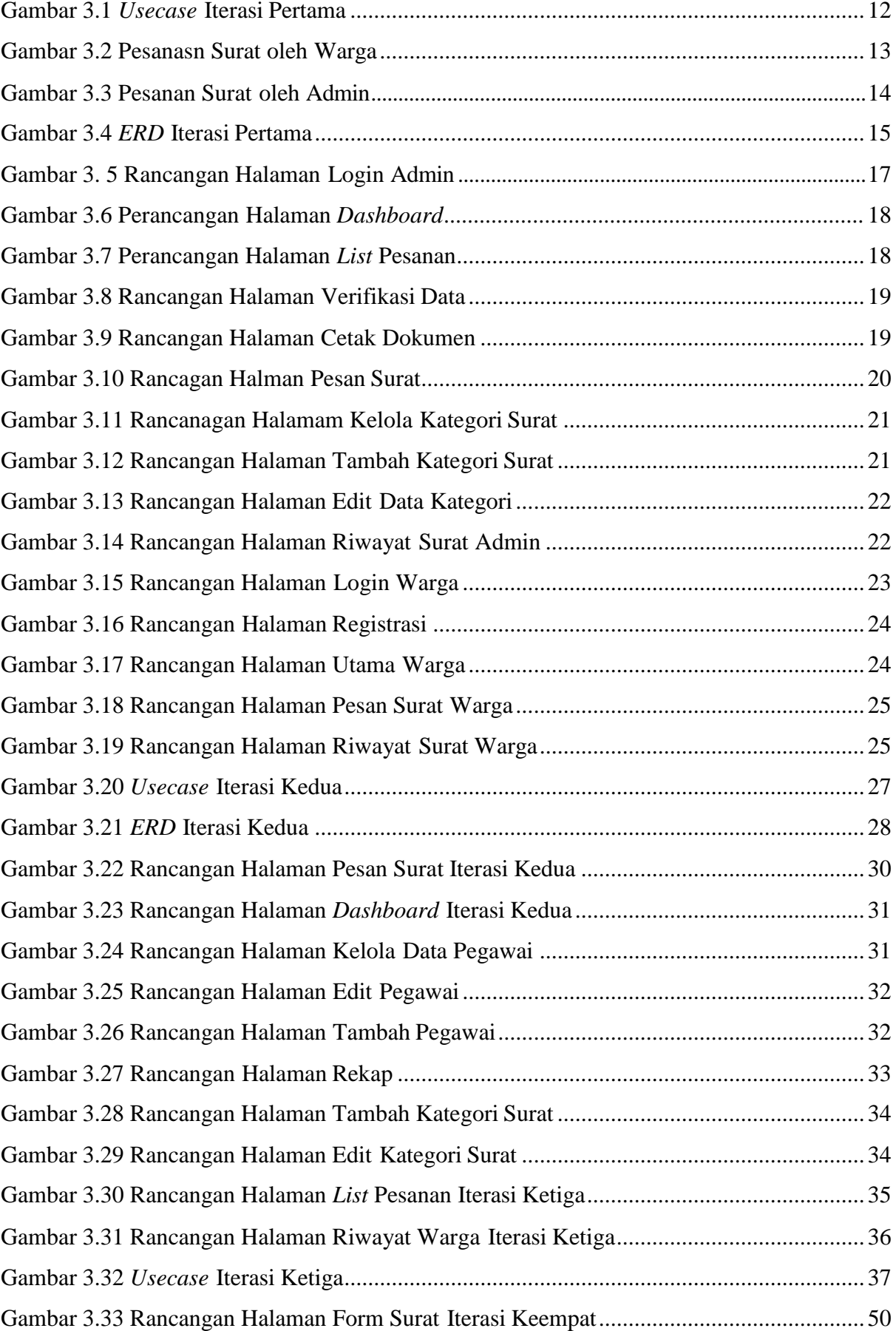

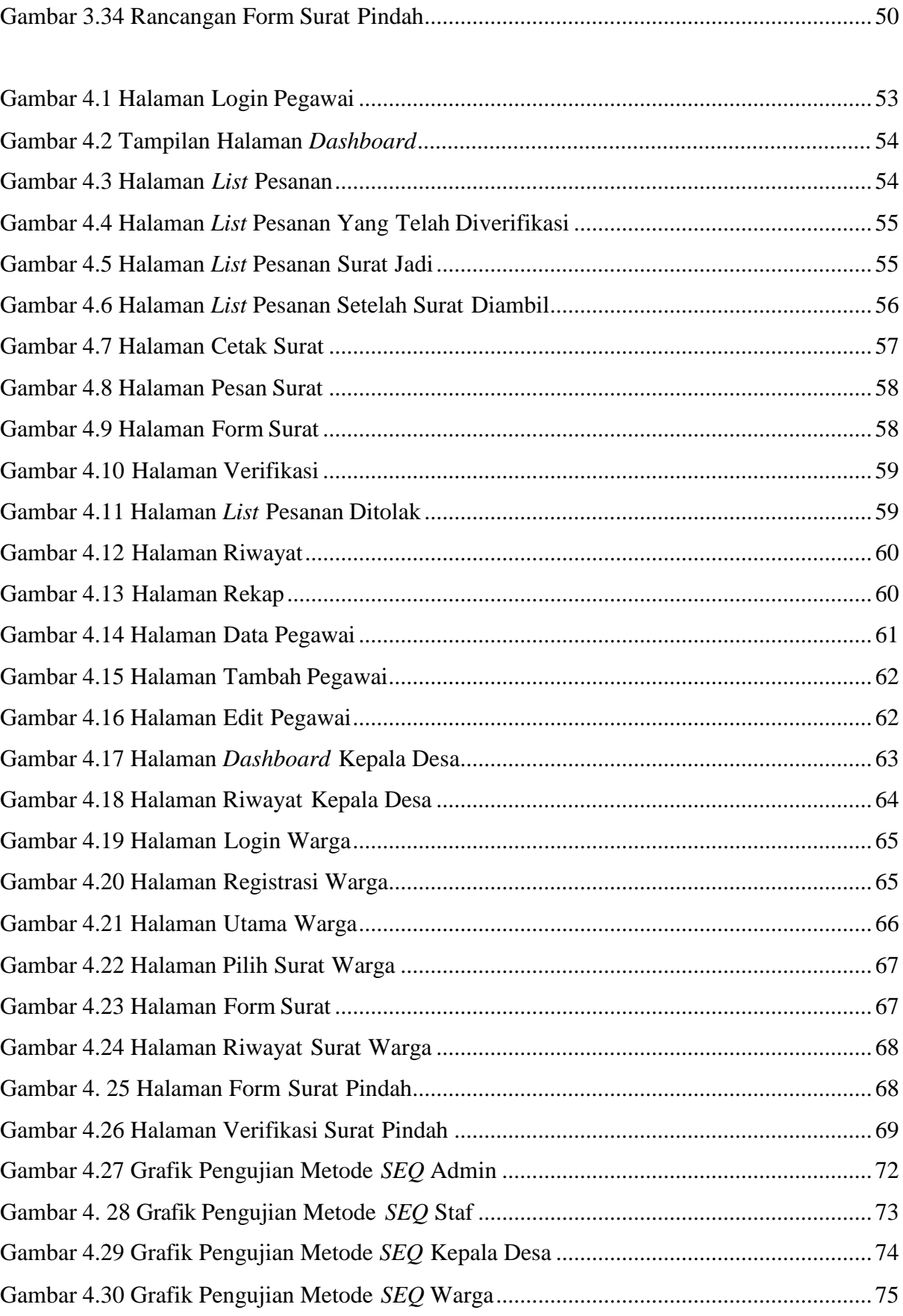

# **BAB I PENDAHULUAN**

#### <span id="page-14-1"></span><span id="page-14-0"></span>**1.1 Latar Belakang**

Kehadiran teknologi informasi bertujuan untuk mempermudah dalam berbagi informasi dan mengkoordinasikan aktifitas masyarakat. Pemanfaatan teknologi informasi saat ini berkembang semakin pesat seiring dengan meningkatnya kebutuhan akan ketersediaan informasi yang akurat dan cepat. Salah satu kemajuan teknologi informasi saat ini adalah pemanfaatan jaringan internet yang digunakan oleh hampir setiap orang. Adanya jaringan internet yang saling terhubung, dapat dapat digunakan oleh setiap orang untuk mengakses dan memperoleh data-data dengan mudah. Dengan demikian, penerapan teknologi berbasis sistem informasi menjadi salah satu pilihan untuk menghadapi permasalahan yang timbul akibat proses birokrasi pemerintah yang semakin rumit.

Desa Umbulmartani sebagai salah satu Perangkat Daerah Kabupaten Sleman, saat ini melayani masyarakat dalam memenuhi kebutuhan administrasi kependudukan yang berupa surat. Jenis surat yang diterbitkan oleh Desa Umbulmartani diantaranya adalah surat keterangan kematian, surat keterangan kelahiran, surat keterangan pindah, surat keterangan umum dan lain sebagainya.

Proses pemesanan surat warga di kantor Kepala Desa Umbulmartani, dimulai dengan petugas mencari secara manual format surat sesuai dengan surat yang diinginkan oleh warga. Setelah itu petugas mengajukan beberapa petanyaan untuk warga sesuai dengan apa yang ada di dalam formulir surat tersebut. Formulir surat yang digunakan, dibuat dengan menggunakan aplikasi *form* sederhana dengan memanfaatkan fitur *form* pada Microsoft Excel. Akan tetapi aplikasi tersebut hanya digunakan untuk Surat Keterangan Pengantar Umum dan Surat Pengantar KTP. Sedangakan untuk Surat Kematian, Surat Keterangan Kelahiran, Surat Pengantar Pindah, dan Formulir Pemohonan Pindah Datang dilakukan pengisian data secara manual dengan Microsoft Word. Selain itu pada aplikasi tersebut masih memiliki kekurangan yaitu tidak terdapat fitur untuk menyimpan riwayat surat yang dipesan oleh warga.

Berdasarkan uraian yang dijelaskan di atas, dibutuhkan sistem informasi untuk membantu petugas Kantor Kepala Desa Umbulmartani dalam mengelola pesanan surat yang dipesan oleh warga. Dengan adanya sistem yang berbasis *online* ini, diharapkan dapat membantu warga dalam melakukan pemesanan surat di Kantor Kepa Desa Umbulmartani. Dikarenakan warga

tidak perlu datang terlebih dahulu ke kantor Kepala Desa untuk melakukan pemesanan surat*.*  Saat ini penulis tergabung dalam tim Pengabdian Masyarakat untuk Kecamatan Ngemplak. Tim Pengabdian Masyarakat (Abdimas) merupakan program kerja sama antara Fakultas Teknologi Industri Universitas Islam Indonesia dengan Kecamatan Ngemplak. Dalam tin Abdimas tersebut, penulis mendapatakan tugas untuk membuat sistem pemesanan dan amanajeman pengelolaan surat, yang nantinya akan digunakan oleh petugas yang ada di Kantor Kepala Desa Umbulmartani.

#### <span id="page-15-0"></span>**1.2 Rumusan Masalah**

Berdasarkan latar belakang yang ada di atas, rumusan masalah pada penelitian ini yaitu bagaimana membangun sebuah sistem informasi yang dapat memudahkan dalam proses pemesanan surat dan dapat melakukan manejemen pengelolaan pesanan surat yang nantinya dapat membantu petugas di Kantor Kepala Desa.

#### <span id="page-15-1"></span>**1.3 Tujuan Penelitian**

Adapun tujuan dari penelitian tersebut yaitu:

- a. Membangun sistem pemesanan surat yang berbasis *online* agar warga dapat melakukan pemesanan surat tanpa harus datang ke kantor Kepala Desa terlebih dahulu.
- b. Membangun sistem pengelolaan surat yang dapat membantu petugas di Kantor Kepala Desa Umbulmartani dalam melakukan manajemen pesanan surat dariwarga.

## <span id="page-15-2"></span>**1.4 Batasan Masalah**

Batasan masalah utuk penelitian ini sebagai berikut:

- a. Pengguna yang dapat melakukan pemesanan surat adalah pengguna yang telah teregistrasi pada sistem.
- b. Pada sistem ini hanya dapat melayani pemesanan tujuh jenis surat saja yaitu Surat Keterangan Kematian, Surat Keterangan Kelahiran, Surat Keterangan Umum, Surat Pengantar Pindah, Formulir Permohonan Pindah, Surat Permohonan Pindah, dan Formulir Permohonan Pindah Datang.
- c. Warga tidak dapat mengubah data profilnya pada sistem.

#### <span id="page-16-0"></span>**1.5 Manfaat Penelitian**

Manfaat dari penelitian ini yaitu sebagai berikut:

- a. Sistem Informasi dapat memudahkan petugas perangkat desa dalam mengelola pemesanan surat di Kantor Kepala Desa.
- b. Sistem Informasi dapat membantu warga dalam melakukan pemesanan surat tanpa harus datang ke Kantor Kepala Desa terlebih dahulu.

## <span id="page-16-1"></span>**1.6 Sistematika Penulisan**

Sistematika penulisan penelitian ini disusun untuk memberikan gambaran umum tentang penelitian yang dijalankan. Dalam penelitian ini, sistematika penulisan yang akan dibagi mejadi sebagai berikut:

#### **BAB I PENDAHULUAN**

Bab ini berisi penjelasan mengenai hal-hal yang mendasari dibuatnya penelitian ini. Bab ini, berisi pendahuluan antara lain latar belakang, rumusan masalah, batasan masalah, tujuan penelitian, manfaat penelitian metodologi penelitian, serta sistematika penulisan yang dijadikan sebagai materi laporan penelitian.

# **BAB II LANDASAN TEORI**

Bab ini berisi berbagai teori yang digunakan sebagai landasan untuk menyelesaikan permasalahan yang diangkat pada penelitian ini.

## **BAB III METODOLOGI**

Bab ini berisi uraian mengenai analisis kebutuan, penjelasan proses perancangan sistem, *usecase* diagram, perancangan basis data, dan perancangan antar muka aplikasi.

# **BAB IV HASIL DAN PEMBAHASAN**

Bab ini membahas mengenai penjelasan dan hasil pembuatan sistem yang telah dibuat sebelumnya. Pengujian dilakukan untuk memastikan bahwa hasil akhir yang dibuat sesuai dengan kebutuhan pengguna.

#### **BAB V KESIMPULAN DAN SARAN**

Bab ini berisi kesimpulan dan saran secara keseluran mengenai sistem yang telah dibuat, agar dikemudian hari sistem dapat dikembangkan menjadi lebih baik.

#### <span id="page-16-2"></span>**1.7 Metodologi Penelitian**

Metode yang digunakan untuk pengembangan sistem ini yaitu metode *Prototyping.* Penggunaan metode *prototyping* bertujuan untuk memperoleh gambaran sistem dengan menggunakan purwarupa atau *prototype*. Proses pembuatan purwarupa dilakukan beberapa kali sampai semua kebutuhan pengguna terpenuhi. Adapun tahapan dari metode *protoyping*  sebagai berikut:

#### *1. Requirements and Analysis*

Tahap ini dilakukan untuk mendapatkan informasi dari klien yang nantinya akan digunakan sebagai acuan bagi pengembang untuk membangun sistem informasi. Informasi tersebut dapat berupa kebutuhan seluruh perangkat lunak, identifikasi semua kebutuhan perangkat lunak, dan gambaran sistem yang akan dibuat. Untuk mendapatkan informasi tersebut dapat dilakukan dengan wawancara, observasi, dan studi literatur.

## *2. Quick Design and Modeling of Quick Design*

Pada tahap ini dilakukan analisis kebutuhan berdasarkan informasi yang telah didapatkan pada tahap sebalumnya. Kemudia berdasarkan analisis kebutuhan tersebut, dilakukan proses perancangan sistem. Perancangan yang dilakukan berupa pembuata *usecase, flowchart, Entity Realionship Diagram* (ERD) dan struktur tabel basis data.

*3. Construction of Protoype*

Pada tahap ini dilakukan evaluasi oleh klien apakah *prototype* yang sudah sibangun sesuai denga keinginan. Evaluasi dilakukan dampai dengan pengguna mendapatkan *prototype* yang sesuai dengan kebutuhan.

## *4. Deployment, Delivery, and Customer Feedback*

Tahap ini merupakakn tahap implementasi dalam pembuatan sistem berdasarkan pada perancagan di tahap sebelumnya. Sistem yang diimplementasikan tersebut akan diuji oleh pengguna apakah sistem sudah sesuai dengan kebutuahan atau tidak.

# **BAB II LANDASAN TEORI**

#### <span id="page-18-1"></span><span id="page-18-0"></span>**2.1 Teori Dasar**

# **2.1.1 Sistem Informasi**

Sistem informasi dapat diartikan sebagai perangkat lunak yang dapat memberikan kemudahan dalam menganalisan dan mengolah data. Tujuan dari sistem informasi tersebut yaitu untuk mengubah data mentah menjadi sistem informasi yang dapat digunakan oleh organisasi dalam proses pengambilan keputusan (Hunaifi et al., 2019). Menurut Sutabri (2002) sistem informasi merupakan komponen terpadu yang bertugas menghimpun, merekam, dan memproses data kemudian menyediakan informasi, pengetahuan, dan produk digital.

### **2.1.2 Surat**

Menurut Wursanto dalam bukunya "Pembimbing Administrasi dan Surat-menyurat" surat merupakan sarana komunikasi yang digunakan untuk menyampaikan informasi secara terulis oleh stau pihak kepada pihak lain. Fungsi surat meliputi lima hal yaitu sarana pemberitahuan, alat bukti tertulis, alat penginagat, bukti historis, dan pedoman kerja (Adhi, 2003).

#### **2.1.3 Arsip**

Arsip merupakan catatan tertulis dalam bentuk angka atau huruf yang memiliki arti dan tujuan tertentu, sebagai bahan komunikasi dan informasi yang terekam pada sebuah media (Amsyah, 2005). Berdasarkan penjelasan tersebut dapat disimpulan bahwa arsip merupakan kumpulan naskah atau dokumen dari berbagai kegiatan. Naskah tersebut kemudian disimpan secara sistematis agar lebih mudah dicari apabila dibutuhakan kembali.

### **2.1.4 Manajemen Surat**

Manajemen surat merupakan kegiatan pengelolaan surat yang meliputi penyimpanan dan pencatatan dokumen surat. Adapun tujuan dari pengelolaan surat tersebut yaitu agar mempermudah petugas dalam melakukan pencarian arsip surat yang telah diterbitkan oleh suatu organisasi (Nuraida, 2008).

#### <span id="page-18-2"></span>**2.2 Program Pengabdian Masyarakat**

Program pengabdian masyarakat merupakan kegiatan yang bertujuan untuk membantu masyarakat tertentu dalam memudahkan kegiatan masyaratkat pada daerah tersebut. Program pengabdian masyarakan tersebut dilakukan di Kecamatan Ngemplak, dimana dari pihak Fakultas Teknologi Industri Universitas Islam Indonesia sedang menjalin kerja sama dengan

Kecamatan Ngemplak. Adapun tujuan dari program pengabdian masyarakat tersebut adalah untuk menjalakan program-program pengabdian masyarakat. Tim pengabdian akan berfokus pada beberapa masalah yang terjadi di Kecamatan Ngemplak, metode yang digunakan yaitu dengan turun langsung ke masyarkat dengan mewawancari pihak terkait yang mengerti kondisi Kecamtan Ngemplak saat ini. Program yang akan dilaksanakan salah satunya yaitu implementasi sistem pemesanan dan pengelolaan surat berbasis*website.*

# <span id="page-19-0"></span>*2.3* **Metode** *Prototyping*

Metode *prototyping* merupakan salah satu metode pengembangan peragkat lunak yang banyak digunakan. Dengan metode *prototyping,* pengembang dan konsumen dapat saling berinterkasi selama proses pengembangan sistem berlangsung. Metode *prototyping* digunakan untuk mendapatkan umpan balik langsung dari pengguna, sehingga dapat membantu pengembang dalam membuat fitur pada sistem agar sesuai dengan keinginan (Rosi Subhiyakto & Wahyu Utomo, 2017). Metode ini di muali dengan tahapan *Cominication, Quick Plan & Modelling Quick Design, Construction of Prototype,* dan *Deployment Delivery &Feedback.*

# <span id="page-19-1"></span>**2.4** *Unfield Modeling Language* **(UML)**

*Unfield Modeling Language* merupakan bahasa standar yang dapat digunakan oleh pengembang untuk menspesifikasi, memvisualisasi, membangun dan mendokumentasikan artifak-artifak dari suatu sistem (Wati & Despahari, 2018). Selain itu *UML* juga merupakan bahasa visual untuk melakukan pemodelan dan komunikasi, mengenai sebuah sistem yang dilakukan dengan menggunakan diagram dan teks pendukung (Hunaifi et al., 2019).

## <span id="page-19-2"></span>*2.5 Flowchart*

Menurut (Pahlevy, 2011), *Flowchart* merupakan sebuah gambaran dalam sistem yang diwujudkan ke bentuk diagram alir dari algoritma sebuah program. Dalam merumuskan diagram alir tersebut, diagram dibuat dengan menggunakan simbol atau tanda untuk menyelesaikan suatu masalah. Maka dapat disimpulkan bahwa *flowchart* dapat digunakan sebagai alat untuk memecahkan masalah karena berisi penjelasan alur dan simbol yang menjelaskan tahapan suatu proses.

#### <span id="page-19-3"></span>**2.6** *Entity Relation Diagram* **(ERD)**

*ERD* merupakan teknik yang digunakan untuk memodelkan kebutuhan data suatu organisasi, selain untuk memodelkan *ERD* juga digunakan dalam tahap analisis persyaratan proyek pengembangan sistem. Selain itu *ERD* juga dapat diartikan sebagai teknik diagram atau alat peraga yang memeberikan dasar untuk melakukan proses desain terhadap basis data relasional sebuah sistem (Dila & A, 2017) .

#### <span id="page-20-0"></span>**2.7 PHP**

PHP merupakan kependekan dari *Hypertext Prepocessor* yang merupakan sebuah bahasa pemrograman yang dipasang pada dokumen HTML. Sebagian besar sintaks PHP mirip dengan bahasa C, java, dan perl. PHP digunakan untuk mengembangkan *website* yang bersifat dinamis dan dapat berkerja secara otomatis. Selain itu PHP juga digunakan untuk menyimpan data ke dalam basis data dan membuat halaman yang dapat berubah-ubah sesuai dengan permintaan pengguna (Luthfi, 2017).

#### <span id="page-20-1"></span>*2.8 Framework*

*Framework* merupakan struktur koseptual dasar yang berfungsi untuk membantu pengembang dalam menyelesaikan suatu masalah yang kompleks (Mediana, 2018). Dalam dunia pengembangan peranngkat lunak istilah *framework* dapat diartikan sebagai wadah atau kerangka kerja dari sebuah perangkat lunak. Dengan adanya *framework* tentunya dapat memudahkan pengembang dalam mebuat perangkat lunak dikarenakan memakan waktu yang singkat dan memudahkan dalam melakukan perbaikan.

#### <span id="page-20-2"></span>**2.9 Laravel**

Laravel adalah sebuah MVC web *framework* yang didesain untuk meningkatkan kuliatas perangkat lunak dengan menggurangi biaya pengembangan dan perbaikan, serta meningkatkan produktifitas pekerjaan dikarenakan sintaks yang bersih dan fungsional sehingga mengurangi banyak waktu untuk implementasi sistem (Widodo & Purnomo, 2016).

#### <span id="page-20-3"></span>**2.10 Pengujian Usabilitas**

Pegujian merupakan tahapan pengembangan yang sangat penting untuk memastikan pereangkat lunak yang telah dibuat oleh pengembang dapat berjalan sesuai dengan kebutuhan pengguna. Secara umum pengujian usabilitas didasarkan pada sejauh mana *user* dapat memahami dan menggunakan suatu produk sebagaimana mestinya dan sejauh mana tingkat kepuasan *user* dalam menggunakan sistem tersebut (Wijaya, 2019) . Dalam penelitian kali ini penulis menggunakan dua metode sebagai berikut:

*1. System Usability Scale SUS*

*System Usability Scale* merupakan metode pengujian usabilitas sistem secara sederhana yang dilakukan dengan memberikan kuesioner berupa 10 pertanyaan, dimana pada setiap pertanyaan diberiskala 1-5 yang dapat diartikan darisangat tidak setuju ke sangat setuju. Daftar pertanyaan metode *SUS* ditunjukkan pada [Tabel](#page-21-0) 2.1.

<span id="page-21-0"></span>

| N <sub>0</sub> | Pertanyaan                                                         |
|----------------|--------------------------------------------------------------------|
| 1              | Saya akan sering menggunakan sistem ini.                           |
| $\overline{2}$ | Saya menulai sistem ini terlalu kompleks.                          |
| $\overline{3}$ | Saya menilai sistem ini mudah digunakan                            |
| $\overline{4}$ | Saya membutuhkan bantuan teknis untuk dapat mengguanakan           |
|                | sistem ini                                                         |
| 5              | Saya menilai fungsi/fitur yang disediakan pada situs ini dirancang |
|                | dan disiapkan dengan baik                                          |
| 6              | Saya menilai banyak hal yang tidak konsisten pada situs ini.       |
| $\overline{7}$ | Saya merasa mayoritas pengguna akan belajar menggubnakan           |
|                | sistem ini secara cepat                                            |
| 8              | Saya menilai sistem ini sangat rumit untuk dijelajahi              |
| 9              | Saya sangat percaya diri dalam menggunakan situs ini               |
| 10             | Saya perlu banyak hal sebaul saya dapat menggukan sistem ini       |
|                | dengan baik                                                        |

Tabel 2.1 Pertanyaan Metode *SUS*

Pada pengujian ini setiap item pertanyaan memiliki skor kontribusi. Untuk pertanyaan dengan nomor yang ganjil, skor kontribusinya yaitu posisi skala dikurangi 1. Sedangkan untuk pertanyaan dengan nomor denap, skornya 5 dikurangi posisi skala. Kemudian skor dari pertanyaan genap dan ganji dijumlahkan lalu dikali dengan 2.5 untuk memperoleh keseluruhan hasil dari metode *SUS.*

# *2. Single Ease Question*

*Single Ease Question* merupkan metode yang digunakan untuk mengukur tingkat kemudahan sistem yang dirasakah oleh *user* setelah menyelesaikan semua skenario yang diberikan (Erawati et al., 2018). Pada pengujian ini kuesioner dibagikan ke setiap *user* dan setiap *user* form pertanyaan yang berbeda-beda seuai dengan hak akses *user* tersebut. Contoh skenario ditunjukkan pada [Tabel 2.2.](#page-21-1)

Tabel 2.2 Cotoh Daftar Fungsi

<span id="page-21-1"></span>

| N <sub>0</sub> | Fungsi | Tugas                                                                   |
|----------------|--------|-------------------------------------------------------------------------|
| F1             | Login  | Memasukkan <i>email</i> dan <i>password</i> untuk dapat masuk ke sistem |
| F2             | Logout | Menekan tombol <i>logout</i> untuk keluar dari sistem                   |

<span id="page-21-2"></span>Kemudia tahap selajutnya, Setiap pertanyaan diberi skala antara 1 sampai 7. Skenario tugas yang akan disusun yaitu mewakili fungsi yang terdapat pada [Tabel 2.3.](#page-21-2)

## Tabel 2.3 Contoh Skenario

Skenario F01

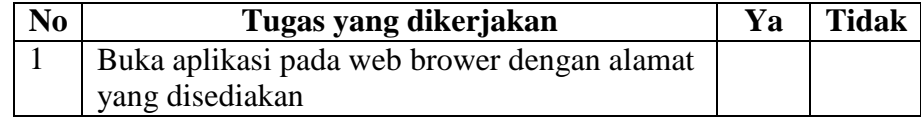

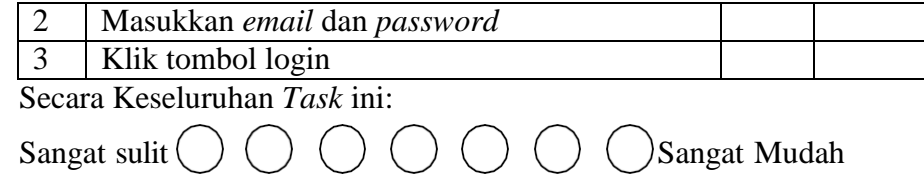

# **BAB III METODOLOGI**

<span id="page-23-0"></span>Metode penelitian yang digunakan pada penelitian ini yaitu metode *Prototyping,* pada metode ini terdapat empat tahapan yaitu *Communication, Quick Plan & Modeling Quick Design, Construction of Prototype,* dan *Deployment Delivery & Feedback.* Pada penelitian ini terdapat empat kali proses perancangan atau iterasi. Hasil perancangan dibagi ke dalam empat iterasi, dimana pada setiap iterasi terdapat beberapa tahapan. Berikut ini merupakan langkahlangkah dari metode *prototyping* yang digunakan dalam penelitian ini.

#### <span id="page-23-1"></span>**3.1 Perancangan Iterasi Pertama**

Pada perancangan pertaman ini dilakukan pemodelan awal dan perancangan *prototype*  sesuai dengan hasil analisis yang dilakukan saat analisis kebutuhan. Hasil dari analisis pada iterasi pertama yaitu sebagai berikut:

#### *3.1.1 Requirement and Analisys (Analisis Kebutuhan)*

Pada iterasi pertaman dilakukan pengumpulan data dan penyusunan *prototype* tahap awal berdasasarkan wawancara dengan pihak Desa Umbulmartani. Selama proses wawancara tersebut penulis dibatu oleh tim Pengabdian Masyarakat. Proses wawancara tidak dilakukan secara langsung akan tetapi via *online* melalui aplikasi zoom. Wawancara tersebut bertujuan untuk mengetahui gambaran umum mengenai sistem pemesanan dan manajemen pengelolaan surat yang akan dibuat. Selama proses analisis kebutuhan terdapat proses yang berubah sesuai dengan permintaan dari pihak Desa Umbulmartani. Berikut merupakan hasil rangkuman dari wawancara mengenai kebutuhan sistem:

- a. Analisis Kebutuhan Admin
	- 1. Admin dapat melakukan pemesanan surat apabila masig ada warga yng datang langsung ke Kantor Kelurahan.
	- 2. Admin dapat melakukan verifikasi dengan melihat dan mengubah data pesansn surat yang masuk ke sistem.
	- 3. Admin dapat mengirim email ke warga untuk memberitahukan apabila surat sudah jadi.
	- 4. Admin dapat menolak pesanan warga serta mengirim email ke warga apabila data yang dimasukkan tidak sesuai.
	- 5. Pada halaman admin terdapat menu *dashboard* yang mengelompokkan pesanan surat sesuai kategori surat.
- 6. Admin dapat mengelola jenis surat seperti buat, edit, dan hapus.
- 7. Admin dapat melihat semua riwayat pesanan surat yang dibuat oleh admin maupun warga.
- 8. Admin dapat melakukan pencarian pada menu riwayat surat.
- b. Analisis Kebutuan Warga
	- a. Warga dapat melakukan *registrasi* ke sistem.
	- b. Warga dapat melakukan pemesansn surat dengan memilih jenis surat, kemudian memasukan data diri sesuai dengan *form* pesanan.
	- c. Warga dapat melihat status pesanan pada menu riwayat yang berisi jenis surat yang dipesan, tanggal, dan status.
	- d. Warga dapat menerima pemberitahuan mengenai status pesansn melalui email.
- c. Analisis Kebutuhan Surat

Dalam sistem ini, desa umbulmartani hanya menerbitkan tujuh jenis surat saja yaitu, Surat Keterangan Kematian, Surat Keteragan Kelahiran, Surat Pengantar Umum, Surat Pengantar Pindah, Formulir Permohonan Pindah, Surat Keteragan Pindah Datang WNI, Formulir Permohonan Pindah Datang. Untuk prose pengambilan surat, warga akan mendapatkan pemberitahuan melalui email serta membawa kartu identitas. Pemberian nomor surat surat dilakukan saat petugas melakukan verivikasi data pesanan surat, sedangankan untuk surat yang ditolak tidak mendapat nomor surat. Berikut ini merupakan format penomoran surat yang diterbitkan oleh Desa Umbulmartani, antara lain:

- 1. Surat Keterangan Kematian : 472.12/nomor urut
- 2. Surat Keterangan Kelahiran : 472.11/nomor urut/P/bulan/tahun
- 3. Surat keterangan: 10/nomor/P/bulan/tahun
- 4. Surat Keterangan Umum : nomor urut/P/bulan/tahun
- 5. Surat Keterangan Pindah Datang : 471.21/nomor urut/P/bulan/tahun
- 6. Surat Keterangan Pengantar Pindah : 471.21/nomor urut/P/bulan/tahun
- 7. Formulir Pindah Datang : 471.21/nomor urut

# *3.1.2 Quick Design and Modeling of Quick Design*

#### *a.* Perancangan *Usecase*

Sistem informasi pemesanan dan manajemen pengelolaan surat ini memiliki dua aktor yaitu Admin dan Warga. Untuk Admin dapat melakukan pemesasanan surat, mengelola data jenis surat, mengelola data pesasnan surat, dan melihat riwayat pesanan surat. Sedangkan Warga dapat melakukan pemesanan surat dan melihat riwayat surat yang sudah pernah dipesan. Adapun rancangan *usecase* diagram dapat dilihat pada [Tabel](#page-28-0) [3.1.](#page-28-0)

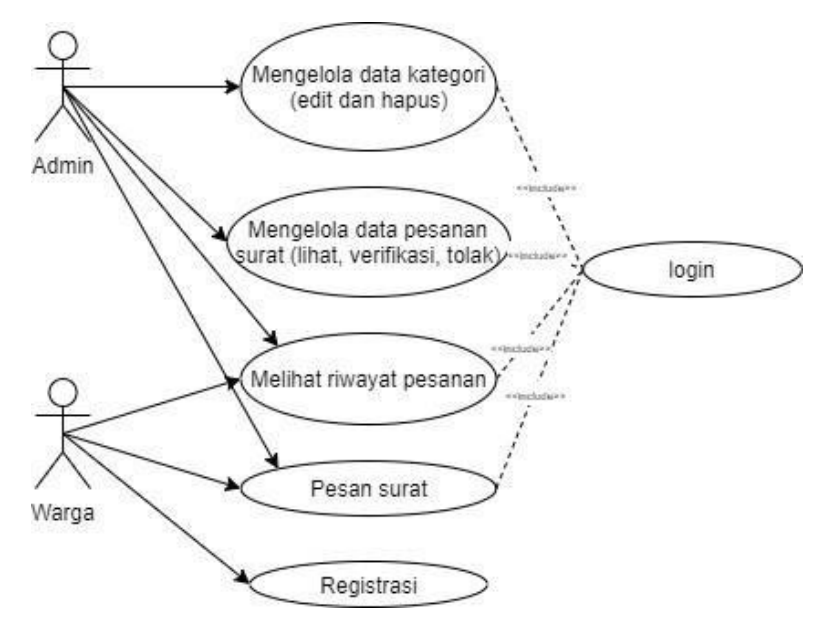

Gambar 3.1 *Usecase* Iterasi Pertama

#### <span id="page-25-0"></span>*b.* Perancacangan *Flowchart*

*Flowchart* pemesanan surat, dibuat berdasarkan analisis kebutuhan pada Bab sebelumnya. Pada sistem ini Admin dan Warga dapat melakukan pemesasan surat. Untuk pemesanan yang dilakukan oleh Warga maupun admin prosesnya hampir sama. Akan tetapi pada aktor Warga dapat menerima *email* dari Admin apabila pesanan surat sudah jadi atau ditolak. *Flowchart* pemesasan surat oleh Warga ditujukkan [Gambar 3.2.](#page-26-0) Sedangkan pesanan yang dilakukan oleh admin ditunjukan pada [Gambar](#page-27-0) 3.3.

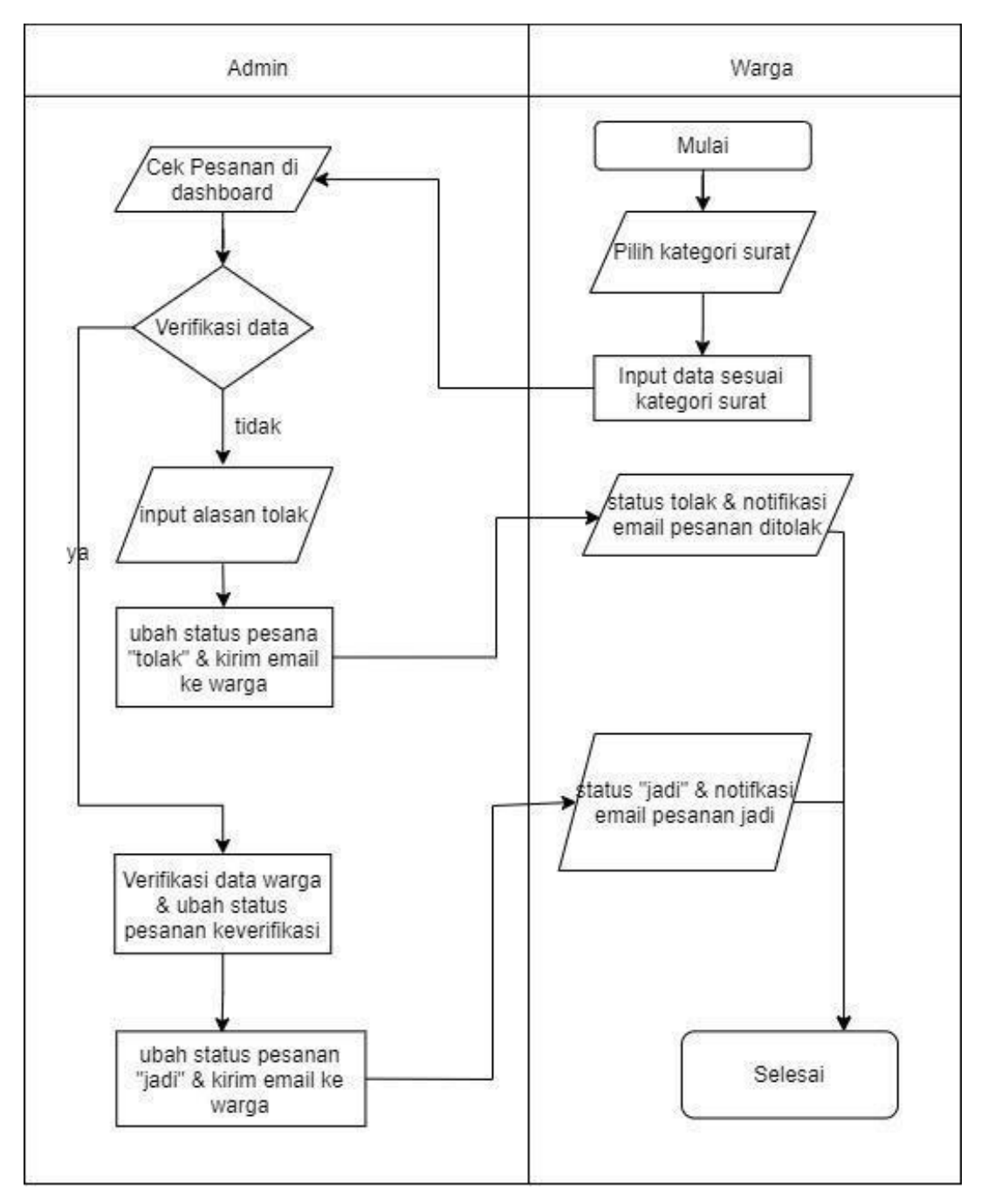

<span id="page-26-0"></span>Gambar 3.2 Pesanan Surat oleh Warga

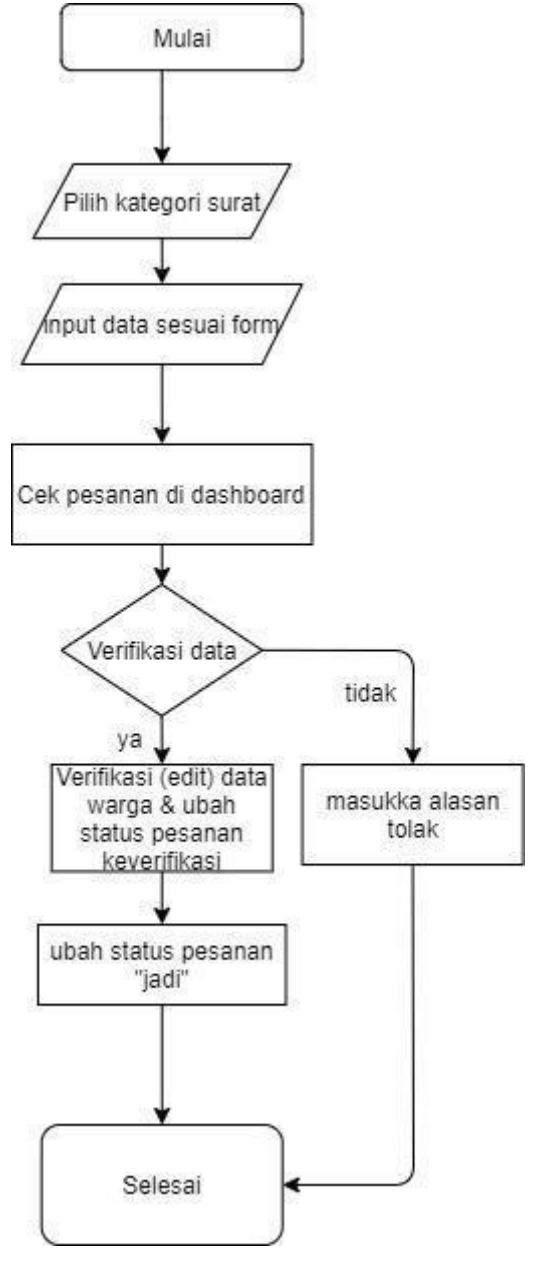

Gambar 3.3 Pesanan Surat oleh Admin

## <span id="page-27-0"></span>*c.* Perancangan *Entity Relationship Diagram (ERD)*

Berikut ini adalah rancangan *ERD* dari basis data sistem pemesasan dan manajemen pengelolaan surat. Tabel data pengajuan berelasi dengan tabel kategori dengan relasi satu data pengajuan dapat mempunyai beberapa kategori (1:m). Selain itu tabel pengajuan juga berelasi (1:m) dengan tabel warga. Sedangakan tabel pengajuan dan tabel pesanan berelasi *one to one* (1:1). Adapun *ERD* pada sistem ini ditunjukkan pada [Gambar](#page-28-1) 3.4.

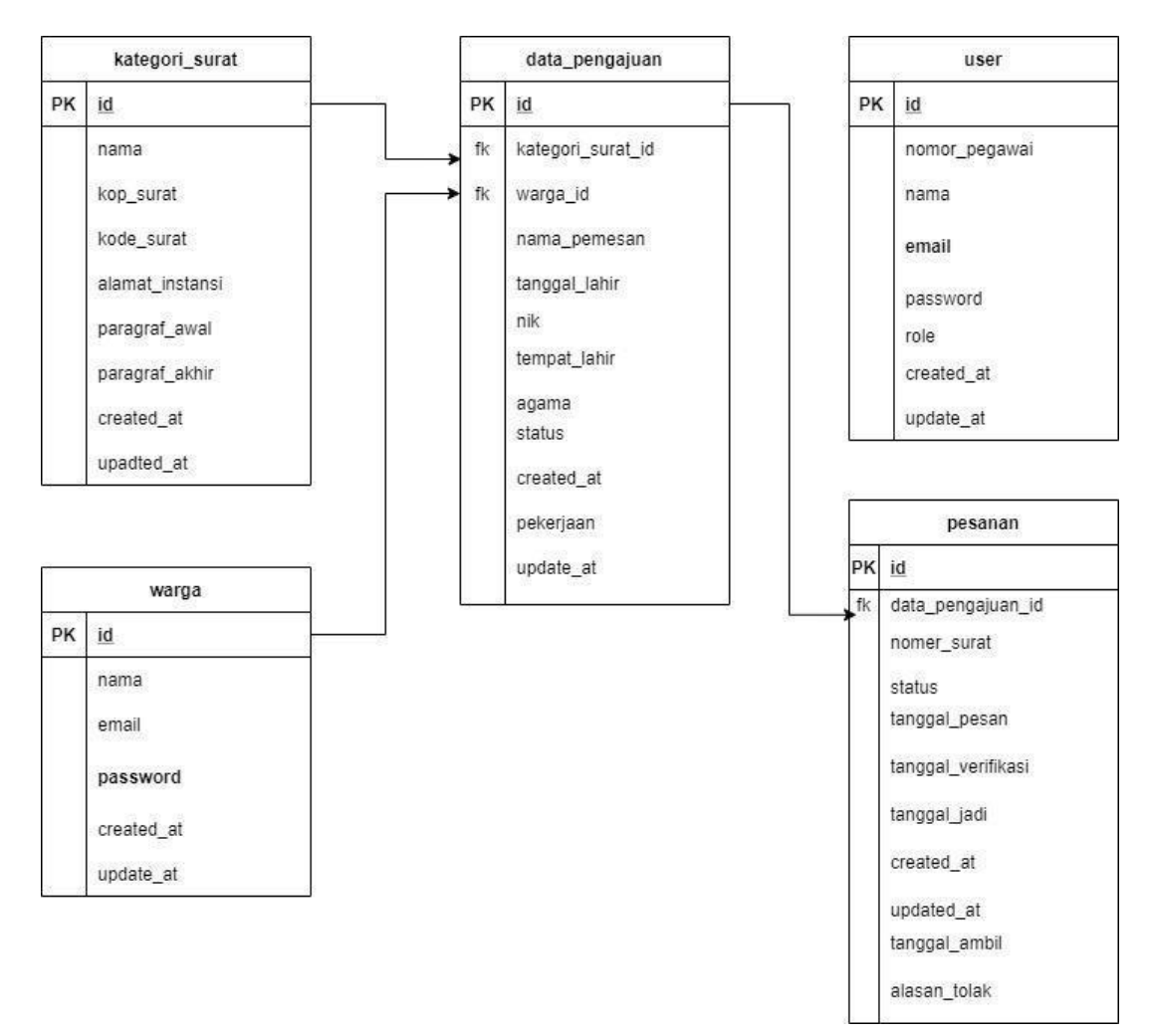

Gambar 3.4 *ERD* Iterasi Pertama

- <span id="page-28-1"></span>*d.* Struktur Tabel
	- *1.* Tabel *User*

<span id="page-28-0"></span>Tabel *user* berfungsi untuk menyimpan data admin yang berisi data-data petugas di Kelurahan Umbulmartani. Struktur tabel *user* dapat dilihat pada [Tabel 3.1.](#page-28-0)

| N <sub>0</sub> | <b>Nama</b> | <b>Tipe</b>    | Konstrain   |
|----------------|-------------|----------------|-------------|
|                | Id          | Int(20)        | Primary Key |
| 2              | Nama        | Varchar $(50)$ |             |
| 3              | Email       | Varchar $(50)$ |             |
|                | Password    | Varchar(20)    |             |
|                | Role        | Varchar(10)    |             |

Tabel 3.1 Tabel *User*

*2.* Tabel Warga

Tabel warga digunakan untuk menyipan data warga yang akan melakukan pemesanasanan surat. Struktur tabel warga dapat dilihat pada [Tabel 3.2.](#page-29-0)

<span id="page-29-0"></span>

| No     | <b>Nama</b> | <b>Tipe</b>    | Konstrain   |
|--------|-------------|----------------|-------------|
|        | Id          | Int(10)        | Primary Key |
| $\sim$ | Nama        | Varchar $(50)$ |             |
| 2      | Email       | Varchar $(50)$ |             |
|        | Password    | Varchar(20)    |             |

Tabel 3.2 Tabel Warga

# *3.* Tabel Kategori

Tabel kategori berfungsi untuk melakukan penyimpanan data-data kategori surat, seperti nama kategori, kode surat, kop surat, alamat, paragraf awal, dan paragraph akhir. Struktur tabel kategori dapat dilihat pada [Tabel 3.3.](#page-29-1)

<span id="page-29-1"></span>

| N <sub>0</sub> | Nama kolom      | <b>Tipe</b>     | Konstrain   |
|----------------|-----------------|-----------------|-------------|
|                | Id              | Int(20)         | Primary Key |
| $\overline{2}$ | Nama            | Varchar $(50)$  |             |
| 3              | Kop_surat       | Varchar $(255)$ |             |
|                | Alamat_instansi | Varchar $(255)$ |             |
| 5              | Kode surat      | Varchar $(50)$  |             |
| 6              | Paragraph_awal  | text            |             |
|                | Paragraph_akhir | text            |             |

Tabel 3.3 Tabel Kategori

# <span id="page-29-2"></span>*4.* Tabel Data Pengajuan

Tabel pengajuan digunakan untuk melakukan penyimpanan data pesanan yang diinput oleh warga dan admin. Struktur tabel pengajuan dapat dilihat pada [.Tabel](#page-29-2) 3.4

| N <sub>0</sub> | Nama kolom          | <b>Tipe</b>                   | Konstrain   |
|----------------|---------------------|-------------------------------|-------------|
|                | Id                  | Int(20)                       | Primary Key |
|                | 2 kategori_surat_id | Int(20)                       | Foreign Key |
| 3              | warga_id            | Int(20)                       | Foreign Key |
| 4              | nama_pemesan        | Varchar $(50)$                |             |
| 5              | tanggal_lahir       | Date                          |             |
| 6              | Agama               | Enum(islam,hindu,buda,katolik |             |
|                |                     | konghcu)                      |             |
|                | Status_perkawinan   | Enum(kawin, cerai)            |             |

Tabel 3.4 Tabel Data Pengajuan

# *5.* Tabel Pesanan

Tabel pesanan digunakan untuk melakukan penyimpanan staus, tanggal pesan, tanggal verifikasi, dan tanggal jadi dari surat yang dipesan oleh warga dan admin. Struktur tabel pesanan ditunjukkan pada [Tabel 3.5.](#page-30-0)

<span id="page-30-0"></span>

| N <sub>0</sub> | Nama kolom         | <b>Tipe</b> | Konstrain   |
|----------------|--------------------|-------------|-------------|
|                | Id                 | Int(20)     | Primary Key |
| $\overline{2}$ | data_pengajuan_id  | Int(20)     | Foreign Key |
| 3              | <b>Status</b>      | Char(1)     |             |
| 4              | tanggal_pesan      | Date        |             |
| 5              | Tanggal_verifikasi | Date        |             |
| 6              | Tanggal_jadi       | Date        |             |

Tabel 3.5 Tabel Pesanan

# *3.1.3 Construcion of Prototype*

Pembuatan *prototype* ini, dilakukan berdasarkan hasil dari analisis kebutuhan yang diperoleh pada iterasi pertama. Hasil dari perancangan *prototype* pada iterasi pertama yaitu sebagai berikut:

- a. Perancangan Admin
- 1. Perancangan Halaman Login Admin

Pada rancangan halam login admin, Admin diminta untuk mengisi *email* dan *password* untuk masuk ke sistem. Untuk perancangan halaman login dapat dilihat pada [Gambar 3.5.](#page-30-1)

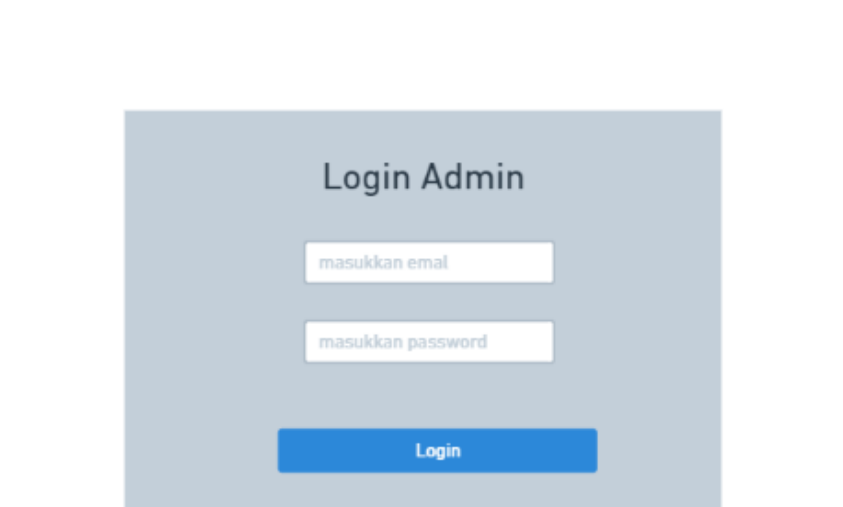

Gambar 3.5 Rancangan Halaman Login Admin

# <span id="page-30-1"></span>*2.* Halaman *Dashboard*

Rancangan halaman *dashboard* ditujukan untuk melihat pesanan surat yang masuk berdasarkan kategori surat. Pada halaman ini terdapat *card* yang berisi nama kategori surat yang ada pada sistem, di dalam *card* tersebut terdapat tombol *'*lihat detail' yang

berfungsi untuk mengarahkan ke halaman detail. Pada halaman ini terdapat angka yang menunjukkan jumlah pesanan yang ada di dalam sistem sesuai dengan kategorinya. Untuk perancangan halaman *dashboard* terdapat pada [Gambar 3.6.](#page-31-0)

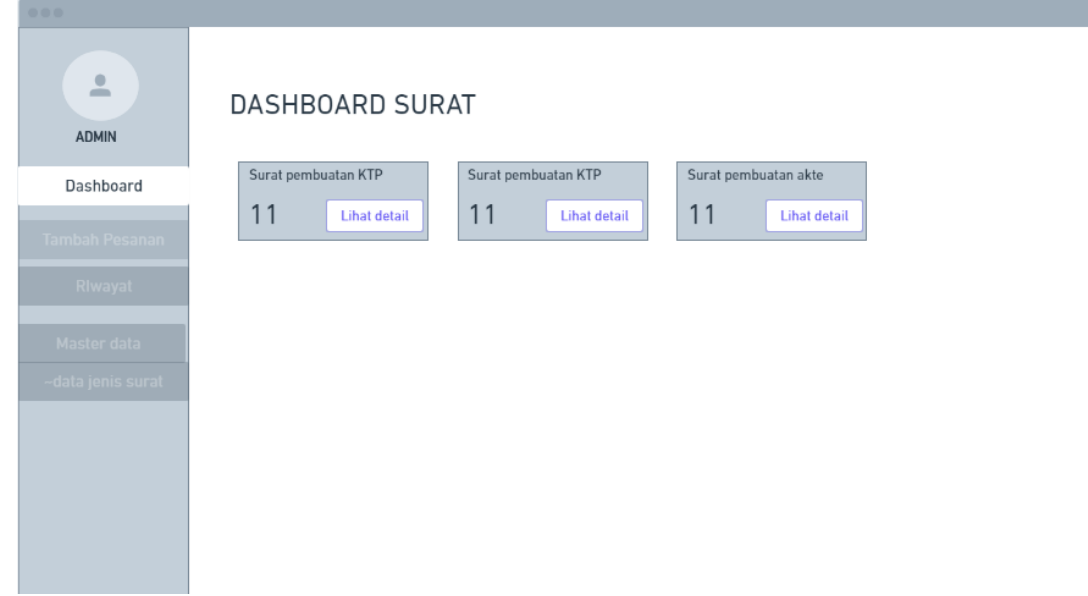

Gambar 3.6 Perancangan Halaman *Dashboard*

<span id="page-31-0"></span>Setelah tombol *'*lihat detail' diklik maka akan mengarah ke halaman detail sesuai dengan kategori suratnya. Gambar halaman detail ditujukkan pada [Gambar 3.7.](#page-31-1) Pada halman *list* pesanan terdapat beberapa informasi yaitu nama, tanggal pesan surat, tanggal verifikasi, tanggal jadi, dan status. Selain itu pada halaman *dashboard* juga terdapat menu verifikasi, cetak, dan jadi.

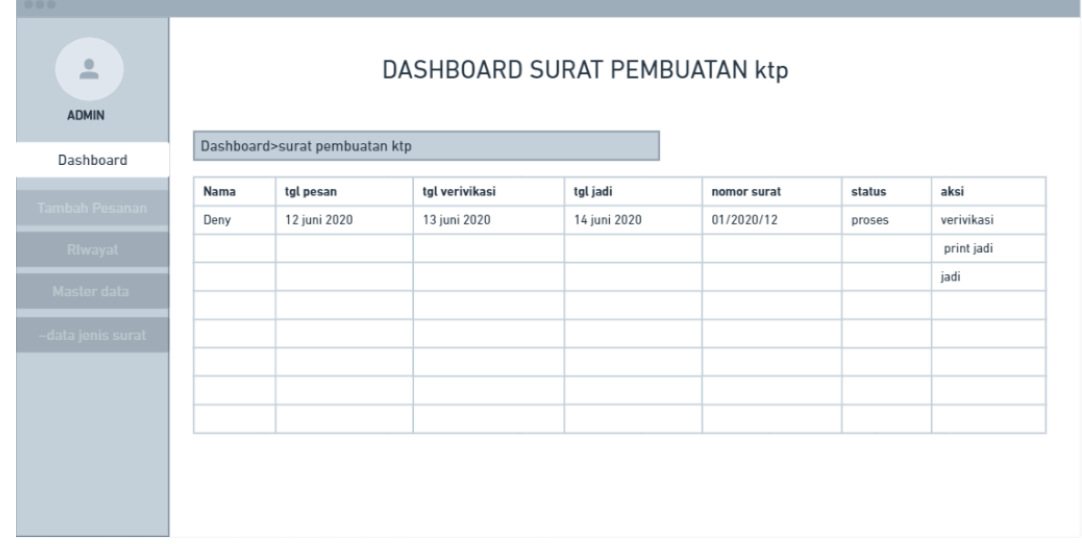

Gambar 3.7 Perancangan Halaman *List* Pesanan

Kemudian untuk melakukan verifikasi data, Admin akan memilih tombol

<span id="page-31-1"></span>'verifikasi' yang akan mengarah ke halaman verifikasi data. Pada halaman verifikasi data

terdapat *form* yang berisi data yang dikirim oleh Warga. Admin dapat mengubah data apa bila terjadi kesalahan data diri Warga. Selain itu admin juga dapat menolak pesanan surat warga dengan tombol 'tolak'. Setelah *inputan* data sudah sesuai Admin dapat menyimpan data hasil verifikasi dengan tombol 'verifikasi data'. [Gambar](#page-32-0) 3.8 merupakan rancangan tampilan dari halaman verifikasi data pesanan.

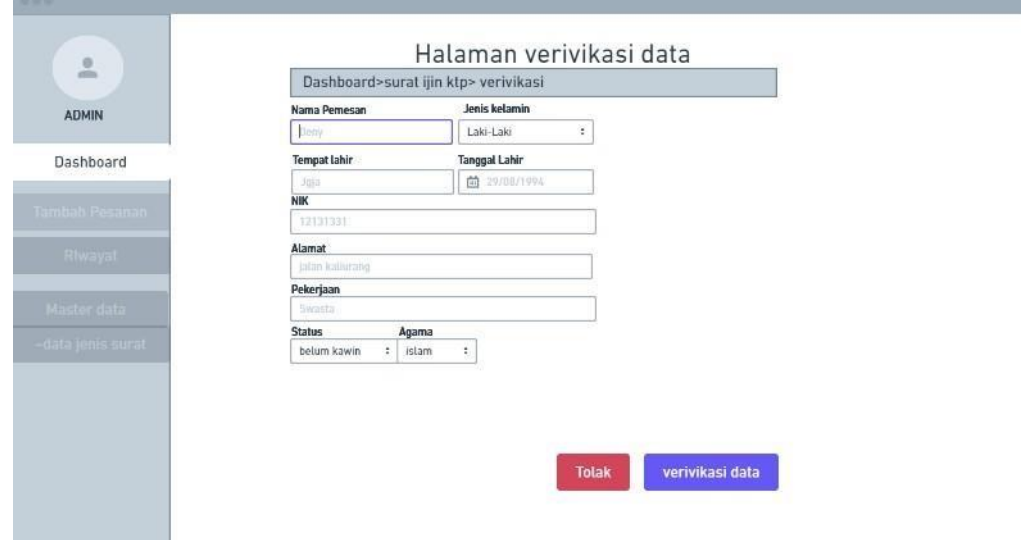

Gambar 3.8 Rancangan Halaman Verifikasi Data

<span id="page-32-0"></span>Setelah data verifikasi tersimpan maka Admin akan diarahakn kembali ke halaman *list* pesanan. Kemudian untuk mencetak dokumen surat, Admin dapat memilih menu *print* dan untuk mengubah status serta mengirim email ke warga dilakukan dengan menenkan tombol 'jadi'. [Gambar 3.9](#page-32-1) merupakan rancangan tampilan dokumen yang sudah siap dicetak.

| <b>ADMIN</b>          | Kecaman Ngempak<br>Kabupaten Sleman<br>Daerah IStimewa Yogyakarta                                                          |  |
|-----------------------|----------------------------------------------------------------------------------------------------|--|
| Dashboard             | Surat pengantar Skck<br>Nomor:11/08/Kec.Ngemplak/2020                                                                      |  |
| <b>Tambah Pesanan</b> | Lorem ipsum, atau ringkasnya lipsum, adalah teks<br>standar yang ditempatkan untuk mendemostrasikan<br>elemen grafis atau  |  |
| Riwayat               | Yang bertanda tangan di bwah ini:<br>Nama:<br>Tempat lahir:<br>tanggal labir:                                              |  |
| Master data           | alamat:<br>pekerjaan:                                                                                                    |  |
| -data jenis surat     | Loreg ditempatkan untuk mendemostrasikan elemen<br>grafis atau presentasi visual seperti font, tipografi, dan<br>tata leta |  |
|                       | Yoqyakarta, 13 agustus 2020                                                                                                |  |
|                       | Kepala desa                                                                                                    |  |
|                       |                                                                                                    |  |

<span id="page-32-1"></span>Gambar 3.9 Rancangan Halaman Cetak Dokumen

## 3. Perancangan Halaman Tambah Pesanan

Halama tambah pesanan digunakan oleh Admin untuk melakukan pesan surat apabila masih ada yang datang di Kantor Kepala Desa. Pada halama ini terdapat *dropdown* menu unruk memilih kategori surat, *form* yang akan diisi dengan data Warga, dan tombol pesan surat. Rancangan halaman tambah pesanan ditunjukkan pada [Gambar](#page-33-0) [3.10.](#page-33-0)

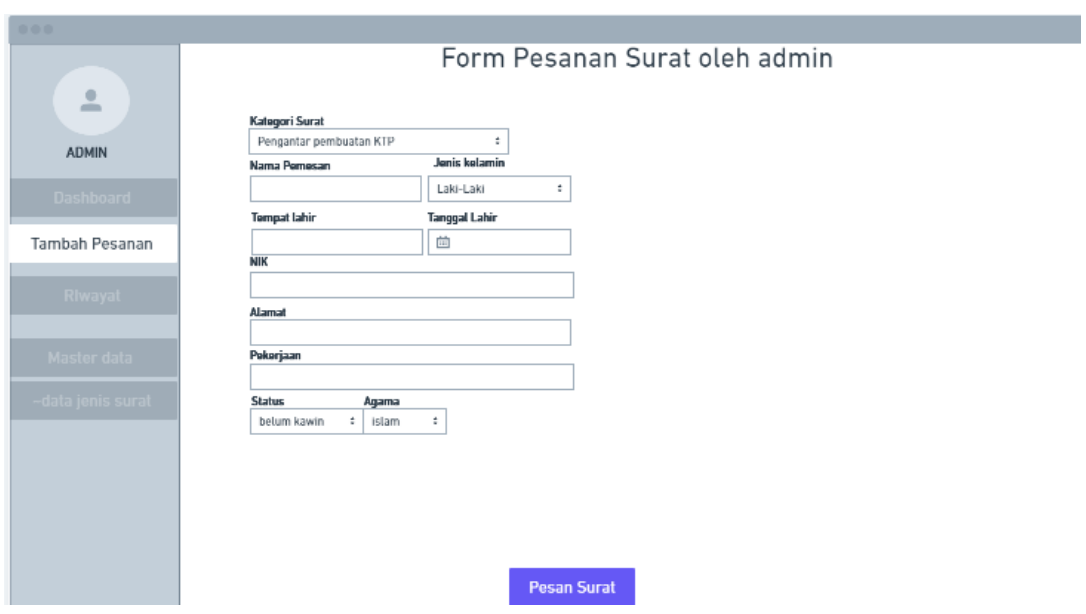

Gambar 3.10 Rancagan Halman Pesan Surat

# <span id="page-33-0"></span>4. Perancangan Menu Kategori Surat

Halaman kelola kategori surat menampilkan seluruh kategorisurat yang telah dibuat oleh Admin. Halaman ini akan menampilkan informasi tentang kategori surat dan terdapat dua menu yaitu hapus dan edit untuk mengelola surat. Selain itu juga terdapat tombol 'tambah kategori' untuk mengarahkan Admin ke halaman tamabah kategoi surat baru. [Gambar 3.11 m](#page-34-0)erupakan rancangan dari halaman kelola data kategorisurat.

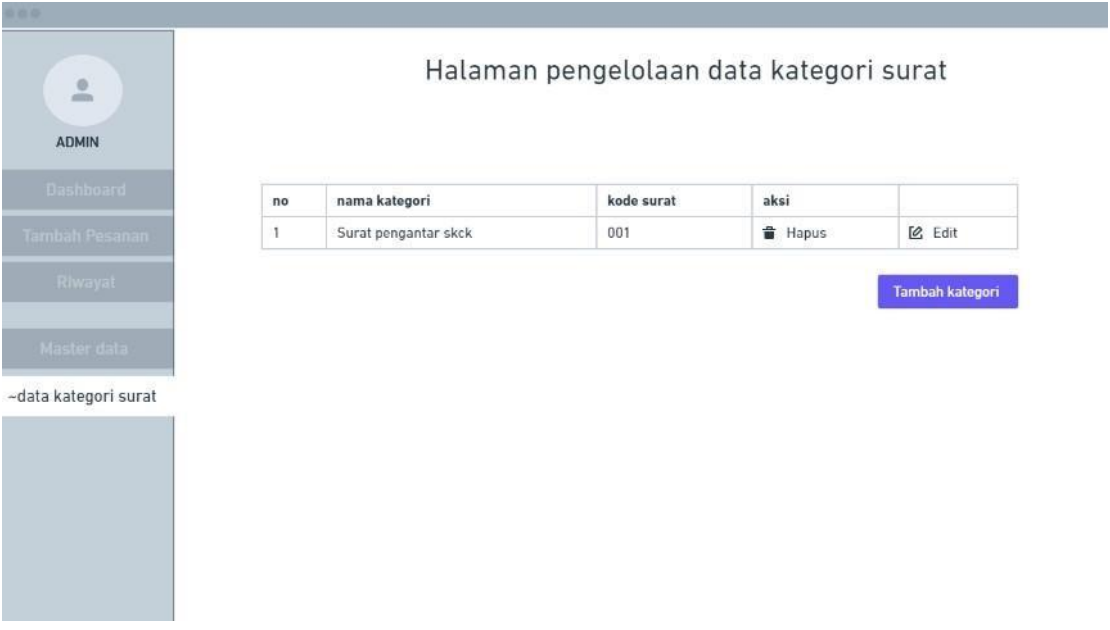

Gambar 3.11 Rancanagan Halamam Kelola Kategori Surat

<span id="page-34-0"></span>Pada rancangan halaman tambah kategori surat akan menampilkan form kategori surat yang dapat diisi oleh Admin. Halaman ini digunakan untuk menmbah jenis kaetegori surat baru. Rancangan halaman tambah kategori dapat dilihat pada [Gambar](#page-34-1) [3.12.](#page-34-1)

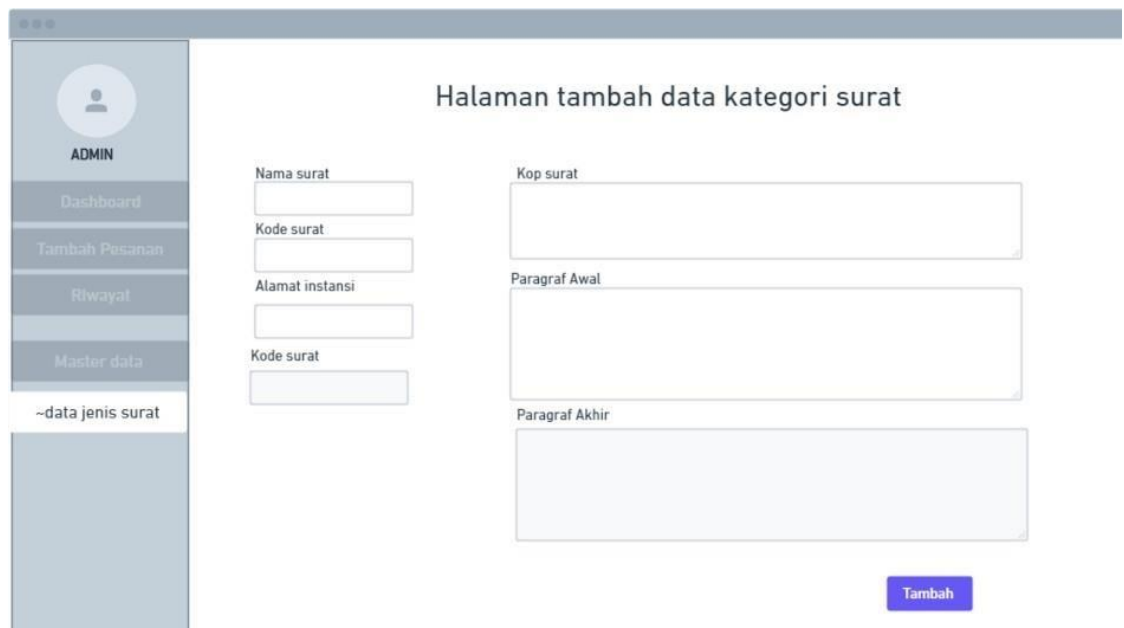

Gambar 3.12 Rancangan Halaman Tambah Kategori Surat

<span id="page-34-1"></span>Halaman edit data kategori dapat digunak untuk mengubah data jenis surat yang telah dibuat. Rancagan halaman edit kategori surat ditunjukkan pada [Gambar](#page-35-0) 3.13.

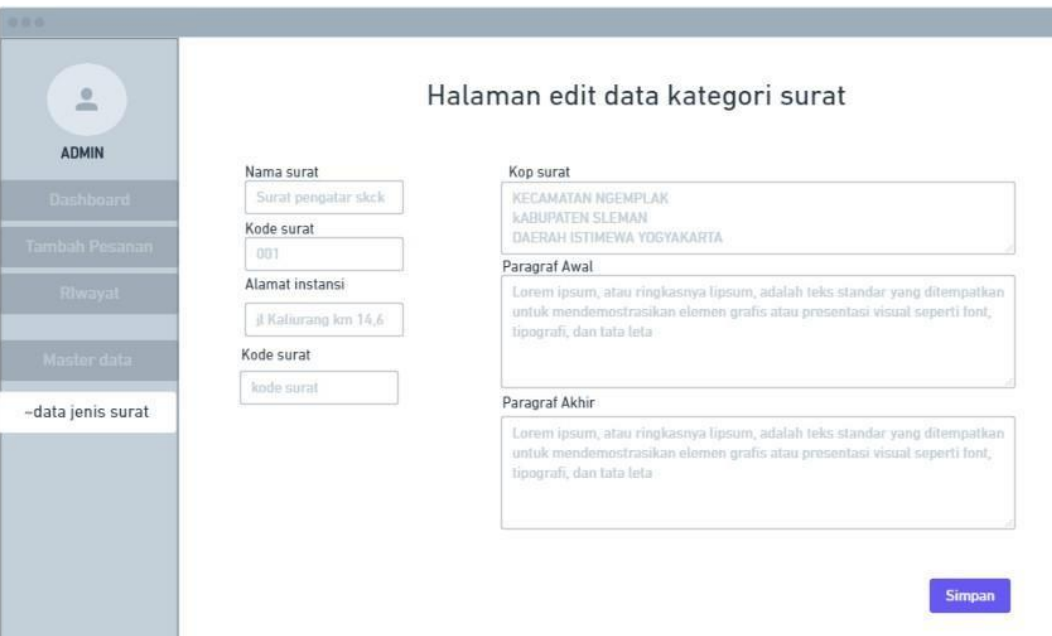

Gambar 3.13 Rancangan Halaman Edit Data Kategori

# <span id="page-35-0"></span>5. Perancangan Menu Riwayat Surat

Pada rancangan halaman riwayat surat digunakan oleh Admin untuk dapat melihat informasi riwayat pemesanan surat yang dilakukan oleh Admin maupun Warga. Dimana informasi tersebut berisi nama pemesan, jenis kategori surat, tanggal selesai, dan status. Rancagan halaman riwayat pesanan ditunjukkan pada [Gambar 3.14.](#page-35-1)

| 0.0.0                 |               |                                 |                 |            |
|-----------------------|---------------|---------------------------------|-----------------|------------|
| 으<br><b>ADMIN</b>     | RIWAYAT SURAT |                                 |                 |            |
| <b>Dashboard</b>      | Nama          | Jenis Surat                     | tanggal selesai | status     |
|                       | Deny          | Surat Keterangan Pembuatan KTP  | 12-agustus-2020 | jadi       |
| <b>Tambah Pesanan</b> | Hanif         | Surat Keterangan Pembuatan SKCK | belum selesai   | verivikasi |
| RIwayat               |               |                                 |                 |            |
|                       |               |                                 |                 |            |
| Master data           |               |                                 |                 |            |
| -data jenis surat     |               |                                 |                 |            |
|                       |               |                                 |                 |            |
|                       |               |                                 |                 |            |
|                       |               |                                 |                 |            |
|                       |               |                                 |                 |            |
|                       |               |                                 |                 |            |
|                       |               |                                 |                 |            |
|                       |               |                                 |                 |            |

<span id="page-35-1"></span>Gambar 3.14 Rancangan Halaman Riwayat Surat Admin
- b. Perancangan Warga
- 1. Perancangan Halaman Login Warga

Pada halaman login warga, warga diminta untuk memasukkan *email* dan *password.*  Apabila warga belum memikiliki akun maka warga harus membuat akun ke sistem terlebih dahulu dengan tombol buat akun baru. Rancangan halaman login warga dapat dilihat pada [Gambar 3.15.](#page-36-0)

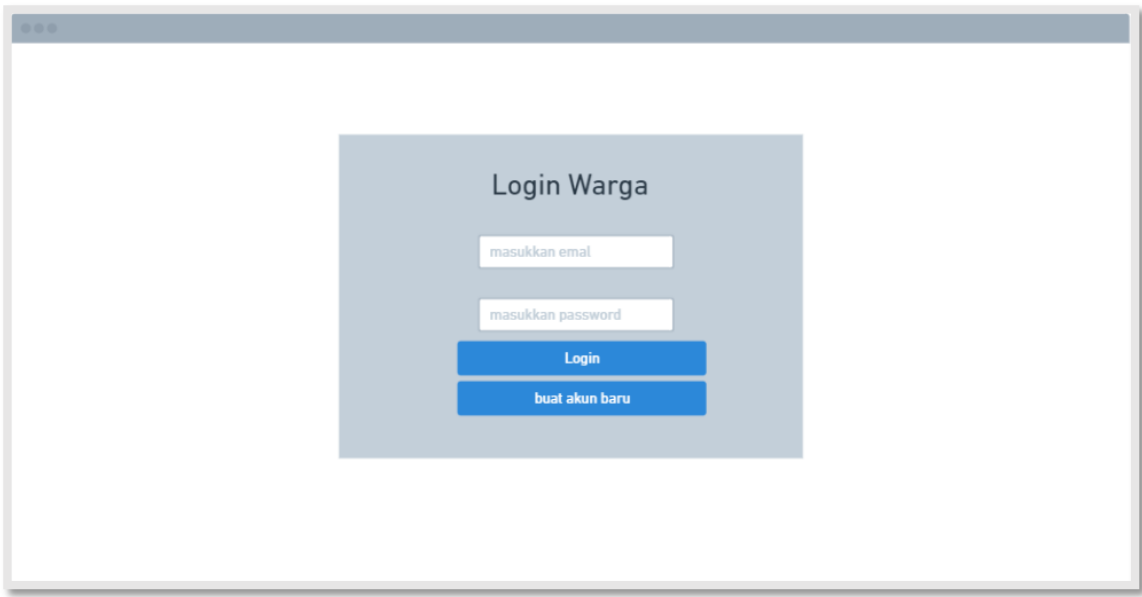

Gambar 3.15 Rancangan Halaman Login Warga

# <span id="page-36-0"></span>2. Perancangan Halaman Registrasi Warga

Rancangan halaman registrasi warga digunakan oleh warga melakukan registrasi dengan menekan tombol buat akun pada halaman login yang kemudia akan mengarah ke halaman registrasi warga. Pada halaman registrasi, warga diminta untuk menginputkan nama, email, dan password. Racangan halaman registrasi warga dapat dilihat pada [Gambar](#page-37-0) 3.16.

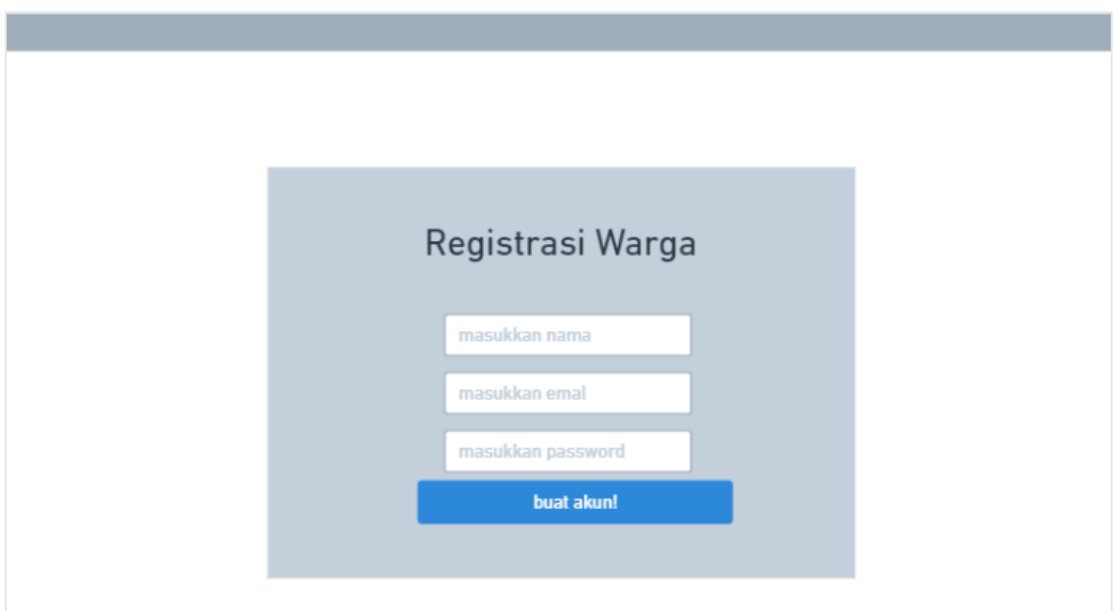

Gambar 3.16 Rancangan Halaman Registrasi

# <span id="page-37-0"></span>3. Perancangan Halaman Utama Warga

Halaman utama merupakan halaman yang akan tampil pertama kali saat warga berhasil *login* ke sistem pemesanan surat. Halalam ini hanya akan menampilan gambar, teks, dan tombol yang nantinya akan menagarahkan warga ke menu pesan surat. [Gambar](#page-37-1) 3.17 merupakan rancangan dari halaman utama warga.

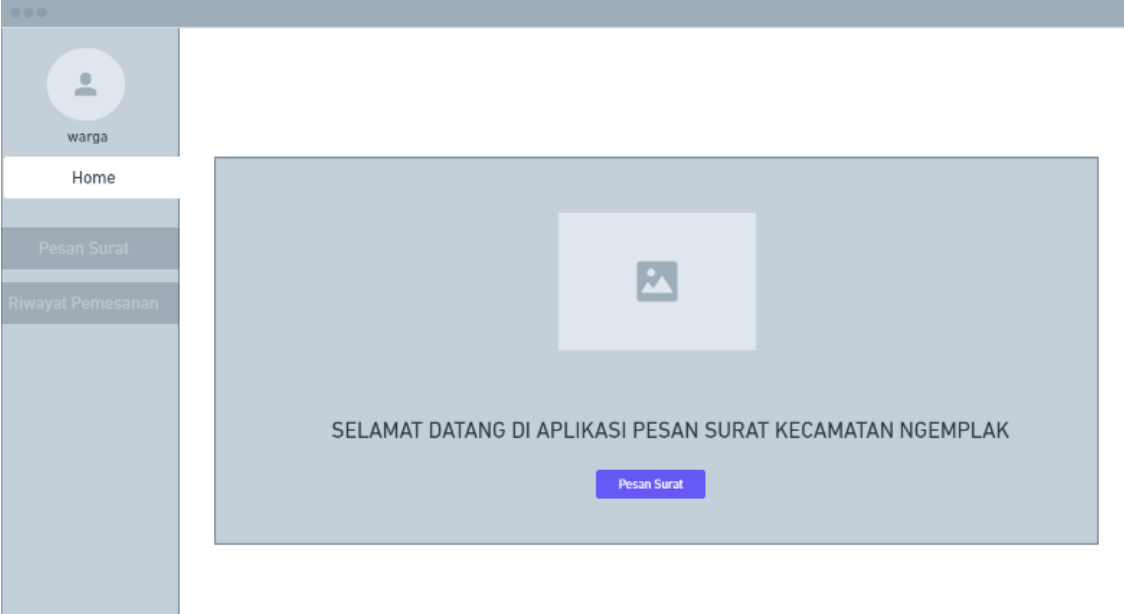

Gambar 3.17 Rancangan Halaman Utama Warga

# <span id="page-37-1"></span>4. Rancagan Menu Pesan Surat

Halaman pesan surat akan digunakan oleh warga untuk melakukan pemesanan surat, pada halaman ini warga memilih jenis kategori pada *dropdown* menu, kemudian

mengisikan data diri sesuai dengan form yang terdapat pada halaman tersebut. [Gambar](#page-38-0) 3.18 merupakan rancangan halaman tambah surat oleh warga.

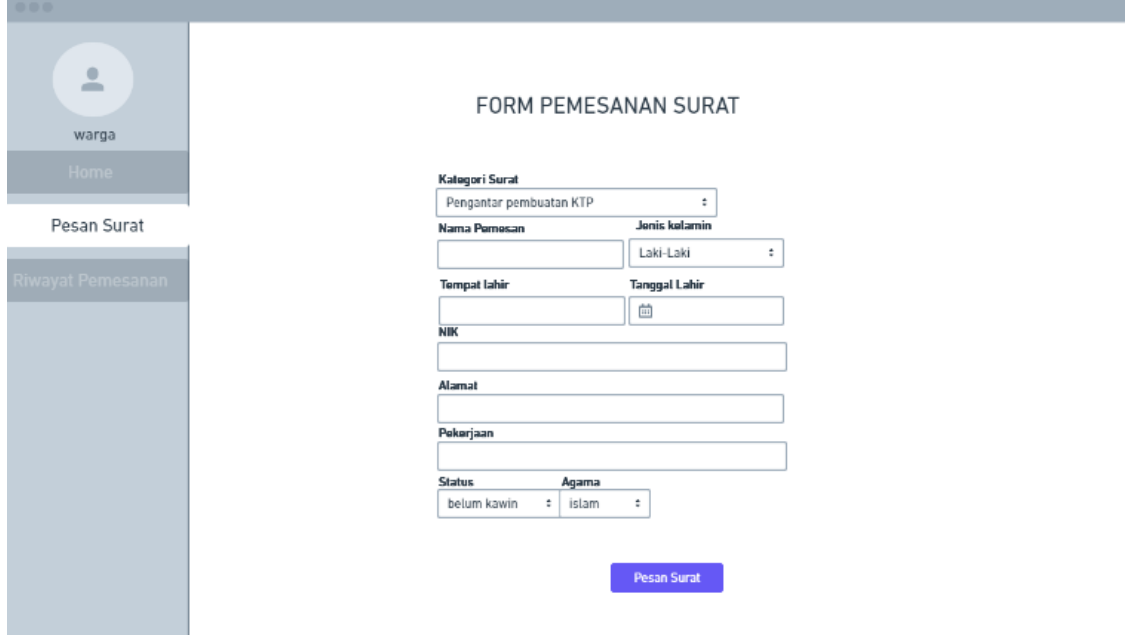

Gambar 3.18 Rancangan Halaman Pesan Surat Warga

<span id="page-38-0"></span>5. Perancangan Menu Riwayat

Halaman riwayat ditujukan ke warga agar dapat melihat riwayat surat yang sudah dipesan sebelumnya. Pada halaman ini terdapat informasi jenis kategori surat yand dipesan, tanggal pesan, tanggal verifikasi, tanggal jadi, dan status. Rancangan halaman riwayat ditunjukkan oleh [Gambar 3.19.](#page-38-1)

| 000                   |                         |               |                    |              |               |
|-----------------------|-------------------------|---------------|--------------------|--------------|---------------|
| $\triangleq$<br>warga |                         |               |                    |              |               |
| Home                  |                         |               |                    |              |               |
| Pesan Surat           | jenis surat             | tanggal pesan | tangaal verivikasi | tanggal jadi | <b>Status</b> |
|                       | Pengantar pembuatan KTP | 20-juni-2020  |                    |              | proses        |
| Riwayat Pemesanan     | Surat Pengatntar SKCK   | 19-juni-2020  | 20-juni-2020       | 20-juni-2020 | jadi          |
|                       |                         |               |                    |              |               |
|                       |                         |               |                    |              |               |
|                       |                         |               |                    |              |               |
|                       |                         |               |                    |              |               |
|                       |                         |               |                    |              |               |
|                       |                         |               |                    |              |               |
|                       |                         |               |                    |              |               |
|                       |                         |               |                    |              |               |
|                       |                         |               |                    |              |               |

<span id="page-38-1"></span>Gambar 3.19 Rancangan Halaman Riwayat Surat Warga

#### *3.1.4 Deployment, Delivery, and Customer Feedback*

Pengujian pada perancangan iterasi pertaman dilakukan pada tanggal 25 Juli 2020, dilakukan dengan presentasi hasil *prototype* dengan pihak Desa Umbulmartani yang di bantu oleh tim Pengabdian Masyarakat. Dari hasil pengujian tahap pertamana diperoleh masukan sebagai berikut:

- a. Admin dapat membuat jenis surat menjadi lebih dinamis, dikarenakan kebutuan data dari setiap jenis surat berbeda.
- b. Pehitungan pada halaman *dashboard* admin dilakukan berdasarkan status tertentu.
- c. Admin dapat mengatur margin surat pada menu kataegori surat.
- d. Admin dapat mengisikan data nama perangkat desa yang akan tampil pada *template*surat.
- e. Admin dapat melihat rekap dengan menu rekap untuk memfilter data berdasarkan bulan dan tahun.
- f. Admin dapat melaukan manajemen pegawai yang dapat masuk ke sistem.
- g. Sistem dapat diakses oleh level *user* yaitu Admin, Staff, dan Kepala Desa.

#### **3.2 Perancangan Iterasi Kedua**

Pada perancangan iterasi kedua ini terdapat beberapa perubahan pada sistem terutama dari sisi admin, sehingga perlu dilakukan perubahan pada *usecase*, struktur basis data, serta rancagan tampilan. Pada perancangan iterasi kedua ini juga dilakukan perubahan pada *prototype.* Beberapa perubahan tersebut akan dijelaskan sebagai berikut:

## *3.2.1 Quick Design and Modeling of Quick Design*

*a.* Perancangan *Usecase*

Berdasarkan pada persentasi iterasi pertama, terdapat tambahan menu untuk megelola data pegawai dan rekap. Selain pada iterasi kedua terdapat tambahan aktor yaitu staff dan kepala desa. [Gambar 3.20 m](#page-40-0)erupakan *usecase* pada iterasi kedua.

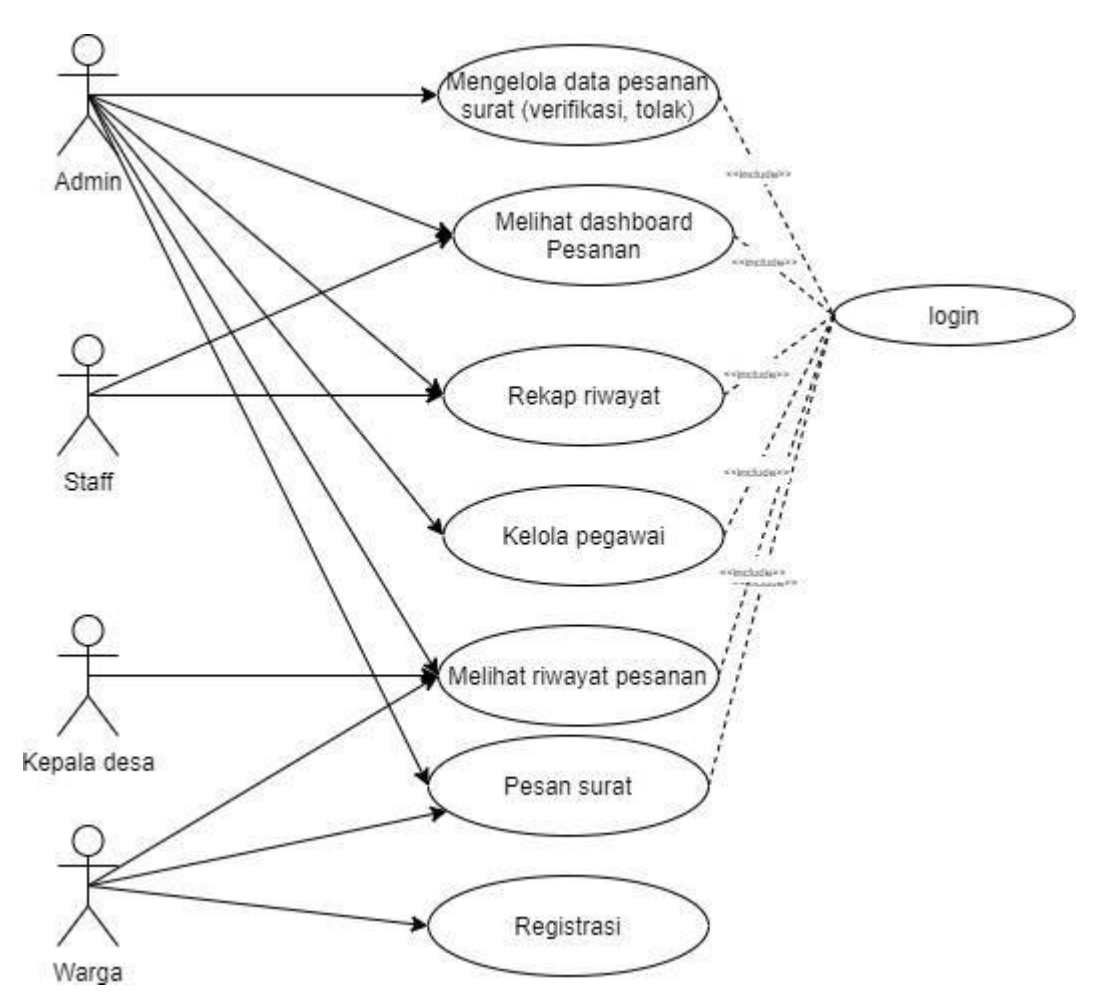

Gambar 3.20 *Usecase* Iterasi Kedua

<span id="page-40-0"></span>Penejelasan *usecase* pada iterasi kedua yaitu sebagi berikut:

1. Admin

Admin beasosiasi dengan *usecase* mengelola data kaegori surat, mengelola pesanan surat, melihat rekap data pesanan, mengelola data pegawai, melihat riwayat, dan melakukan pemesanan surat.

2. Staff

Staff berasosiasi dengan *usecae* melihat data *dashboard* pesanan dan melihat rekap data pesan surat.

3. Kepala Desa

Kepala desa berasosisi dengan *usecase* melihat riwayat pesanan.

4. Warga

Warga berasosiasi denga *usecase* melihat riwayat, melakukan pesan surat dan registrasi.

*b. Entity Relationship Diagram*

Berikut merupalan ERD dan Struktur tabel pada basis data sistem. Dengan relasisatu data kategori dapat dimiliki banyak data pengajuan (1:M), satu warga memiliki banyak data pengajuan (1:M) dan satu data pengajuan memiliki satu data pesanan (1:1). ERD tersebut ditunjukkan pada [Gambar](#page-41-0) 3.21.

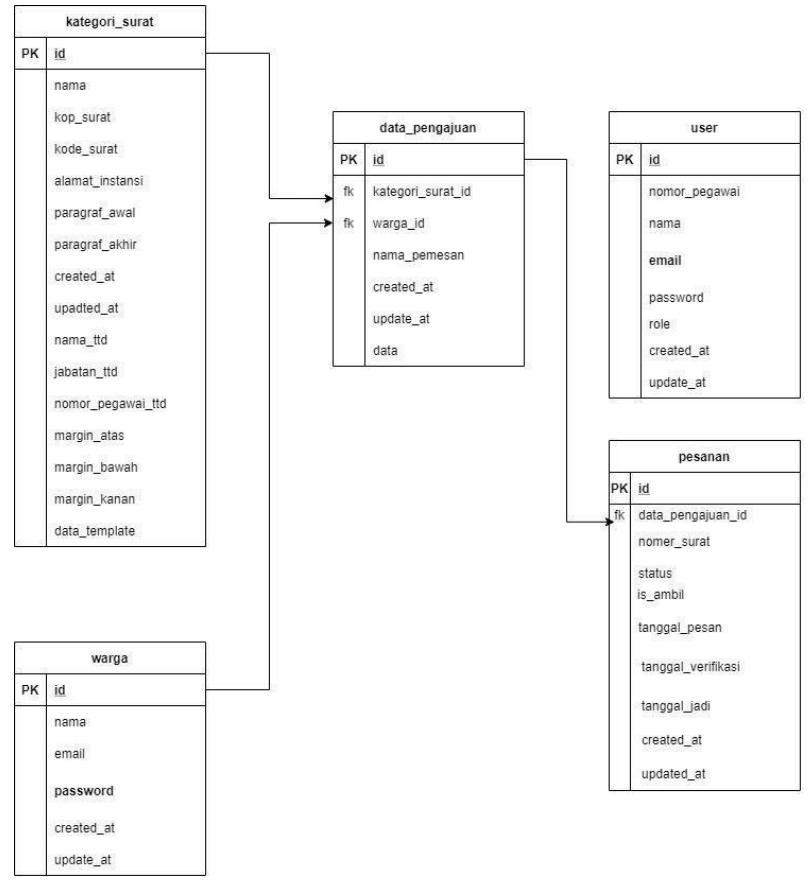

Gambar 3.21 *ERD* Iterasi Kedua

#### <span id="page-41-0"></span>*c.* Struktur Tabel

Berdarkan masukan pada itersai pertama dikarenakan setiap surat mempunyai atribut yang berbeda maka terdapat perubahan struktur pada tebel kategori dan data pengajuan. Berikut adalah struktur tabel yang mengalami perubahan pada iterasi kedua.

1. Tabel Kategori Surat

Tabel kategori ditujukan untuk menyimpan data kategori, berdasarkan iterasi sebelumnya, pada tabel kategori surat ditambah beberapa kolom. Kolom margin atas, margin bawah, margin kanan, digunakan untuk mengatur margin pada *template*  surat. Kolom nama, jabatan, dan nomor pegawai, ditujukan untuk menyimpan data perangkat desa yang akan tampil di *template* surat. Sedangkan kolom data\_template digunakan untuk menyimpan kolom data diri warga yang nantinya akan ditampilkan

pada halaman pemesanan surat. Struktur tabel kategori surat ditunjukkan pada [Tabel](#page-42-0) [3.6.](#page-42-0)

<span id="page-42-0"></span>

| N <sub>0</sub> | Nama Kolom        | <b>Tipe</b>     | Konstrain   |
|----------------|-------------------|-----------------|-------------|
| 1              | Id                | Int(20)         | Primary Key |
| $\overline{2}$ | Nama              | Varchar $(50)$  |             |
| 3              | Kop_surat         | Varchar $(255)$ |             |
| 4              | Kode_surat        | Varchar $(255)$ |             |
| 5              | Alamat_instansi   | Varchar $(255)$ |             |
| 6              | Paragraf_awal     | Text            |             |
| $\overline{7}$ | Paragraf_akhir    | Text            |             |
| 8              | Jabatan_ttd       | Text            |             |
| 9              | Nama_ttd          | Varchar(50)     |             |
| 10             | Nomor_pegawai_ttd | Varchar(20)     |             |
| 11             | Margin_atas       | Int(100)        |             |
| 12             | Margain_bawah     | Int(100)        |             |
| 13             | Margin_kanan      | Int(100)        |             |
| 14             | Data_template     | text            |             |

Tabel 3.6 Tabel Kategori Surat Iterasi Kedua

## 2. Tabel Pengajuan

Berdasarkan pada iterasi sebelumnya terdapat perubahan kolom pada tabel data pengajuan. Pada tabel data pengajuan ditambahkan kolom data yang digunakan untuk menyimpan data diri warga dalam bentuk *text*. Struktut tabel pengajuan ditunjukkan pada [Tabel 3.7.](#page-42-1)

<span id="page-42-1"></span>

| N <sub>0</sub> | <b>Nama</b>       | <b>Tipe</b>    | Konstrain   |
|----------------|-------------------|----------------|-------------|
|                | Id                | Int(20)        | Primary Key |
|                | Kategori_surat_id | Int(20)        | Foreign Key |
|                | Warga_id          | Int(20)        | Foteign Key |
|                | Nama_pemesanan    | Varchar $(50)$ |             |
|                | data              | text           |             |

Tabel 3.7 Tabel Pengajuan

# *3.2.2 Construcion of Prototype*

Pada pembuatan *prototype* iterasi kedua ini terjadi perubahan sesuai permintaan Desa Um bulmartani pada iterasi sebelumnya. Perubahan tersebut yaitu pada halaman pesan surat, halaman *dashboard* dan halaman kategori surat menjadi dinamis. Selain itu dikarenakan terdapat tambahan dua fitur, yaitu kelol data pegawai dan menu rekap sesuai dengan *usecase*  iterasi kedua maka dibuat halaman kelola pegawai dan halaman rekap. Hasil rancagan *prototype* iterasi kedua yaitu sebagai berikut:

#### a. Rancangan Halaman Pesan Surat

Pada rancangan halaman pesan surat, terdapat *dropdown* menu yang digunakan warga atau admin untuk memilih kategori surat. Kemudian akan ditampilkan form yang berisi inputan data diri warga sesuai dengan kategori surat yang dipillih. [Gambar 3.22](#page-43-0) rancagan halaman pemesanan surat.

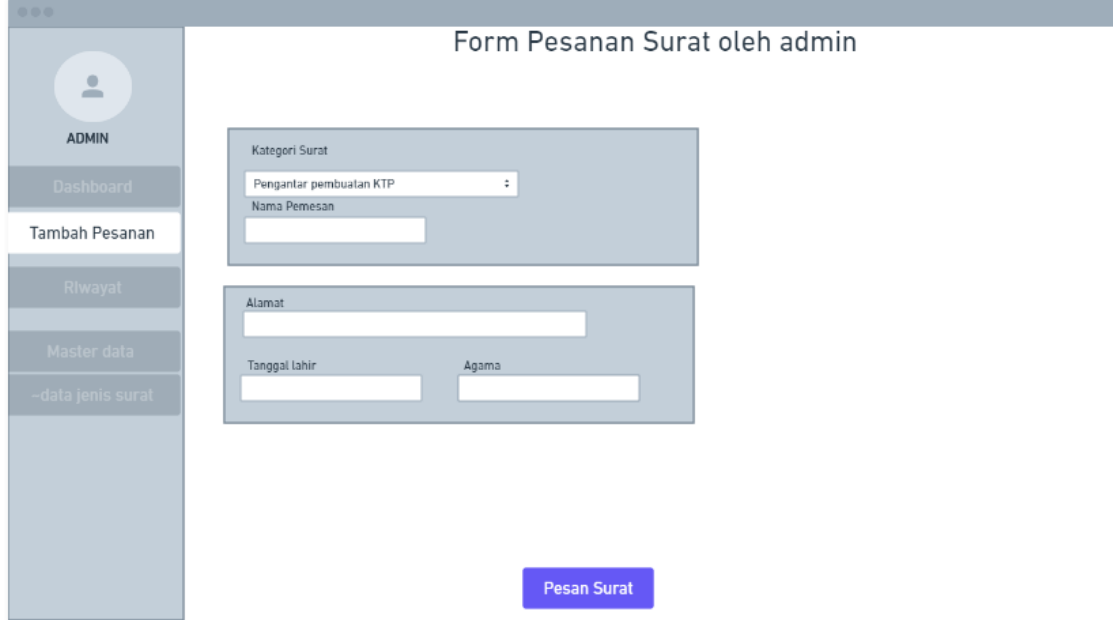

Gambar 3.22 Rancangan Halaman Pesan Surat Iterasi Kedua

## <span id="page-43-0"></span>*b.* Rancangan Halaman *Dashboard*

Berdasarkan *feedback* racangan protype pada iterasi seblumnya, terjadi perubahan pada halaman *dashboard*. Pada halama ini penghitungan jumlah pesanan masuk yang dikelompokkan oleh kategori, dihitung berdasarkan jumlah pesanan yang sedang diproses. Rancangan halaman darsboard ditunjukkan pada [Gambar 3.23.](#page-44-0)

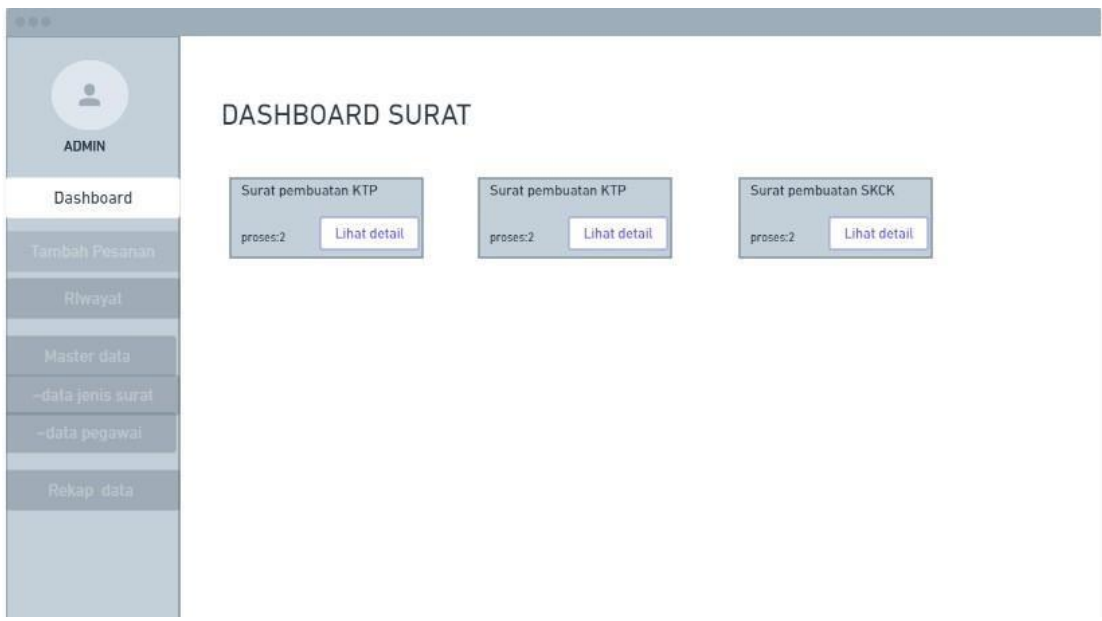

Gambar 3.23 Rancangan Halaman *Dashboard* Iterasi Kedua

<span id="page-44-0"></span>c. Rancangan Halaman Menu Kelola Pegawai

Rancagaan halaman kelola data pegawai menunjukan infomasi dari pegawai yang menggunakan sistem. Pada halaman kelola data pegawai terdapat beberapa informasi seperti nama pegawai, nomor pegawai, email, dan role. Selain itu juga terdapat menu untuk mengedit data dan menghapus data pegawai. Rancangan halaman kelola pegawai ditunjukkan pada [Gambar 3.24.](#page-44-1)

| 000               |                                  |    |               |              |                   |       |                   |                     |
|-------------------|----------------------------------|----|---------------|--------------|-------------------|-------|-------------------|---------------------|
| 으<br><b>ADMIN</b> | Halaman pengelolaan data pegawai |    |               |              |                   |       |                   |                     |
| Dashboard         |                                  | no | nomor pegawai | nama pegawai | email             | role  | aksi              |                     |
| Tambah Pesanan    |                                  | 1  | 12738h        | Budiono      | budiono@gmail.com | admin | $\mathbf{Z}$ edit | hapus hapus         |
| RIwayat           |                                  |    |               |              |                   |       |                   | Tambah pedawai baru |
| Master data       |                                  |    |               |              |                   |       |                   |                     |
| -data jenis surat |                                  |    |               |              |                   |       |                   |                     |
| -data pegawai     |                                  |    |               |              |                   |       |                   |                     |
|                   |                                  |    |               |              |                   |       |                   |                     |
|                   |                                  |    |               |              |                   |       |                   |                     |
|                   |                                  |    |               |              |                   |       |                   |                     |
|                   |                                  |    |               |              |                   |       |                   |                     |

Gambar 3.24 Rancangan Halaman Kelola Data Pegawai

<span id="page-44-1"></span>Rancangan halaman edit pegawai ditujukan untuk melakukan perubahan pada data pegawai. Pada setiap *field* di halaman ini terfapat data yang sebelumnya telah dimasukan

pada halaman tambah pegawai, dan data-data tersebut hanya bisa diubah oleh Admin. Rancangan halaman edit data pegawai ditunjukkan oleh [Gambar 3.25.](#page-45-0)

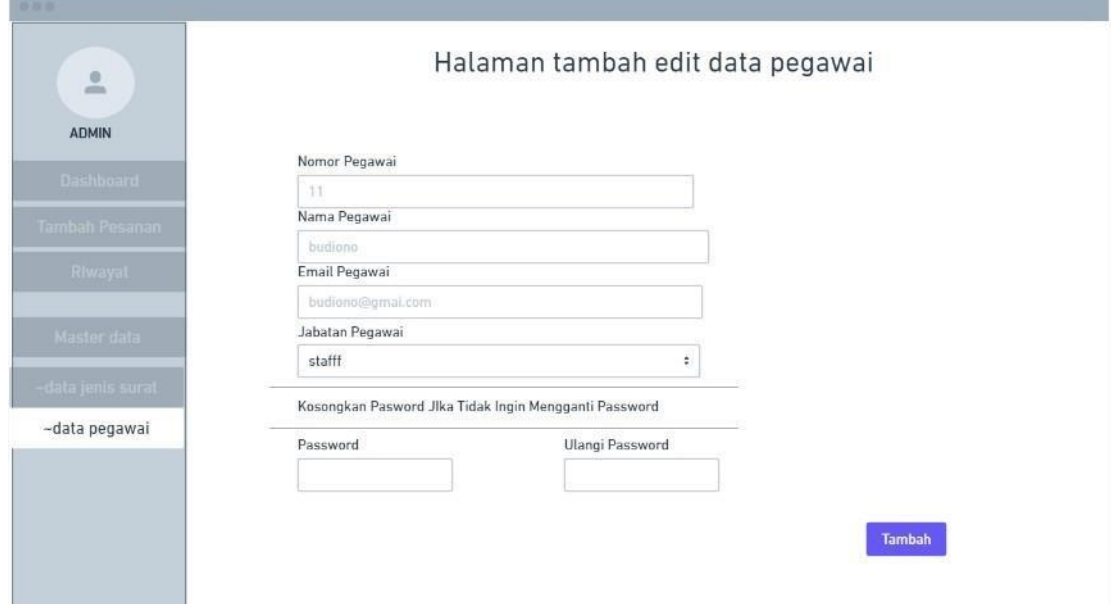

Gambar 3.25 Rancangan Halaman Edit Pegawai

<span id="page-45-0"></span>Rancangan halaman tambah pegawai berfungsi untuk menambahkan data-data pegawai baru, halaman ini hanya dapat diakses oleh Admin sedangkan *user* lain tidak dapat mengakses halaman ini. Rancangan halaman tambah pegawai ditunukkan pada Gambar [Gambar 3.26.](#page-45-1)

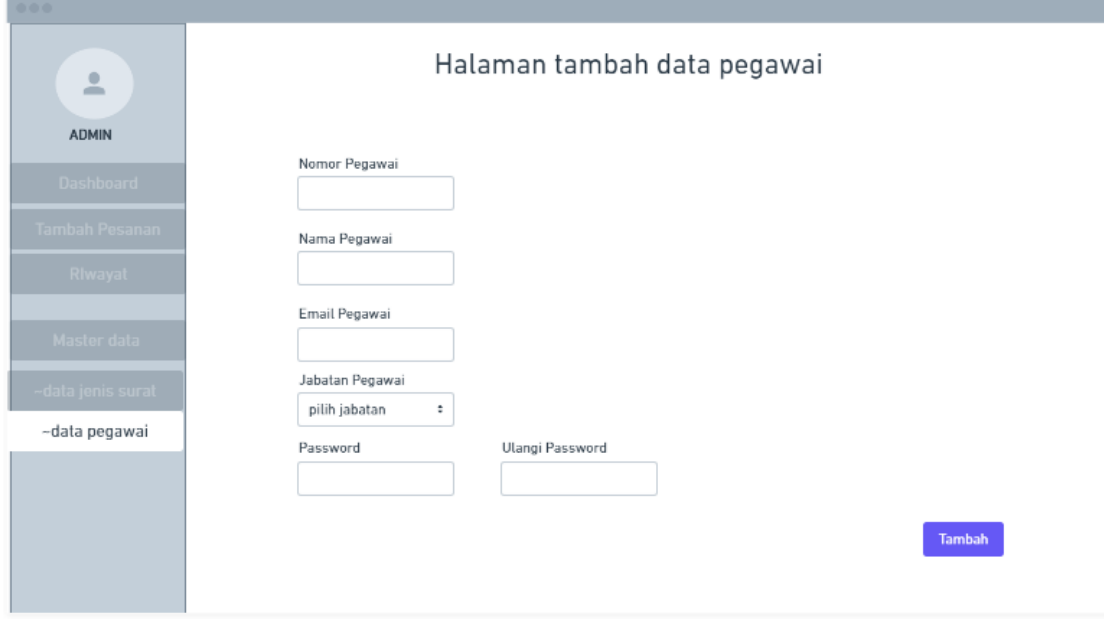

Gambar 3.26 Rancangan Halaman Tambah Pegawai

<span id="page-45-1"></span>d. Rancangan Halaman Menu Rekap

Rancangan halaman rekap digunakan untuk melihat data seluruh pesanan surat yang masuk baik pesanan surat yang dilakukan oleh admin maupun *user*, pada halaman ini terdapat dua *dropdown* menu untuk melakukan filter data berdasarkan bulan dan tahun. Rancangan tampilan halaman rekap ditunjukkan pada [Gambar](#page-46-0) 3.27.

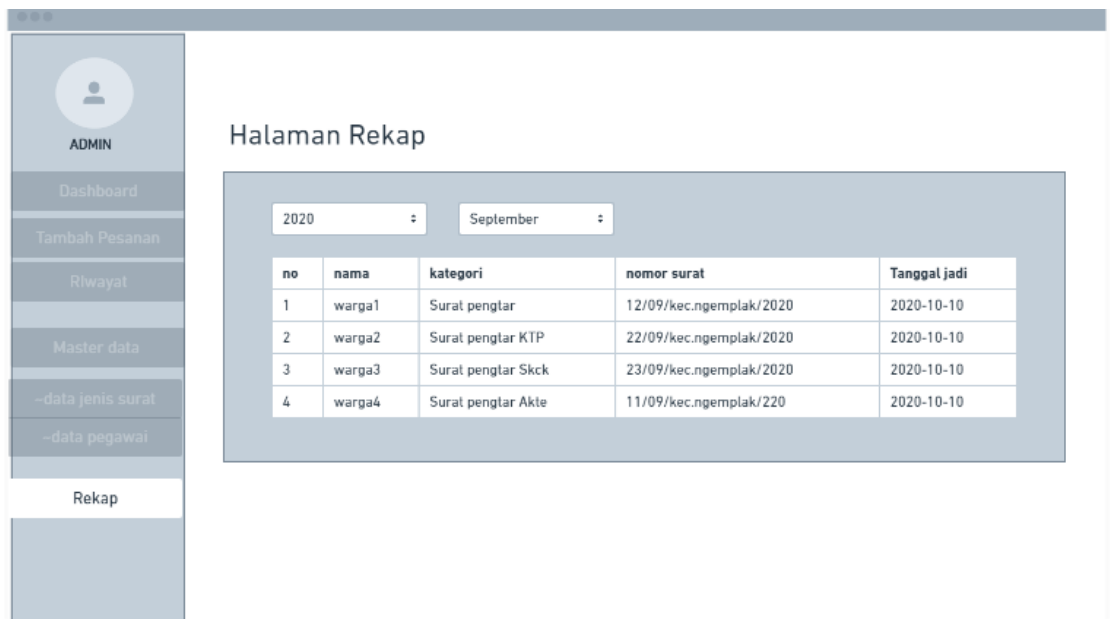

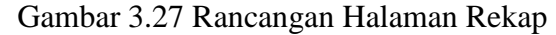

#### <span id="page-46-0"></span>e. Rancangan Halman Menu Kategori Surat

Pada halaman tambah kategori surat terdapat perubahan sesuai denga permintaan Desa Umbulmartani. Pada halaman ini terdapatan tambahan inputan untuk mengatur margin, inputan untuk menampilan data perangkat desa yang akan ditampilakan pada template surat, dan inputan untuk mengisi data diri warga yang akan ditampilkan pada halaman pesan surat. Dimana pada setiap inputan memilik tiga tipe yaitu *text*, nomor, dan tanggal. Selain itu juga terdapat tombol untuk menghapus dan menambah *field* inputan. Rancangan halaman tambah kategori surat dapat dilihat pada [Gambar](#page-47-0) 3.28.

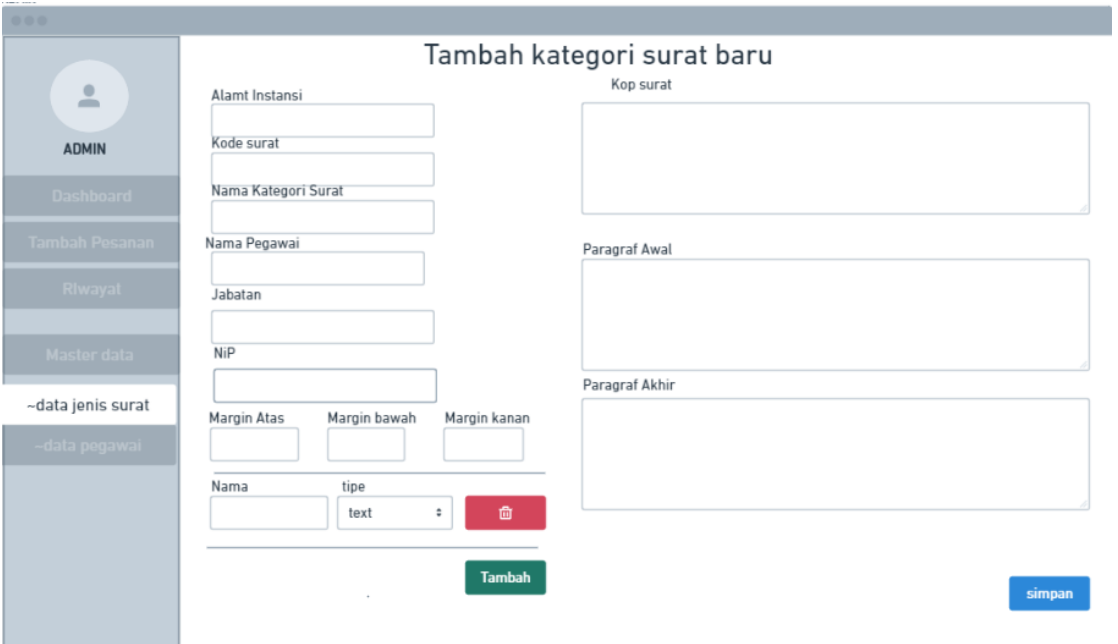

Gambar 3.28 Rancangan Halaman Tambah Kategori Surat

<span id="page-47-0"></span>Rancangan halaman edit data kategori surat ditujukan untuk melakukan perubahan pada data kategorisurat. Rancangan halaman edit data kategori ditunjukkan oleh [Gambar](#page-47-1) [3.29.](#page-47-1)

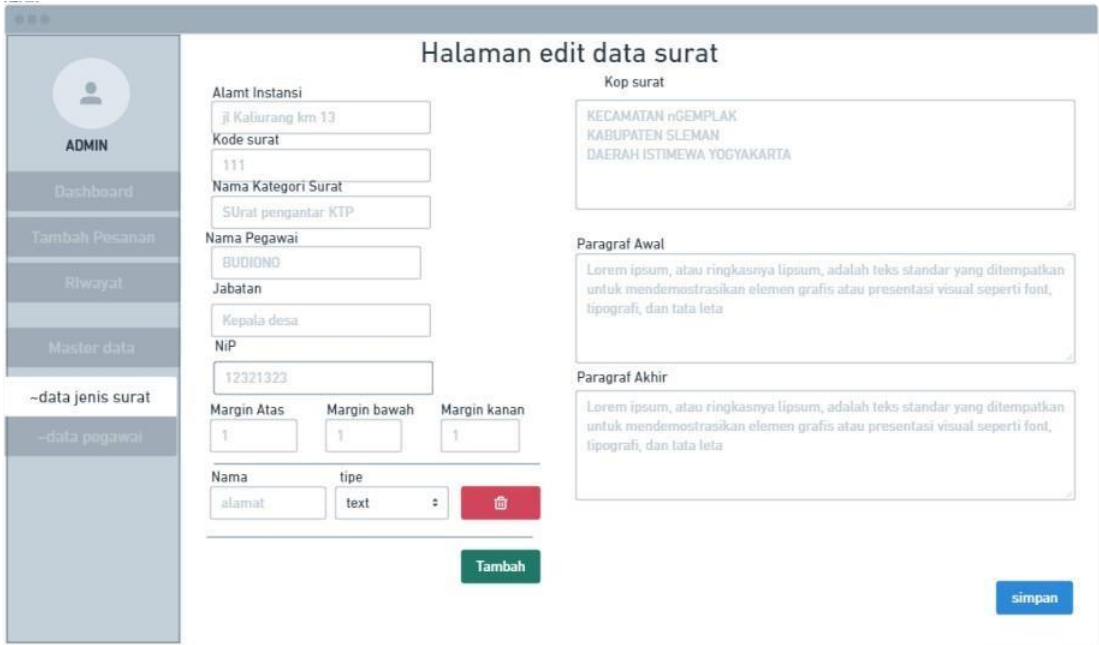

Gambar 3.29 Rancangan Halaman Edit Kategori Surat

# <span id="page-47-1"></span>*3.2.3 Deployment, Delivery, and Customer Feedback*

Setelah dilakukan pengujian, hasil *prototype* disampaikan ke Desa melalui tim Pengabdian Masyarakat. Berdasarkan hasil pengujian, perlu ditambahkan beberapa fitur seperti warga

dapat mengunduh berkas dalam bentuk pdf selain itu terdapat tombol 'ambil' yang tujuannya untuk menghapus data pada halaman *list* pesanan dari sisi admin.

#### **3.3 Perancangan Iterasi Ketiga**

Pada perancangan iterasi ketiga tidak terdapat perubahan pada alur sistem dikarenakan hanya terdapat tambahan beberapa fitur pada tampilan halaman, sehinggan tidak ada perubahan *flowchart* dan strukur basis data. Hasil dari rancangan iterasi ketiga yaitu sebagai berikut:

## *3.3.1 Construcion of Prototype*

Pada pembuatan *prototype* iterasi ketiga ini terjadi perubahan sesuai permintaan desa pada iterasi sebelumnya. Perubahan tersebut yaitu pada halaman list pesanan ditambah tombol untuk mebngail surat dan dari sisi warga dapat mnegunduh surat yang sudah jasdi. Hasil rancagan *prototype* iterasi ketiga yaitu sebagai berikut:

### a. Rancangan Halaman *List* Pesanan

Pada rancagan halaman detail dashboard titambahkan menu ambil yang tujuannya untuk menyembunyikan data ditampilan *list* pesanan di sisi admin. Rancangan halaman detail *dashboard* pada iterasi ketiga ditunjukkan pada [Gambar 3.30.](#page-48-0)

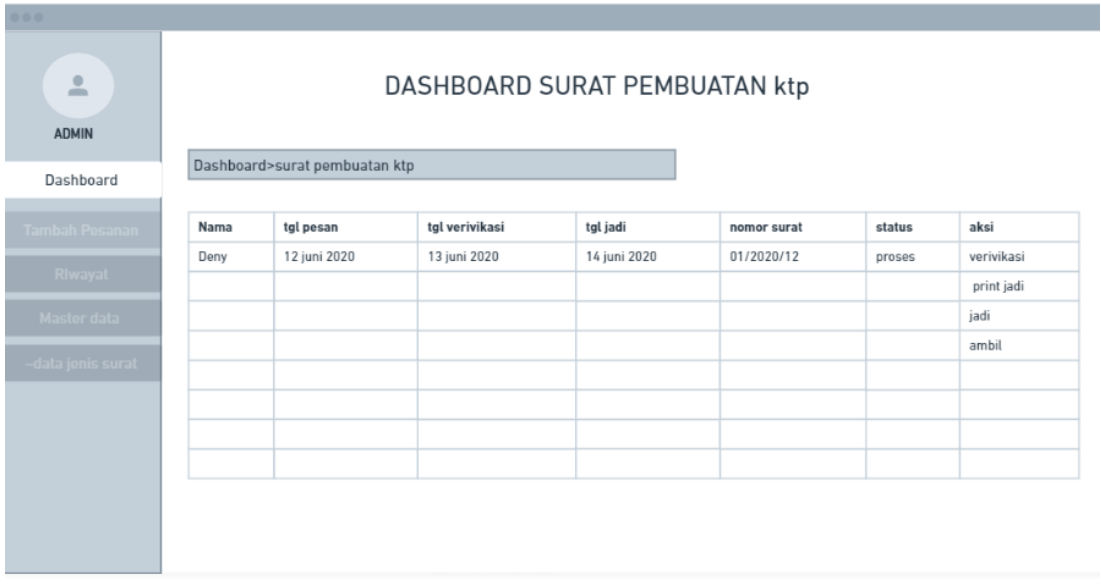

Gambar 3.30 Rancangan Halaman *List* Pesanan Iterasi Ketiga

<span id="page-48-0"></span>b. Rancangan Halaman Riwayat Warga

Pada rancangan halaman riwayat dari sisi warga di tambahkan tombol unduh yang dapat digunakan oleh warga untuk mengunduh surat pesanan yang sudah jadi. Rancagan halaman riwayat ditunjukkan oleh [Gambar 3.31.](#page-49-0)

| 0.001                 |                         |               |                    |              |               |                                              |
|-----------------------|-------------------------|---------------|--------------------|--------------|---------------|----------------------------------------------|
| $\triangleq$<br>warga |                         |               |                    |              |               |                                              |
| Home                  |                         |               |                    |              |               |                                              |
| Pesan Surat           | jenis surat             | tanggal pesan | tangaal verivikasi | tanggal jadi | <b>Status</b> | <b>Unduh file</b>                            |
|                       | Pengantar pembuatan KTP | 20- juni-2020 |                    |              | proses        | belum ada file                               |
| Riwayat Pemesanan     | Surat Pengantar SKCK    | 19-juni-2020  | 20-juni-2020       | 20-juni-2020 | jadi          | $\begin{bmatrix} 1 \\ 2 \end{bmatrix}$ Unduh |
|                       |                         |               |                    |              |               |                                              |
|                       |                         |               |                    |              |               |                                              |
|                       |                         |               |                    |              |               |                                              |
|                       |                         |               |                    |              |               |                                              |
|                       |                         |               |                    |              |               |                                              |
|                       |                         |               |                    |              |               |                                              |
|                       |                         |               |                    |              |               |                                              |
|                       |                         |               |                    |              |               |                                              |
|                       |                         |               |                    |              |               |                                              |

Gambar 3.31 Rancangan Halaman Riwayat Warga Iterasi Ketiga

### <span id="page-49-0"></span>*3.3.2 Deployment, Delivery, and Customer Feedback*

Setelah dilakukan implementasi oleh tim abdimas ke pihak Desa diperoleh *feedback*  sebagai berikut untuk menu kategori surat yang pada perancangan sebelumnya dapat dibuat oleh admin secara dinamis dihilangkan, dikarenakan jumlah dan jenis surat sudah ditentukan yaitu terdapat tujuh surat.

### **3.4 Perancangan Iterasi Keempat**

Setelah pengujian *prototype* iterasi sebelumnya yang dilakukan oleh tim abdimas dengan pihak Desa Umbulmartini, terdapat perubahan pada rancangan basis data dan *protoype* sistem. Pada rancangan sebelumnya data kategori surat dapat dibuat oleh admin. Akan tetapi setelah dilakukan pengujian, data kategori surat dibuat menjadi statis atau disediakan oleh sistem. Sehingga pada iterasi keempat ini dibuat beberapa tabel baru untuk menyimpan masing masing data kategori surat. Hasil rancangan pada iterasi keempat yaitu sebagai berikut:

# *3.4.1 Quick Design and Modeling of Quick Design*

*a.* Perancangan *Usecase*

Berdasarkan hasil dari implementasi yang dilakukan oleh tim abdimas, dan hasil diskusi dengan dosen pembimbing. Menu kelola kategori surat yang sebelumnya digunakan oleh admin untuk mengelola data kategori surat dihapus, dan data kategori surat yang nantinya akan dipesan oleh warga disediakan oleh sistem. Perancangan *Usecase* pada iterasi keempat ditunjukan pada [Gambar 3.32.](#page-50-0)

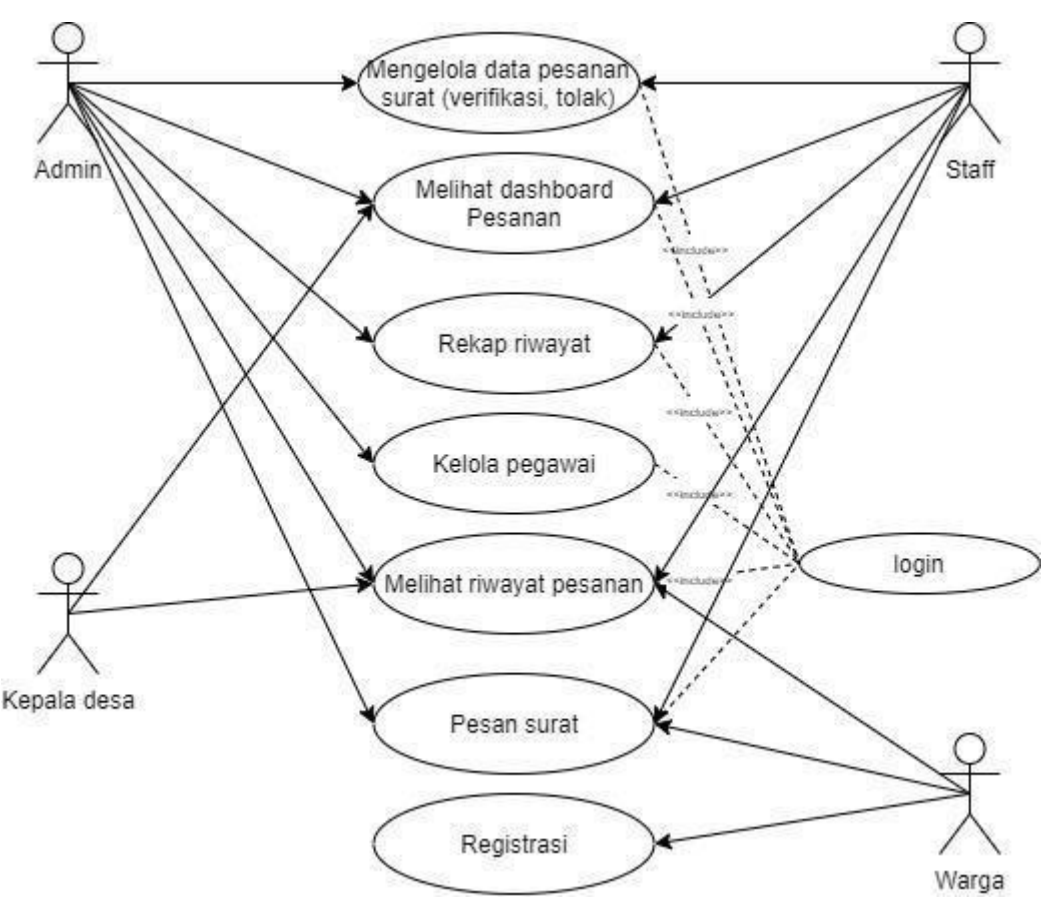

Gambar 3.32 *Usecase* Iterasi Keempat

<span id="page-50-0"></span>Penjelasan dari *usecase* iterasi ketiga yaitu sebagai berikut:

1. Admin

Admin berasosiasi dengan *usecase*, mengelola pesanan surat, melihat rekap data pesanan, kelola data pegawai, melihat riwayat pesanan surat, melihat *dashboard* dan melakukan pesan surat.

2. Staf

Admin berasosiasi dengan *usecase*, mengelola pesanan surat, melihat rekap data pesanan, melihat riwayat pesanan surat, melihat *dashboard* dan melakukan pesan surat.

3. Kepala Desa

Kepala desa berasosiai dengan *usecase* melihat riwayat pesanan surat dan melihat *dashboard* sistem.

4. Warga

Warga berasosiasi dengan *usecase* melihat riwayat pesanan surat, melakukan pemesanan surat dan registrasi.

*b. Activity Diagram*

Activity diagram digunakan oleh penulis untuk mendeskripsikan alur agar kegiatan antara pengguna dengan sistem yang sebelumnya telah dijelaskan pada bagian *use case*  diagram. Berikut activity diagram dari sistem.

1. *Activity Diagram* Login

*Activity diagram* login merupakan gambaran aktivitas yang harus dilakukan pengguna sebelum masuk ke sistem. Adapun Activity diagram login dapat dilihat pada [Gambar](#page-51-0) [3.33.](#page-51-0)

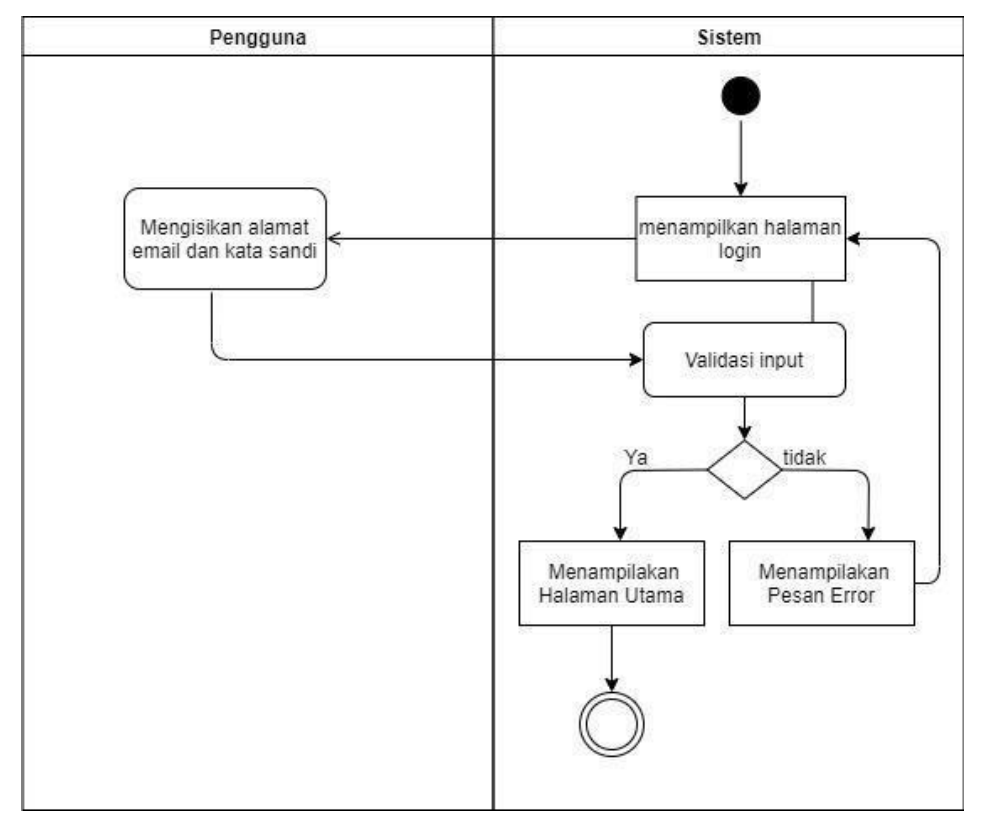

Gambar 3.33 *Activity Diagram* Login

<span id="page-51-0"></span>2. *Activity Diagram* Registrasi

*Activity diagram* registrasi merupakan gambaran aktivitas yang harus dilakukan oleh warga yang belum memiliki akun. Adapun *Activity diagram* registrasi dapat dilihat pada [Gambar 3.34.](#page-52-0)

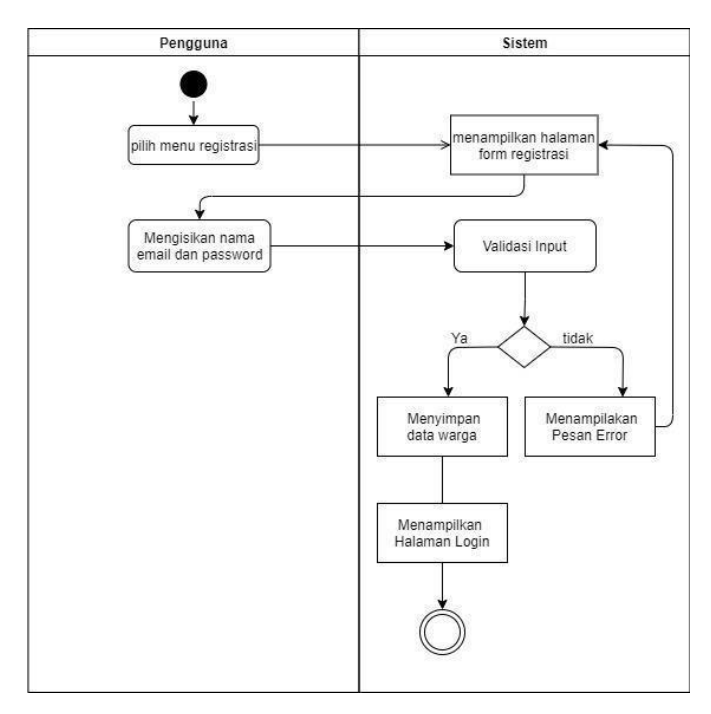

Gambar 3.34 *Activity Diagram* Registrasi

<span id="page-52-0"></span>3. *Activity Diagram* Kelola Data Pesanan Surat

Activity diagram kelola data pesanan surat merupakan gambaran aktivitas yang dilakukan oleh admin, staff, dan warga dalam melakukan proses pemesanan surat. Adapun Activity diagram kelola data pesanan surat ditunjukkan oleh [Gambar 3.35.](#page-52-1)

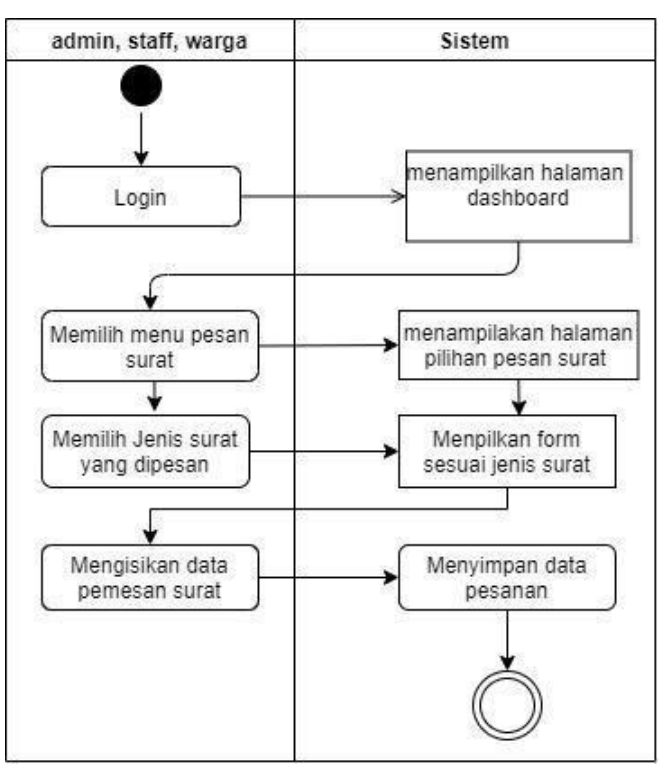

<span id="page-52-1"></span>Gambar 3.35 *Activity Diagram* Kelola Data Pesanan Surat

### 4. *Activity Diagram* Melihat Dashboard

Activity diagram melihat *dashboard* hanya dilakukan oleh admin,staff, dan kepala desa. Activity diagram lihat *dashboard* dapat dilihat pada [Gambar 3.36.](#page-53-0)

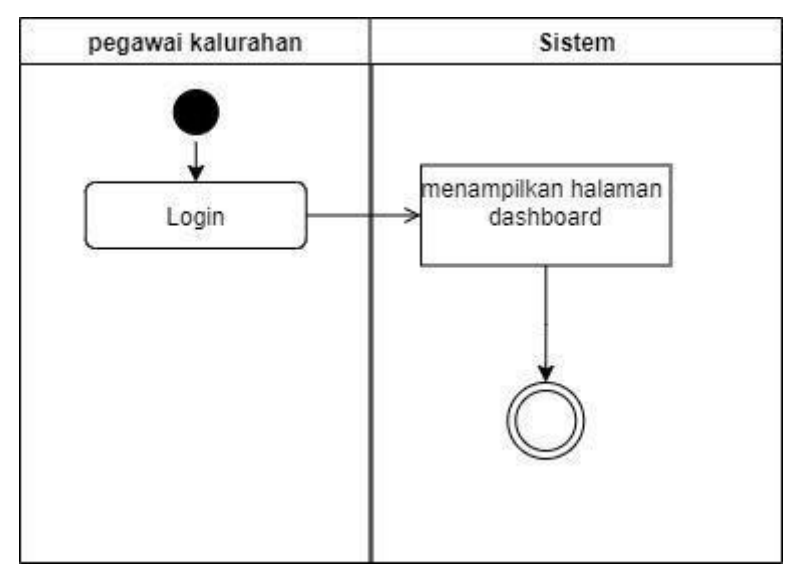

Gambar 3.36 *Activity Diagram* Melihat Dashboard

<span id="page-53-0"></span>5. *Activity Diagram* Rekap

Activity diagram rekap mrupakan gambaran aktivitas yang dilakukan oleh staff dan admin untuk melihat rekap dari pesanan surat yang masuk ke sistem. Activity diagram rekap dapat dilihat pada [Gambar](#page-53-1) 3.37.

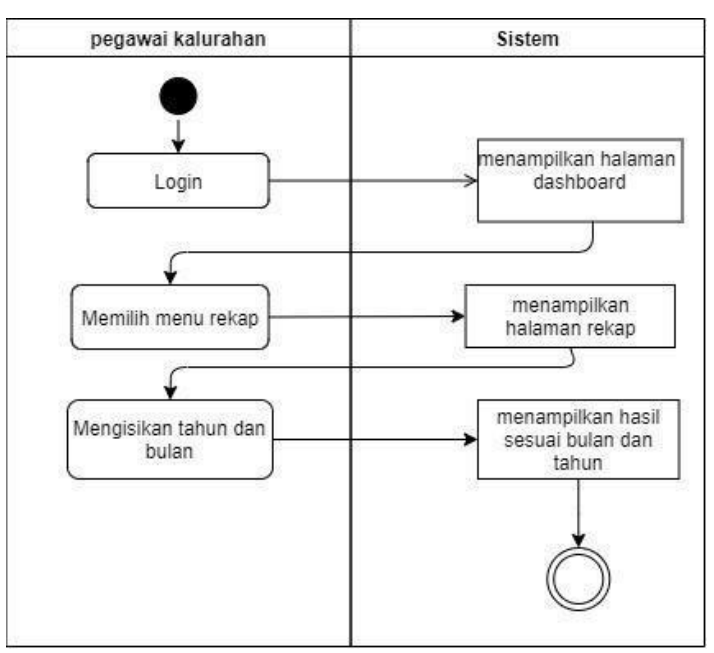

<span id="page-53-1"></span>Gambar 3.37 *Activity Diagram* Rekap

#### 6. *Activity Diagram* Melihat Riwayat Pesanan

Activity diagram melihat riwayat merupakan gambaran aktivitas yang dilakukanoleh admin, staff, kepala desa, dan warga untuk melihat riwayat pesanan yang masuk ke sistem. Activity diagram lihat riwayat dapat dilihat pada [Gambar](#page-54-0) 3.38.

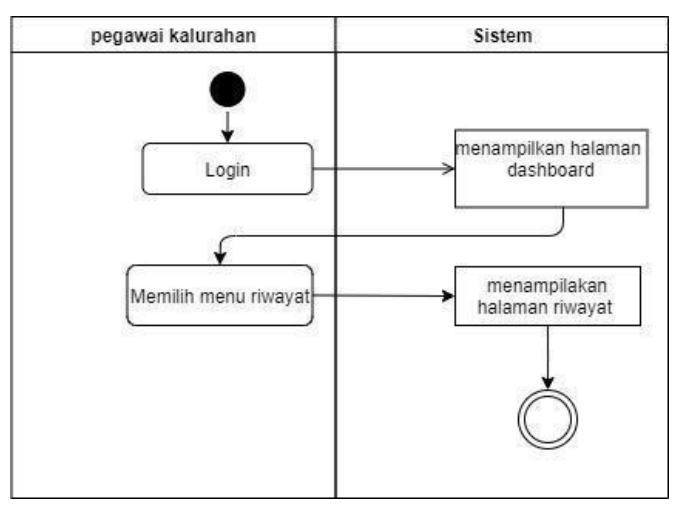

Gambar 3.38 *Activity Diagram* Melihat Riwayat Pesanan

## <span id="page-54-0"></span>7. *Activity Diagram* Kelola Pegawai

Activity diagram kelola pegawai merupakan gambaran aktivitas yang harus dilakukan oleh admin untuk mengelola pegawai yang dapat mengkases sistem. Adapun Activity diagram kelola pegawai dapat dilihat pada [Gambar 3.40.](#page-55-0) Sedangakan Activity diagram hapus pegawai ditunjukkan pada [Gambar](#page-55-1) 3.39.

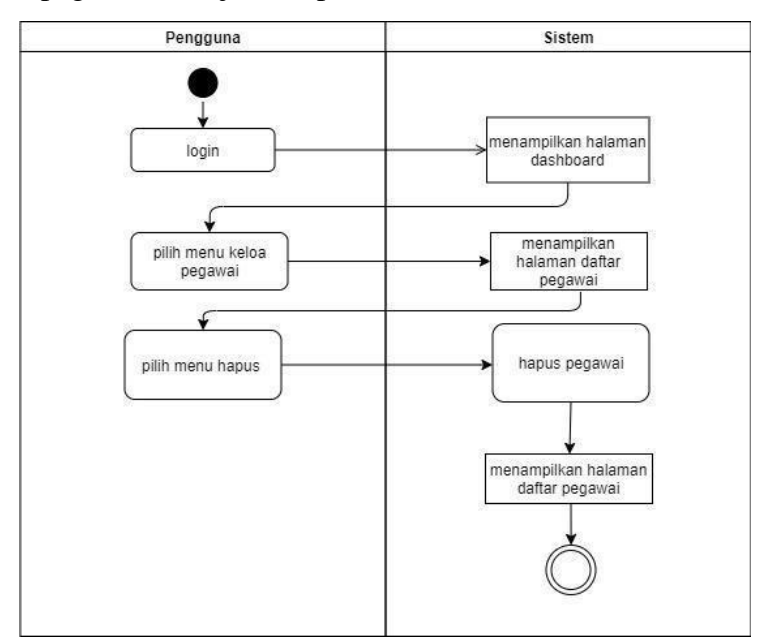

<span id="page-55-1"></span>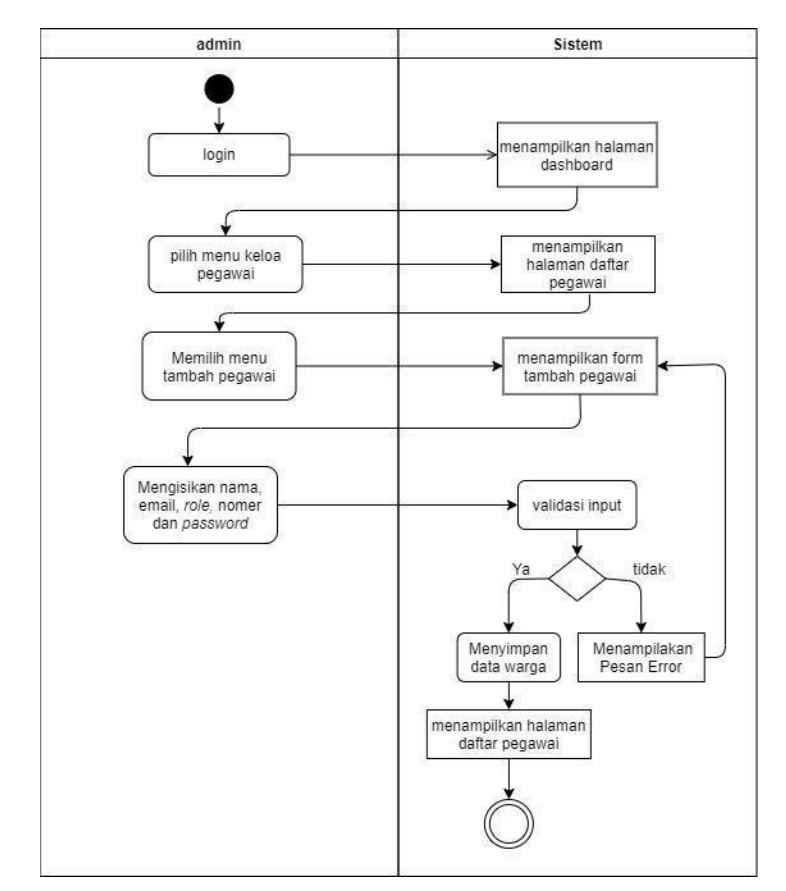

Gambar 3.39 *Activity Diagram* Hapus Pegawai

Gambar 3.40 *Activity Diagram* Kelola Pegawai

### <span id="page-55-0"></span>*c.* Perancangan *ERD*

Pada iterasi keempat ini ditambah tabel Surat Kematian, tabel Surat Kelahiran, tabel Surat Pengantar Pindah, tabel Surat Keterangan, tabel Permohonan Pindah, tabel Permohonan Pindah Datang, tabel Surat Pindah. Ketuju tabel tersebut berelasi dengan tabel Data Pengajuan degan relasi *one to many* (1:M). Selain itu ditambah tabelkeluarga pindah, keluarga datang, keluarga permohonan datang yang masing-masing berelasi *one to many* (1:M) dengan tabel Permohonan Pindah, Permohonan Pindah Datang, Surat Pindah. ERD iterasi rangancangan keempat dapat dilihat pada Gambar yang terlampir.

### *d.* Struktur Tabel

## 1. Tabel Surat Kelahiran

Tabel surat kelahiran digunakan untuk menyimpan data-data dari surat keterangan kelahiran. Struktur tabel surat kelahiran ditunjukkan pada [Tabel 3.8.](#page-56-0)

<span id="page-56-0"></span>

| N <sub>0</sub>  | <b>Nama</b>          | <b>Tipe</b>                      | Konstrain   |
|-----------------|----------------------|----------------------------------|-------------|
| $\mathbf{1}$    | Id                   | Int(20)                          | Primary Key |
| $\overline{2}$  | No_kk                | Int(20)                          |             |
| $\overline{3}$  | Nama_kk              | $\overline{\text{Varchar}(100)}$ |             |
| $\overline{4}$  | Nik                  | Int(20)                          |             |
| $\overline{5}$  | Nama                 | $\overline{\text{Varchar}(100)}$ |             |
| 6               | Jenis_kelamin        | Enum(laki-                       |             |
|                 |                      | laki, perempuan)                 |             |
| $\tau$          | Tempat_lahir         | Varchar $(50)$                   |             |
| $\overline{8}$  | Tempat_dilahirkan    | $\overline{\text{Varchar}}(50)$  |             |
| 9               | Hari lahir           | Varchar $(10)$                   |             |
| $\overline{10}$ | Tgl_lahir            | Date                             |             |
| 11              | Jam_lahir            | Float(10)                        |             |
| $\overline{12}$ | Jenis lahir          | Varchar(50)                      |             |
| 13              | Kelahiran ke         | $\overline{\text{Varchar}}(50)$  |             |
| 14              | Penolong_lahir       | Varchar $(50)$                   |             |
| $\overline{15}$ | <b>Berat</b>         | Float(10)                        |             |
| $\overline{16}$ | Panjang              | Float(10)                        |             |
| 17              | Ibu nik              | Int(20)                          |             |
| 18              | Ibu_nama             | Varchar $(100)$                  |             |
| 19              | Ibu_tmpt_lahir       | Varchar(50)                      |             |
| 20              | Ibu_tgl_lahir        | Date                             |             |
| 21              | Ibu_pekerjaan        | Varchar(50)                      |             |
| 22              | Ibu_alamat           | Varchar(100)                     |             |
| 23              | Ibu_kewarganegaraan  | Varchar(50)                      |             |
| 24              | Tgl_perkawinan       | Date                             |             |
| 25              | Ayah_nik             | Int(20)                          |             |
| 26              | Ayah_nama            | Varchar $(100)$                  |             |
| 27              | Ayah_tmpt_lahir      | Varchar(50)                      |             |
| 28              | Ayah_tgl_lahir       | Date                             |             |
| 29              | Ayah_kewarganegaraan | Varchar(50)                      |             |
| 30              | Ayah_pekerjaan       | Varchar(50)                      |             |
| $\overline{31}$ | Ayah_alamat          | Varchar(100)                     |             |
| 32              | Pelpor_nik           | Int(20)                          |             |
| 33              | Pelapor_nama         | Varchar $(100)$                  |             |
| 34              | Pelapor_tmp_lahir    | Varchar $(50)$                   |             |
| 35              | Pelapor_tgl_lahir    | Date                             |             |
| 36              | Pelapor_umur         | Int(20)                          |             |
| 37              | Pelapor_kerja        | Varchar $(50)$                   |             |
| 38              | Pelapor_alamat       | Varchar $(100)$                  |             |
| 39              | Tgl_lapor            | Date                             |             |
| 40              | Saksi_nik            | Int(20)                          |             |
| 41              | Saksi_nama           | Varchar $(50)$                   |             |
| 42              | Saksi_umur           | Int(10)                          |             |
| 43              | Saksi_alamat         | Varchar(100)                     |             |
| 44              | Saksi2_nik           | Int(20)                          |             |

Tabel 3.8 Tabel Surat Kelahiran

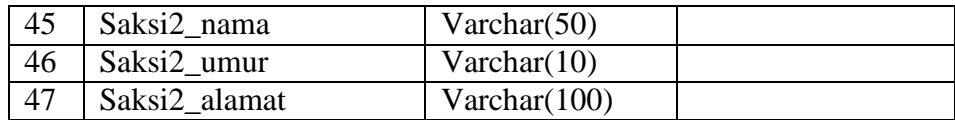

# 2. Tabel Surat Kematian

Tabel surat kematian digunakan untuk menhyimpan data-data dari surat keterangan kematian yang diajuka oleh warga. Tabel surat keterangan kematian ditunjukkan pada [Tabel 3. 9.](#page-57-0)

<span id="page-57-0"></span>

| N <sub>0</sub>  | <b>Nama</b>            | <b>Tipe</b>                      | Konstrain |
|-----------------|------------------------|----------------------------------|-----------|
| $\mathbf{1}$    | Id                     | Int(20)                          | Primary   |
|                 |                        |                                  | Key       |
| $\overline{2}$  | No_kk                  | Int(20)                          |           |
| $\overline{3}$  | Nama_kk                | Varchar(100)                     |           |
| $\overline{4}$  | Nik                    | Int(20)                          |           |
| $\overline{5}$  | Nama                   | $\overline{\text{Varchar}(200)}$ |           |
| $\overline{6}$  | Jenis_kelamin          | Enum(laki-laki, prempuan)        |           |
| $\overline{7}$  | Tempat_lahir           | Varchar(50)                      |           |
| $\overline{8}$  | Hari kematian          | Varchar $(10)$                   |           |
| $\overline{9}$  | $\overline{Tgl}$ lahir | Date                             |           |
| $\overline{10}$ | umur                   | Int $(10)$                       |           |
| 11              | Agama                  | Enum(islam,hindu,buda,katolik    |           |
|                 |                        | konghcu)                         |           |
| 12              | Pekerjaan              | Varchar(50)                      |           |
| 13              | Alamat                 | Varchar $(100)$                  |           |
| 14              | Anak ke                | Varchar $(10)$                   |           |
| 15              | Tgl_kematian           | Date                             |           |
| 16              | Tempat_meninggal       | Varchar(100)                     |           |
| $\overline{17}$ | Jam_meninggal          | Float(10)                        |           |
| 18              | sebab                  | $\overline{\text{Varchar}(100)}$ |           |
| 19              | Tempat_kematian        | $\overline{\text{Varchar}(100)}$ |           |
| $\overline{20}$ | Yang menerangkan       | $\overline{\text{Varchar}(100)}$ |           |
| $\overline{21}$ | Ibu nik                | Int(20)                          |           |
| 22              | Ibu_nama               | $\overline{\text{Varchar}(50)}$  |           |
| $\overline{22}$ | Ibu_tmpt_lahir         | Varchar(50)                      |           |
| 23              | Ibu_tgl_lahir          | Date                             |           |
| 24              | Ibu_pekerjaan          | Varchar(50)                      |           |
| $\overline{25}$ | Ibu alamat             | $\overline{\text{Varchar}(100)}$ |           |
| 26              | Ibu_kewarganegaraan    | Varchar $(50)$                   |           |
| 27              | Tgl_perkawinan         | Date                             |           |
| 28              | Ayah_nik               | Int(20)                          |           |
| 29              | Ayah_nama              | $\text{Varchar}(50)$             |           |
| 30              | Ayah_tmpt_lahir        | $\text{Varchar}(50)$             |           |
| 31              | Ayah_tgl_lahir         | Date                             |           |
| $\overline{32}$ | Ayah_kewarganegaraan   | Varchar(50)                      |           |

Tabel 3. 9 Tabel Surat Kematian

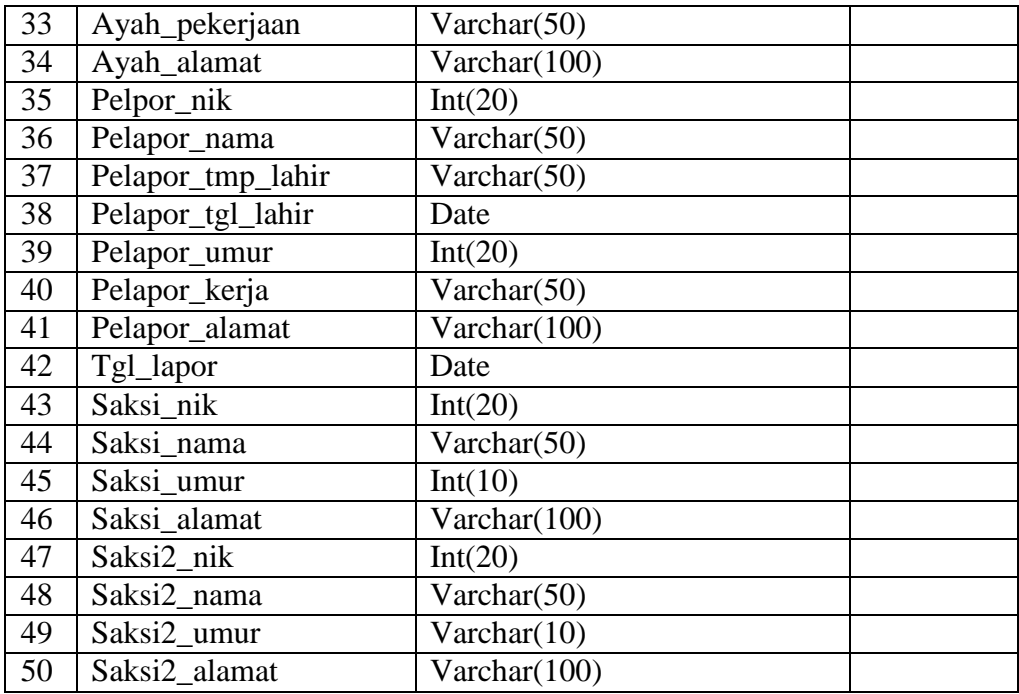

## 3. Tabel Surat Pengantar Pindah

Tabel surat pengantar pinda digunakan untuk menyimpan data-data dari srurat pengantar pindah yang diajukan oleh warga. Struktur tabel pengantar pindah ditunjukkan pada [Tabel 3.10.](#page-58-0)

<span id="page-58-0"></span>**No Nama Tipe Konstrain** 1 | Id | Int(20) | Primary Key nik Varchar(20) Nama Varchar(50) Tempat\_lahir Varchar(50) Tgl\_lahir Date No\_kk Int(20) Nama\_kk Varchar(50) 8 Alamat Varchar(255) Desa Varchar(50) 10 Kecamatan Varchar(50) 11 Tujuan\_alamat Varchar(255) 12 Tujuan desa Varchar(50) 13 Tujuan\_kecamatan Varchar(50) Tujuan\_kabupaten Varchar(50) Tujuan\_provinsi Varchar(50) Jumlah\_pindah Int(10)

Tabel 3.10 Tabel Surat Pengantar Pindah

4. Tabel Surat Keterangan

Tabel surat keterangan digunakan untuk menyimpan data dari surat keterangan yang diajukan oleh warga. Tabel surat keterangan ditunjukkan pada [Tabel 3.11.](#page-59-0)

<span id="page-59-0"></span>

| N <sub>0</sub> | <b>Nama</b>   | <b>Tipe</b>                   | Konstrain   |
|----------------|---------------|-------------------------------|-------------|
|                | Id            | Int(20)                       | Primary Key |
| 2              | Nama          | Varchar(50)                   |             |
| 3              | <b>Nik</b>    | Int(20)                       |             |
| $\overline{4}$ | Tempat_lahir  | Varchar(50)                   |             |
| 5              | Tgl_lahir     | Date                          |             |
| 6              | Jenis_kelamin | Enum(Laki-laki, Perempuan)    |             |
| 7              | Agama         | Enum(islam,hindu,buda,katolik |             |
|                |               | konghcu)                      |             |
| 8              | Status kawin  | Enum(Belum Kawin, Kawin,      |             |
|                |               | Cerai)                        |             |
| 9              | Pekerjaan     | Varchar(50)                   |             |
| 10             | Alamat        | Varchar $(255)$               |             |
| 11             | Tujuan        | Varchar(100)                  |             |
| 12             | keperluan     | Varchar(100)                  |             |

Tabel 3.11 Tabel Surat Keterangan

# 5. Tabel Permohonan Pindah

Tabel permohonan pindah digunakan untuk menyimpan data-data dari formulir permohonan pindah WNI. Tabel permohonan pindadh ditunjukkan pada [Tabel 3.12.](#page-59-1)

Tabel 3.12 Tabel Permohonan Pindah

<span id="page-59-1"></span>

| N <sub>0</sub> | <b>Nama</b>          | <b>Tipe</b>                          | Konstrain   |
|----------------|----------------------|--------------------------------------|-------------|
| $\overline{1}$ | Id                   | Int(20)                              | Primary Key |
| $\overline{2}$ | $No_kk$              | Int(20)                              |             |
| $\overline{3}$ | Nama_kk              | Varchar(50)                          |             |
| $\overline{4}$ | Alamat               | Varchar $(255)$                      |             |
| 5              | Desa                 | Varchar(50)                          |             |
| 6              | Kecamatan            | Varchar $(50)$                       |             |
| 7              | Kab                  | $\overline{\text{V}}$ archar $(100)$ |             |
| 8              | Provinsi             | Varchar(50)                          |             |
| 9              | Kodepos              | Int(10)                              |             |
| 10             | Nik_pemohon          | Int(20)                              |             |
| 11             | Tempat_lahir         | Varchar(50)                          |             |
| 12             | Nama                 | Varchar(50)                          |             |
| 13             | Alasan_pindah        | Varchar(50)                          |             |
| 14             | Tujuan_alamat_pindah | Varchar(100)                         |             |
| 15             | Tujuan_desa          | Varchar $(50)$                       |             |
| 16             | Tujuan_kecamatan     | Varchar(50)                          |             |
| 17             | Tujuan_kab           | Varchar(100                          |             |
| 18             | Tujuan_prov          | Varchar $(50)$                       |             |
| 19             | Tujuan_kodepos       | Int(100)                             |             |
| 20             | Jenis_pinah          | Varchar(50)                          |             |

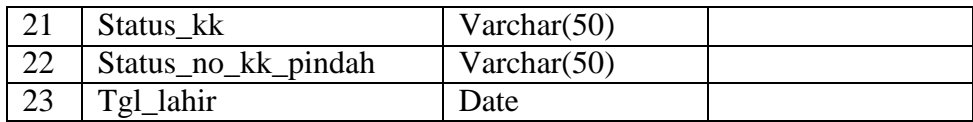

## 6. Tabel Permohonan Pindah Datang

Tabel permohonan pindah datang berguna untuk menyimpan data-data dari formulir permohonan pindah datang WNI. Tabel permohonan pindah datang ditunjukkan pada [Tabel](#page-60-0) 3.13.

<span id="page-60-0"></span>

| N <sub>0</sub> | <b>Nama</b>      | <b>Tipe</b>                          | Konstrain   |
|----------------|------------------|--------------------------------------|-------------|
| $\mathbf{1}$   | Id               | int(20)                              | Primary Key |
| $\overline{2}$ | No_kk            | int(20)                              |             |
| $\overline{3}$ | Nama kk          | Varchar $(50)$                       |             |
| $\overline{4}$ | Alamat           | $\overline{\text{V}}$ archar $(100)$ |             |
| 5              | Desa             | Varchar $(50)$                       |             |
| 6              | Kodepos          | $\overline{\text{Varchar}}(50)$      |             |
| $\overline{7}$ | Kecamatan        | Varchar $(50)$                       |             |
| 8              | Kabupaten        | $\overline{\text{V}}$ archar $(100)$ |             |
| 9              | Provinsi         | Varchar $(50)$                       |             |
| 10             | Nik_pemohon      | Int(10)                              |             |
| 11             | Tmpt_lahir       | $\overline{\text{V}}$ archar $(50)$  |             |
| 12             | Tgl_lahir        | Date                                 |             |
| 13             | Nama             | Varchar $(50)$                       |             |
| 14             | Tujuan_kk        | Varchar $(50)$                       |             |
| 15             | Tujuan_no_kk     | Int(20)                              |             |
| 16             | Tujuan_nama_kk   | Varchar $(50)$                       |             |
| 17             | Tgl_datang       | Date                                 |             |
| 18             | Tujuan_alamat    | Varchar $(100)$                      |             |
| 19             | Tujuan_desa      | Varchar $(50)$                       |             |
| 20             | Tujuan_kecamatan | $\overline{\text{V}}$ archar $(50)$  |             |
| 21             | Tujuan_kabupaten | Varchar $(100)$                      |             |
| 22             | Tujuan_provinsi  | Varchar(50)                          |             |
| 23             | Tujuan_kodepos   | Int(10)                              |             |

Tabel 3.13 Tabel Permohonan Pindah Datang

# 7. Tabel Surat Pindah

Tabel surat pindah datang berguna untuk menyimpan data-data dari Surat Keterangan Pindah Datang WNI. Tabel surat pindah ditunjukkan pada [Tabel](#page-60-1) 3.14.

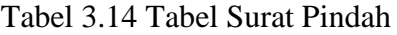

<span id="page-60-1"></span>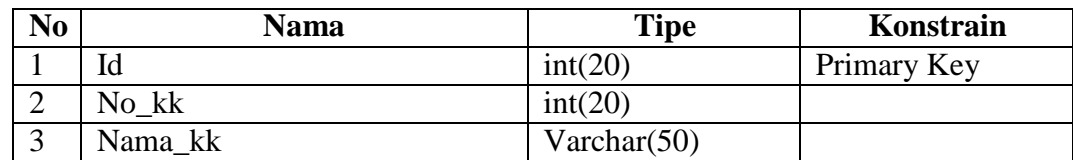

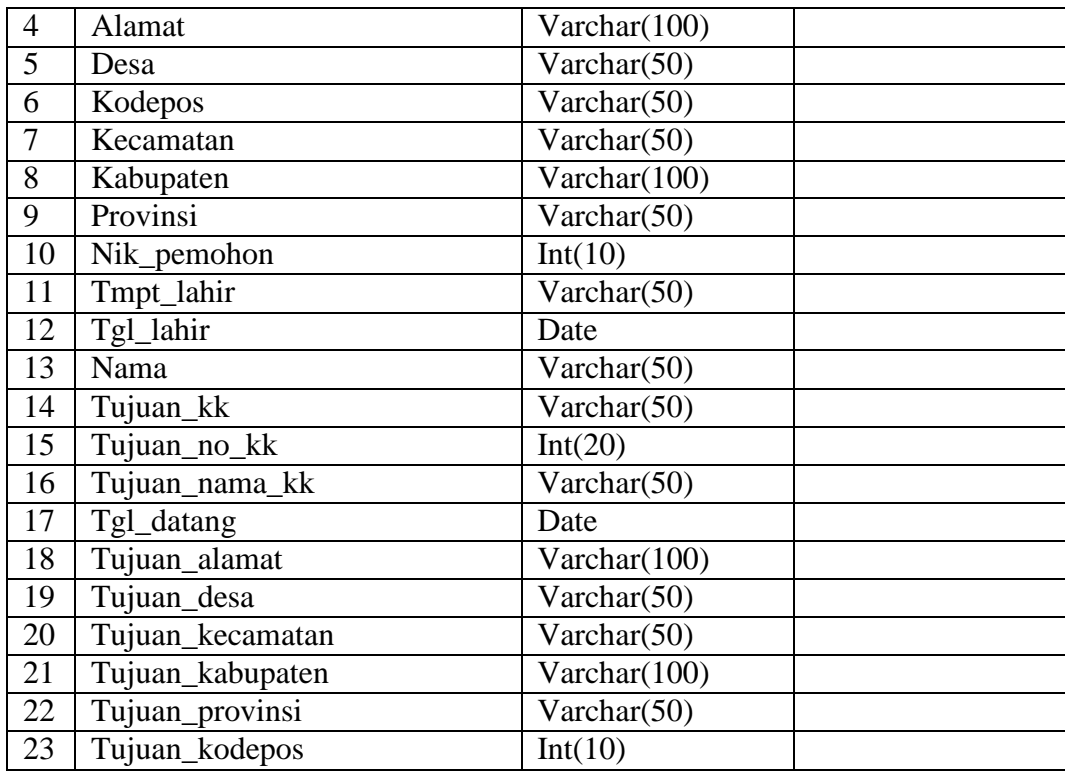

8. Tabel Keluarga Datang

Tabel keluarga datang berelasi dengan tabel Surat Pindah, digunakan untuk menyimpan data-data keluarga yang datang dari data surat permohonan pindah. Tabel keluarga datang ditunjukkan pada [Tabel](#page-61-0) 3.15.

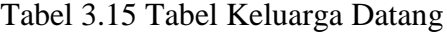

<span id="page-61-0"></span>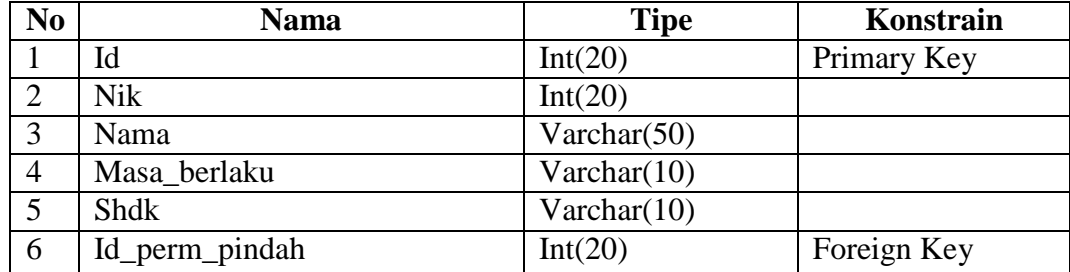

9. Tabel Keluarga Pindah

Tabel keluarga pindah berelasi dengan tabel permohonan pindah digunakan untuk menyimpan data-data keluarga yang pindah dari formulir permohonan pindahWNI. Tabel keluarga datang ditunjukkan pada [Tabel](#page-61-1) 3.16.

Tabel 3.16 Tabel Keluarga Pindah

<span id="page-61-1"></span>

| N <sub>0</sub> | Nama | <b>Tipe</b> | Konstrain   |
|----------------|------|-------------|-------------|
|                | Id   | Int(20)     | Primary Key |
| ∸              | Nik  | Int(20)     |             |

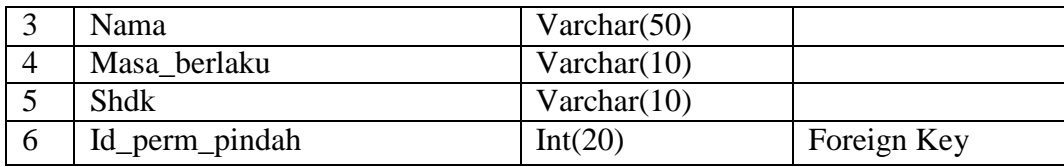

# 10. Tabel Keluarga Pemohonan Datang

Tabel keluarga permohonan datang berelasi dengan tabel permohonan pindah dtang digunakan untuk menyimpan data-data keluarga yang datang dari formulir permohonan pindah datang WNI. Tabel keluarga datang ditunjukkan pada [Tabel](#page-62-0) [3.17.](#page-62-0)

<span id="page-62-0"></span>

| N <sub>0</sub> | <b>Nama</b>    | <b>Tipe</b>    | Konstrain   |
|----------------|----------------|----------------|-------------|
|                | Id             | Int(20)        | Primary Key |
| $\overline{2}$ | Nik            | Int(20)        |             |
| 3              | Nama           | Varchar $(50)$ |             |
| 4              | Masa berlaku   | Varchar(10)    |             |
| 5              | Shdk           | Varchar(10)    |             |
| 6              | Id_perm_pindah | Int(20)        | Foreign Key |

Tabel 3.17 Tabel Keluarga Permohonan Datang

### *3.4.2 Construcion of Prototype*

Pada pembuatan *prototype* iterasi keempat ini terjadi perubahan sedikit perubahan pada halaman form surat dikarenakan jumlah dan jenissurat sudah di tentukan. Penjelasan *prototype*  iterasi ke emat akan dijelaskan pada uraian dibawah ini.

a. Halaman Form Surat

Halaman pesan surat rancangan untuk semua jenis surat kurang lebih hampir sama sama yang membedakana hanya kolom yang harus diisi data warga, untuk surat pindah wni, formulir permohonan pindah wni, dan formulir permohonan pindah datang wni terdapat *field* untuk menginputkan data keluarga yang pindah selain itu juga terdapat tombol untuk menambah *field* agar jumlahnya sama dengan keluarga yang pindah dan tombol hapus digunakan bila ingin menghapus field yang telah diisi datanya. Untuk halaman pesan surat ditunjukkan pada [Gambar 3.41.](#page-63-0)

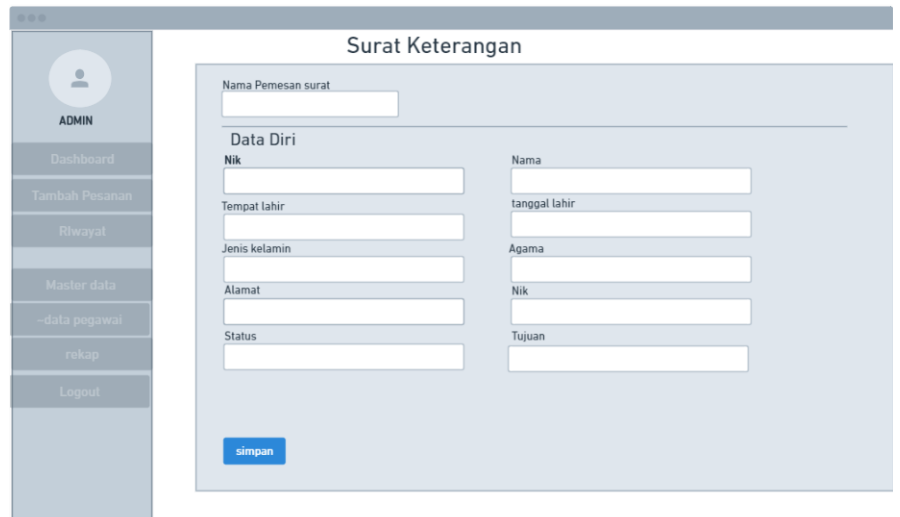

Gambar 3.41 Rancangan Halaman Form Surat Iterasi Keempat

<span id="page-63-0"></span>Rancangan halaman surat pindah hanya digunakan pada tiga jenis surat yaitu surat keterangan pindah datang, formulir pindah datang, dan formulir permohonan pindah. Rancangan halaman surat pindah tunjukkan pada [Gambar](#page-63-1) 3.42.

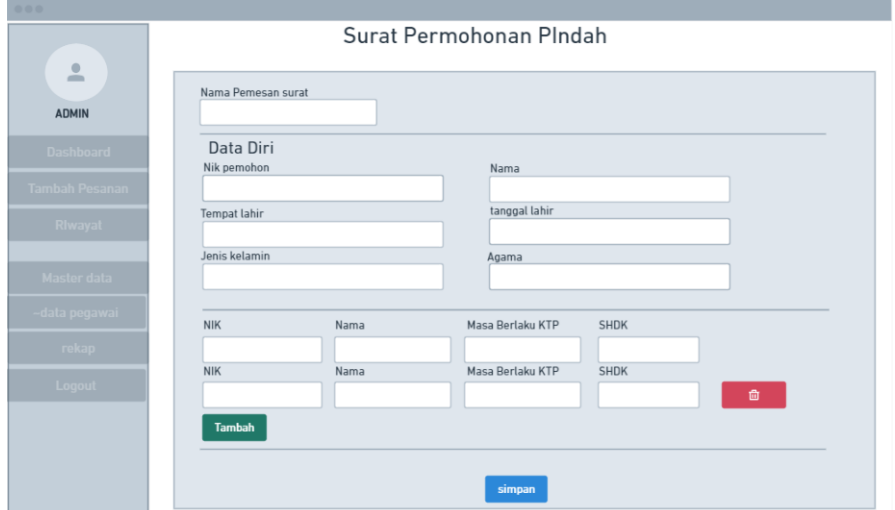

Gambar 3.42 Rancangan Form Surat Pindah

### <span id="page-63-1"></span>3.4.3 *Deployment, Delivery, and Customer Feedback*

Dalam proses pembuatan sistem digunakan *framework* laravel sebagai back end, dan *framework* bootsrap untuk menmbuat halaman antarmuka sistem. Implemetasi sistem pemesanan dan manajemen pengelolaan surat ke Desa Umbulmartani dilakukan oleh tim Pengabdian Masyarakat.

Untuk tahap pengujian sistem, dilakukan dengan menggunakan metode *System Usability Scale (SUS)* dan metode *Single Ease Question (SEQ).* Pengujian dua metode tersebut dilakukan dengan meminta warga dan petugas Desa untuk menggunakan sistem. Kemudian membagikan

kuesioner ke warga dan petugas Desa Umbulmartani setelah mencoba sistem tersebut. Pada proses pengujian ini penulis dibantu oleh tim Abdimas dalam menyampaikan kuesioner ke warga dan petugas Desa.

# **BAB IV IMPLEMENTASI DAN PENGUJIAN**

#### **4.1 Hasil Implementasi**

Setelah tahap rancangan sistem selesai dilakukan, tahap selanjutnya yang dilakuakan adalah implementasi sistem. Tahap implementasi merupakan tahap penerapan dari hasil rancangan purwarupa yang telah dibuat sebelumnya menjadisebuah sistem informasi yang siap untuk dioperasikan. Hasil implementasi dari Sistem Informasi Pemesanan dan Manajemen Pengelolaan surat Desa Umbulmartani dijelaskan memanfaatkan *usecase.* Setiap level memiliki hak akses yang berbeda sesuai dengan *usecase* yang telah dibuat pada bab sebelumnya. Pada Bab ini, setiap level akan dijabarkan dengan tangkapan layar sistem serta penjelasannya. Berikut merupakan hasil penejelasan hasil dari implementasisistem.

#### *4.1.1* **Admin dan Staff**

Untuk level Admin dapat mengkases semua menu termasuk lihat *dashboard*, verifikasi surat, pesan surat, lihat riwayat, rekap dan kelola pegawai. Sedangkan untuk level Staff dapat mengakses semua menu, hanya saja tidak dapat mengakses menu kelola pegawai. Penjelasan dari level ini sebagai berikut:

#### a. Halaman Login Pegawai

Halaman ini digunakan oleh pegawai Desa Umbulmartani untuk mengkases sistem, level yang dapat mengakses halaman ini yaitu Admin, Staff, dan Kepala Desa. Untuk mengakses halaman ini Admin harus menambahkan "/login" setelah url utama. Hal tersebut dikarenakan untuk masuk ke sistem, level Admin menggunakan tampilan dan *form* yang berbeda dengan level Warga. Tampilan halaman login pegawai dapat dilihat pada [Gambar 4.1.](#page-66-0)

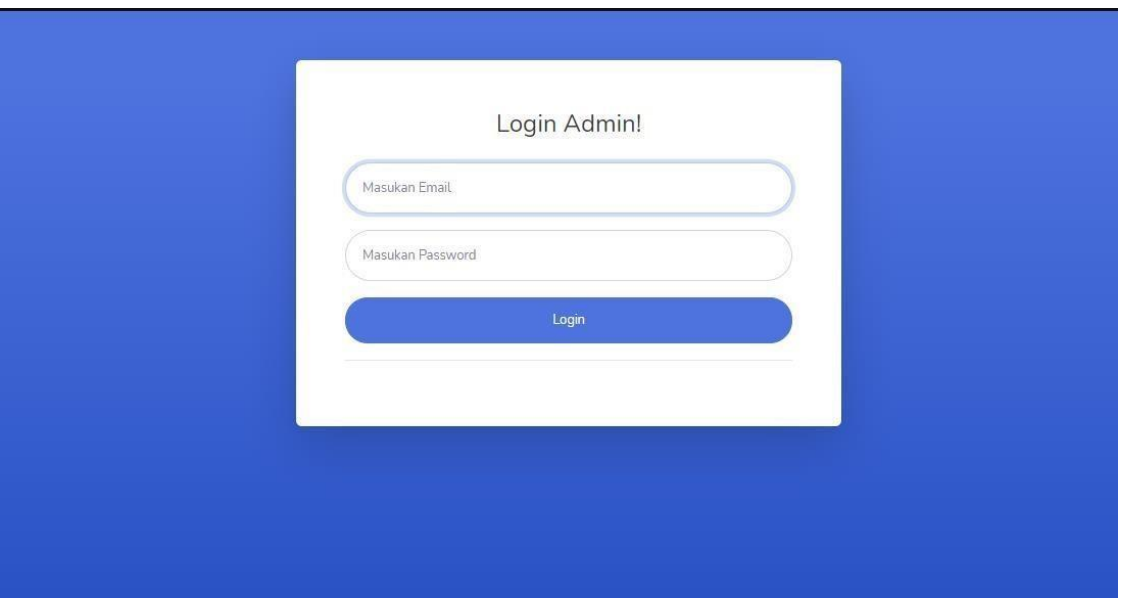

Gambar 4.1 Halaman Login Pegawai

## <span id="page-66-0"></span>*b.* Halaman *Dashboard*

Halaman *dashboard* digunakan untuk menampilkan jenis jenis surat yang diterbitkan oleh Desa Umbulmartani. Berikut ini merupakan jenis surat yang diterbitkan oleh Desa Umbulmartani, antara lain:

- a) Surat Keterangan Kematian
- b) Surat Keteragan Kelahiran
- c) Surat Pengantar Umum
- d) Surat Pengantar Pindah
- e) Formulir Permohonan Pindah
- f) Surat Keteragan Pindah Datang WNI
- g) Formulir Permohonan PindahDatang

Selain menampilkan data jenis surat di atas, halaman *dashboard* juga memuat informasi jumlah surat yang baru masuk dari masing-masing jenis surat. Jenis surat pada halaman *dashboard* ditampilkan dalam bentuk *card.* Setiap *card* jenis surat memiliki tombol 'detail' untuk mengarahkan ke halaman *list* pesanan sesuai dengan jenis surat yang dipilih. Halaman *dashboard* dapat dilihat pada [Gambar 4.2.](#page-67-0)

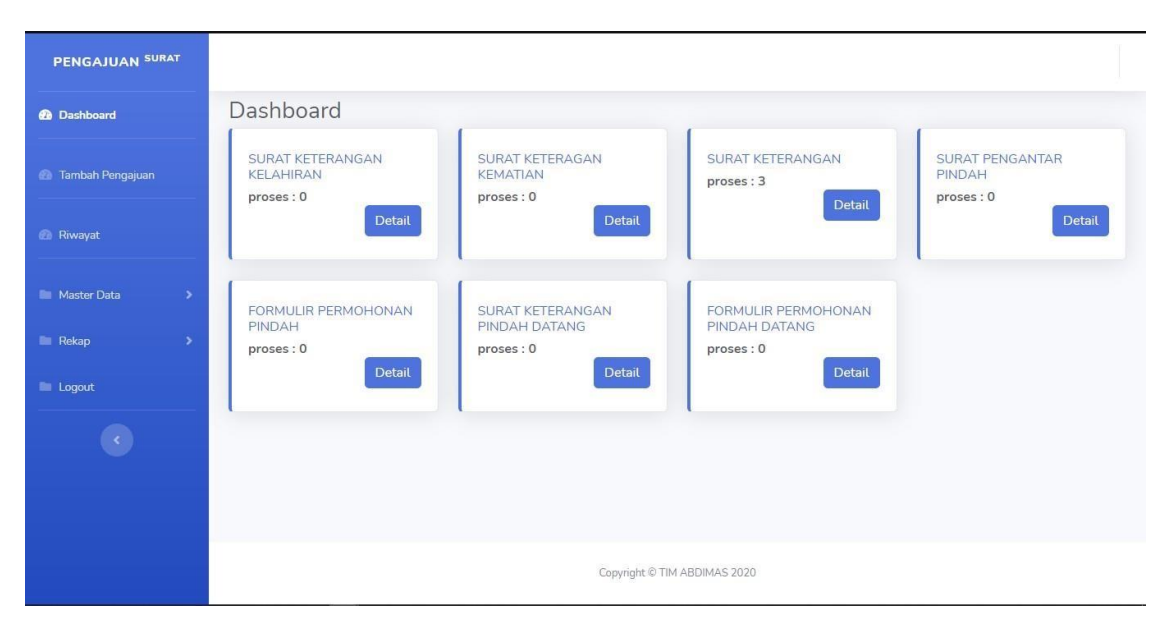

Gambar 4.2 Tampilan Halaman *Dashboard*

<span id="page-67-0"></span>c. Halaman *List* Pesanan

Halaman *list* pesanan dapat di akses oleh pegawai dengan menekan tombol 'detail' pada halaman *dashboard.* Pada halaman *list* pesanan ini, akan menampilkan pesanan surat sesuai dengan jenis surat yang dibuat oleh Warga maupun Pegawai ke dalam bentuk tabel*.* Tabel pada halaman ini memuat informasi yang berupa nama pemesan, tanggal pesan, tanggal verifikasi, tanggal jadi, nomor surat, dan status surat. Selain itu juga terdapat tombol 'verifikasi' yang akan mengarahkan Admin ke halaman verifikasi. Tampilan halaman *list* pesanan ditunjukkan pada [Gambar](#page-67-1) 4.3.

| PENGAJUAN SURAT               |                              |             |                      |                           |                     |                    |                            |                     |  |
|-------------------------------|------------------------------|-------------|----------------------|---------------------------|---------------------|--------------------|----------------------------|---------------------|--|
| <b>2</b> Dashboard            | List Kategori                |             |                      |                           |                     |                    | Dashboard>surat keterangan |                     |  |
| <b>2</b> Tambah Pengajuan     | <b>No</b>                    | Nama        | <b>Tanggal Pesan</b> | <b>Tanggal Verifikasi</b> | <b>Tanggal Jadi</b> | <b>Nomer Surat</b> | <b>Status</b>              | Aksi                |  |
|                               | $\mathbf{1}$                 | Sugiono b   | 2020-12-30           | belum diverifikasi        | belum jadi          |                    | Proses                     | · Verifikasi        |  |
| <b><i>A</i></b> Riwayat       | $\overline{2}$               | saya warga2 | 2020-12-14           | belum diverifikasi        | belum jadi          |                    | Proses                     | <b>←</b> Verifikasi |  |
| Master Data<br>$\rightarrow$  | 3                            | saya warga  | 2020-12-14           | belum diverifikasi        | belum jadi          |                    | Proses                     | <b>←</b> Verifikasi |  |
| <b>Rekap</b><br>$\rightarrow$ |                              |             |                      |                           |                     |                    |                            |                     |  |
| <b>Logout</b>                 |                              |             |                      |                           |                     |                    |                            |                     |  |
|                               |                              |             |                      |                           |                     |                    |                            |                     |  |
|                               |                              |             |                      |                           |                     |                    |                            |                     |  |
|                               |                              |             |                      |                           |                     |                    |                            |                     |  |
|                               | Copyright © TIM ABDIMAS 2020 |             |                      |                           |                     |                    |                            |                     |  |

<span id="page-67-1"></span>Gambar 4.3 Halaman *List* Pesanan

Setelah dilakukan verifikasi, pada halaman *list* pesanan akan muncul tombol 'print' dan tombol 'jadi', tombol 'print' digunakan untuk mencatak surat sedangkan tombol 'jadi' digunakan untuk mengubah status dan mengirim notifikasi berupa email ke warga yang melakukan pemesanan surat. Pada halaman ini setelah dilakukan proses verifikasi maka setiap pesanan akan mendapat nomor surat. Tmpilan halaman *list* pesanan yang terverifikasi dapat dilihat pada [Gambar 4.4.](#page-68-0)

| PENGAJUAN SURAT                         |                              |             |                      |                           |                     |                    |                            |               |               |
|-----------------------------------------|------------------------------|-------------|----------------------|---------------------------|---------------------|--------------------|----------------------------|---------------|---------------|
| <b><i>C</i></b> Dashboard               | List Kategori                |             |                      |                           |                     |                    | Dashboard>surat keterangan |               |               |
| <b>2</b> Tambah Pengajuan               | <b>No</b>                    | Nama        | <b>Tanggal Pesan</b> | <b>Tanggal Verifikasi</b> | <b>Tanggal Jadi</b> | <b>Nomer Surat</b> |                            | <b>Status</b> | Aksi          |
|                                         | $\mathbf{1}$                 | Sugiono b   | 2020-12-30           | 2020-12-30                | belum jadi          |                    | 10/9/Umbulmartani/XII/2020 | Verifikasi    | Jadi<br>Print |
| <b>&amp;</b> Riwayat                    | $\overline{2}$               | saya warga2 | 2020-12-14           | 2020-12-30                | belum jadi          |                    | 10/2/Umbulmartani/XII/2020 | Verifikasi    | Jadi<br>Print |
| Master Data<br>$\overline{\phantom{1}}$ | 3                            | saya warga  | 2020-12-14           | 2020-12-30                | belum jadi          |                    | 10/1/Umbulmartani/XII/2020 | Verifikasi    | Jadi<br>Print |
| Rekap<br>$\rightarrow$                  |                              |             |                      |                           |                     |                    |                            |               |               |
| <b>E</b> Logout                         |                              |             |                      |                           |                     |                    |                            |               |               |
|                                         |                              |             |                      |                           |                     |                    |                            |               |               |
|                                         |                              |             |                      |                           |                     |                    |                            |               |               |
|                                         |                              |             |                      |                           |                     |                    |                            |               |               |
|                                         | Copyright © TIM ABDIMAS 2020 |             |                      |                           |                     |                    |                            |               |               |

Gambar 4.4 Halaman *List* Pesanan Yang Telah Diverifikasi

<span id="page-68-0"></span>Setelah pegawai Desa Umbulmartani memilih tombol 'jadi', tombol yang akan tampil pada tabel yaitu 'cetak' dan 'ambil'. Tombol 'cetak' digunakan untuk mencetak surat sesuai pesanan. Tampilan halaman *list* pesanan setelah surat jadi ditunjukkan pada [Gambar 4.5.](#page-68-1)

| PENGAJUAN SURAT                        |                              |             |                      |                           |                     |                            |  |                            |                |  |
|----------------------------------------|------------------------------|-------------|----------------------|---------------------------|---------------------|----------------------------|--|----------------------------|----------------|--|
| <b>Co</b> Dashboard                    | List Kategori                |             |                      |                           |                     |                            |  | Dashboard>surat keterangan |                |  |
| <b>2</b> Tambah Pengajuan              | <b>No</b>                    | Nama        | <b>Tanggal Pesan</b> | <b>Tanggal Verifikasi</b> | <b>Tanggal Jadi</b> | <b>Nomer Surat</b>         |  | <b>Status</b>              | Aksi           |  |
|                                        | $\mathbf{1}$                 | Sugiono b   | 2020-12-30           | 2020-12-30                | 2020-12-30          | 10/9/Umbulmartani/XII/2020 |  | <b>Jadi</b>                | Print<br>Ambil |  |
| <b><i>@</i></b> Riwayat                | $\overline{2}$               | saya warga2 | 2020-12-14           | 2020-12-30                | 2020-12-30          | 10/2/Umbulmartani/XII/2020 |  | Jadi                       | Ambil<br>Print |  |
| <b>In Master Data</b><br>$\rightarrow$ | $\overline{\mathbf{3}}$      | saya warga  | 2020-12-14           | 2020-12-30                | 2020-12-30          | 10/1/Umbulmartani/XII/2020 |  | Verifikasi                 | Print Jadi     |  |
| <b>Rekap</b><br>$\rightarrow$          |                              |             |                      |                           |                     |                            |  |                            |                |  |
| <b>E</b> Logout                        |                              |             |                      |                           |                     |                            |  |                            |                |  |
|                                        |                              |             |                      |                           |                     |                            |  |                            |                |  |
|                                        |                              |             |                      |                           |                     |                            |  |                            |                |  |
|                                        |                              |             |                      |                           |                     |                            |  |                            |                |  |
|                                        | Copyright © TIM ABDIMAS 2020 |             |                      |                           |                     |                            |  |                            |                |  |

<span id="page-68-1"></span>Gambar 4.5 Halaman *List* Pesanan Surat Jadi

Sedangkan tombol 'ambil' digunakan olehh Pegawai Desa Umbulmartani untuk menghapus pesanan pada halaman *list* pesanan. Halaman *list* pesanan yang telah diambil ditunjukkan pada [Gambar](#page-69-0) 4.6.

| PENGAJUAN SURAT                     |                              |             |                      |                           |                     |                    |                            |               |                       |
|-------------------------------------|------------------------------|-------------|----------------------|---------------------------|---------------------|--------------------|----------------------------|---------------|-----------------------|
| <b>2</b> Dashboard                  | List Kategori                |             |                      |                           |                     |                    | Dashboard>surat keterangan |               |                       |
| <b>B</b> Tambah Pengajuan           | No                           | Nama        | <b>Tanggal Pesan</b> | <b>Tanggal Verifikasi</b> | <b>Tanggal Jadi</b> | <b>Nomer Surat</b> |                            | <b>Status</b> | Aksi                  |
|                                     | $\mathbf{1}$                 | saya warga2 | 2020-12-14           | 2020-12-30                | 2020-12-30          |                    | 10/2/Umbulmartani/XII/2020 | Jadi          | Ambil<br><b>Print</b> |
| <b><i>C</i></b> Riwayat             |                              |             |                      |                           |                     |                    |                            |               |                       |
| <b>Master Data</b><br>$\rightarrow$ |                              |             |                      |                           |                     |                    |                            |               |                       |
| <b>Rekap</b><br>$\rightarrow$       |                              |             |                      |                           |                     |                    |                            |               |                       |
| $\blacksquare$ Logout               |                              |             |                      |                           |                     |                    |                            |               |                       |
|                                     |                              |             |                      |                           |                     |                    |                            |               |                       |
|                                     |                              |             |                      |                           |                     |                    |                            |               |                       |
|                                     |                              |             |                      |                           |                     |                    |                            |               |                       |
|                                     | Copyright © TIM ABDIMAS 2020 |             |                      |                           |                     |                    |                            |               |                       |

Gambar 4.6 Halaman *List* Pesanan Setelah Surat Diambil

<span id="page-69-0"></span>Tombol 'print' akan menampilkan data hasil surat yang sudah jadi secara otomatis ke dalam format pdf. Pembuatan file pdf ini dilakukan dengan bantuan aplikasi pihak ketiga yaitu dompdf, yang merupakan *library* yang sering digunakan pada *framework*  laravel untuk mengkonversi halaman html menjadi pdf. Tampilan halaman cetak surat dapat dilihat dilihat pada

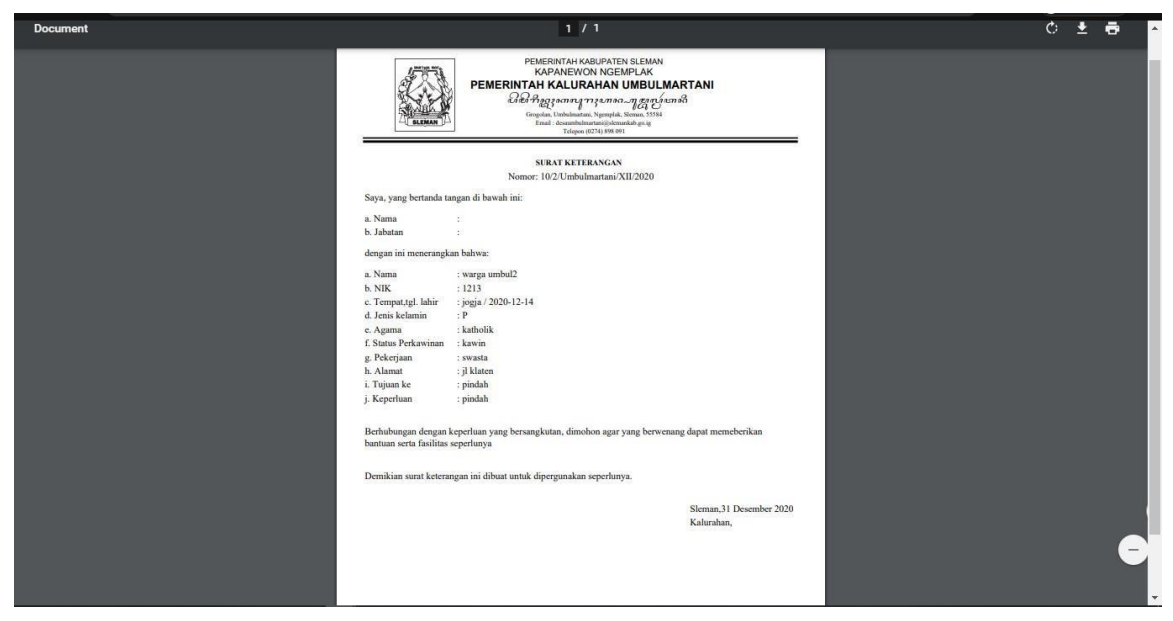

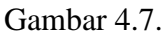

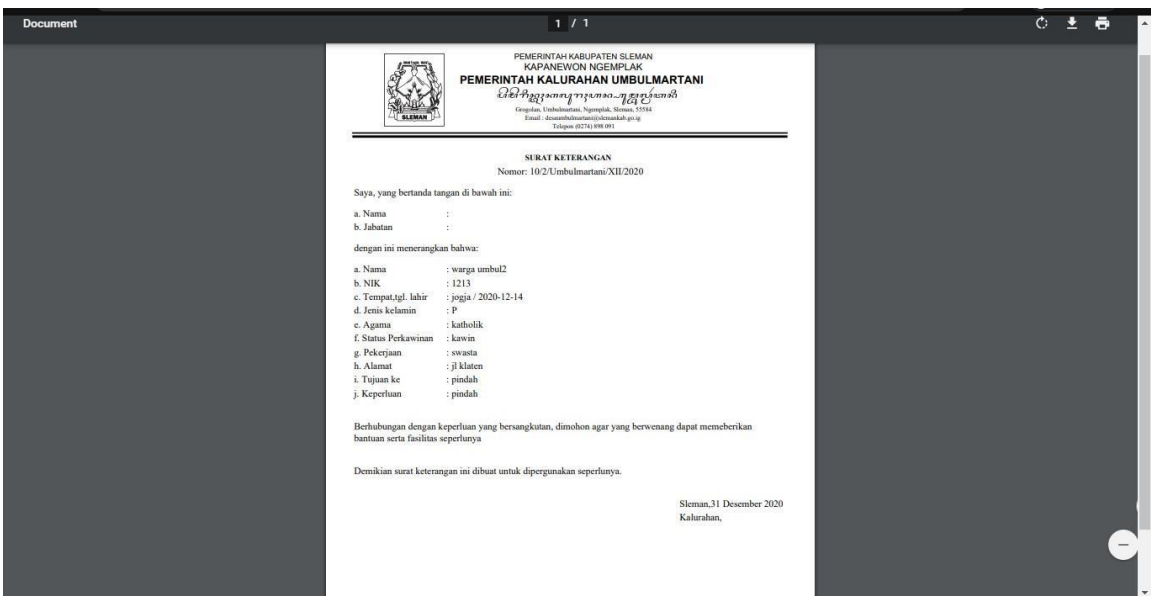

Gambar 4.7 Halaman Cetak Surat

# <span id="page-70-0"></span>d. Halaman Pesan Surat

Halaman pesan surat digunakan untuk melakukan pemesanan surat. Sesuai dengan *use case* pada perancangan bab sebelumnya, aktor yang dapat mengakses menu pesan surat yaitu admin, staff, dan warga. Halaman ini digunakan untuk memilih jenis surat yang akan dipesan. Pada halaman ini terdapat *dropdown* yang berisi tujuh surat diantaranya yaitau Surat keterangan kematian, surat kelahiran kelahiran, surat keterangan, surat pengantar pindah, formulir pengantar pindah, formulir, formulir pengantar pindah datang, serta surat keterangan pindah datang. Tampilana halaman pesan surat ditunjukkan pada

# [Gambar 4.8.](#page-70-0)

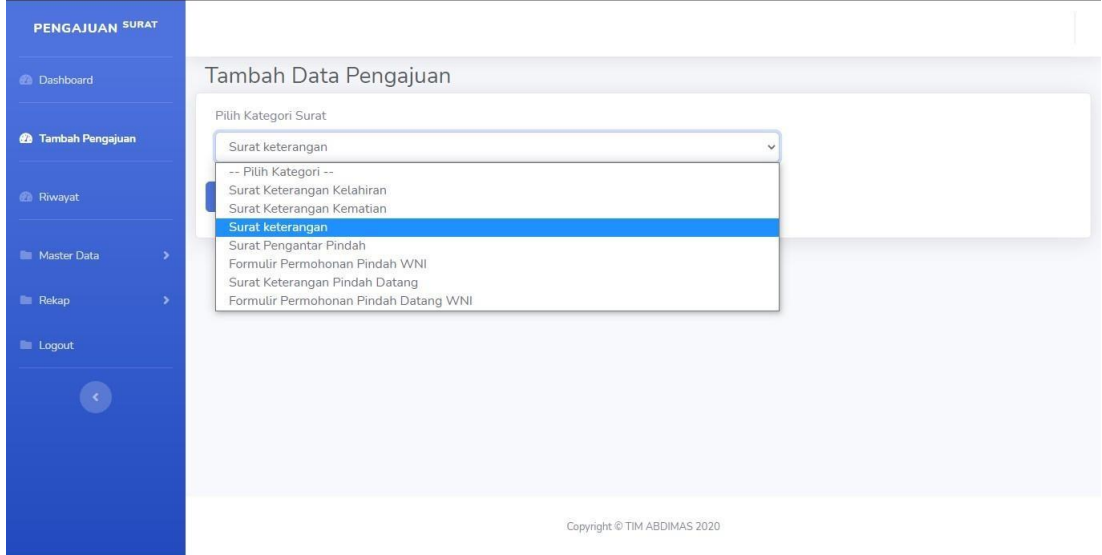

#### Gambar 4.8 Halaman Pesan Surat

Setelah pilih tombol lanjut maka akan diarahkan ke halaman *form* surat, sesusai dengan jenis surat yang dipilih. Pada halaman *form* tersebut Warga atau Pegawai akan mengisiikan data-data sesuai dengan *form* jenis surat yang dipilih. [Gambar 4.9](#page-71-0) merupakan contoh dari salah satu *form* surat.

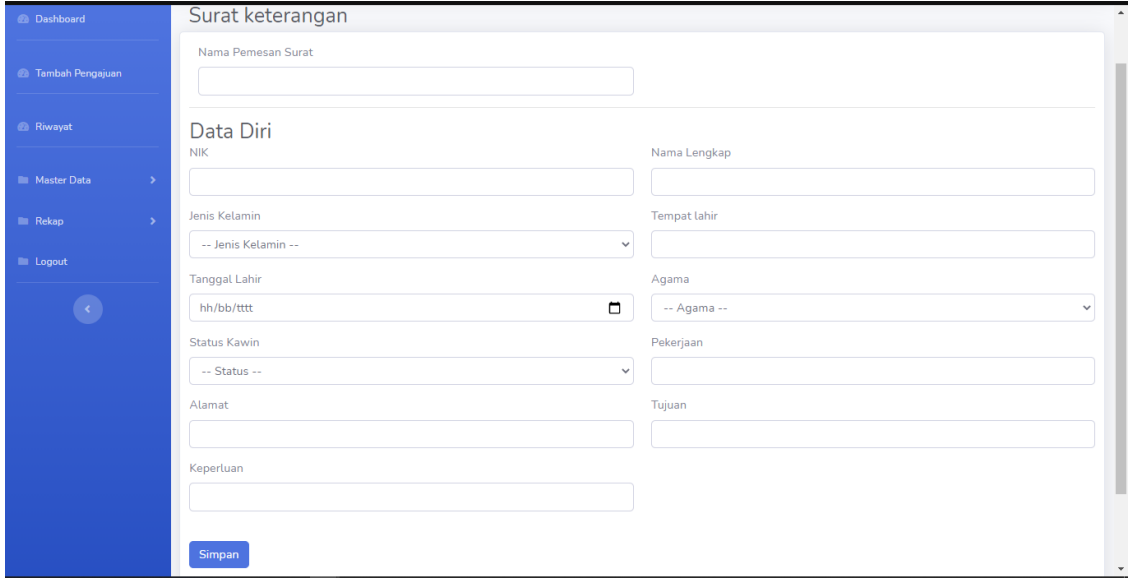

Gambar 4.9 Halaman Form Surat

# <span id="page-71-0"></span>e. Halaman Verifikasi

Halaman verifikasi ini digunakan oleh admin untuk mengubah data data pesanan sebelum dicetak. Pada halaman verifikasi ini akan ditampilkan seluruh data yang sebelumnya telah diinputkan Warga ketika melakukan pemesanan surat, sesuai dengan jenis surat yang di pesan. Untuk melukan verifikasi surat, Admin dan Staff memilih surat yang akan diverifikasi kemudian pilih tombol 'verifikasi'. Kemudian pada halaman ini terdapat dua tombol yaitu 'verifikasi' dan 'tolak'. Tombol verifikasi digunakan untuk menyimpan data pesanan yang sudah sesuai. Sedangakan tombol'tolak' digunakan untuk menolak pesanan apa bila masih ada data yang kurang lengkap serta mengirimkan notifikasi berupa email kepada warga yang meemesan surat. Tampilan halaman verifikasi dapat dilihat pada [Gambar](#page-72-0) 4.10.
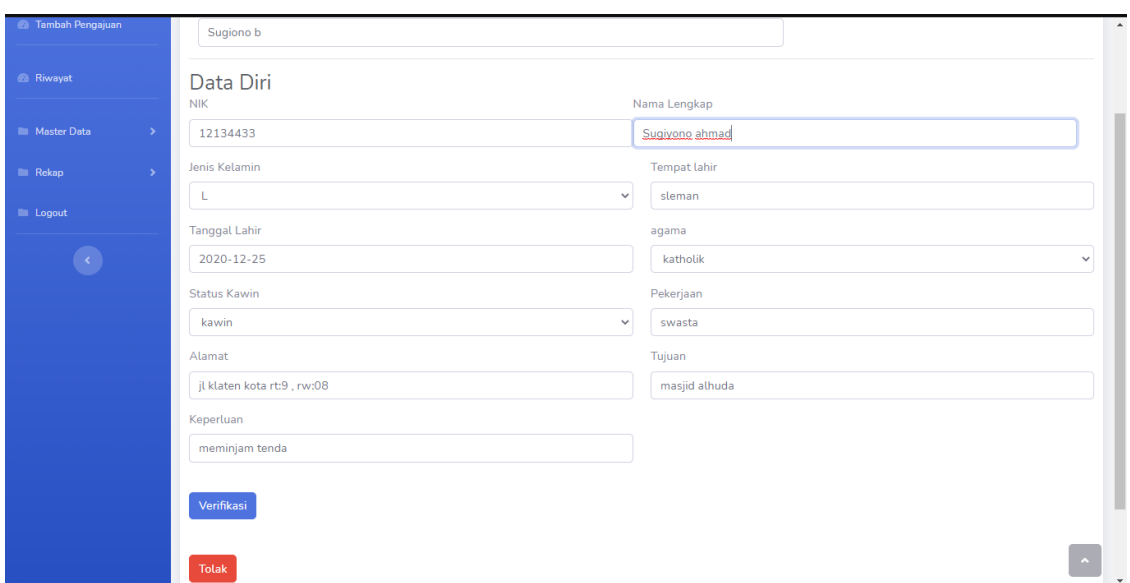

Gambar 4.10 Halaman Verifikasi

Apabila pegawai ingin menolak pesanan maka dipilih tombol 'tolak' kemudian akan muncul *dialog box* untuk mengisikan alasan tolak serta status pesanan akan berubah menjadi ditolak. Halaman pesanan yang ditolak ditunjukkan pada [Gambar](#page-72-0) 4.11.

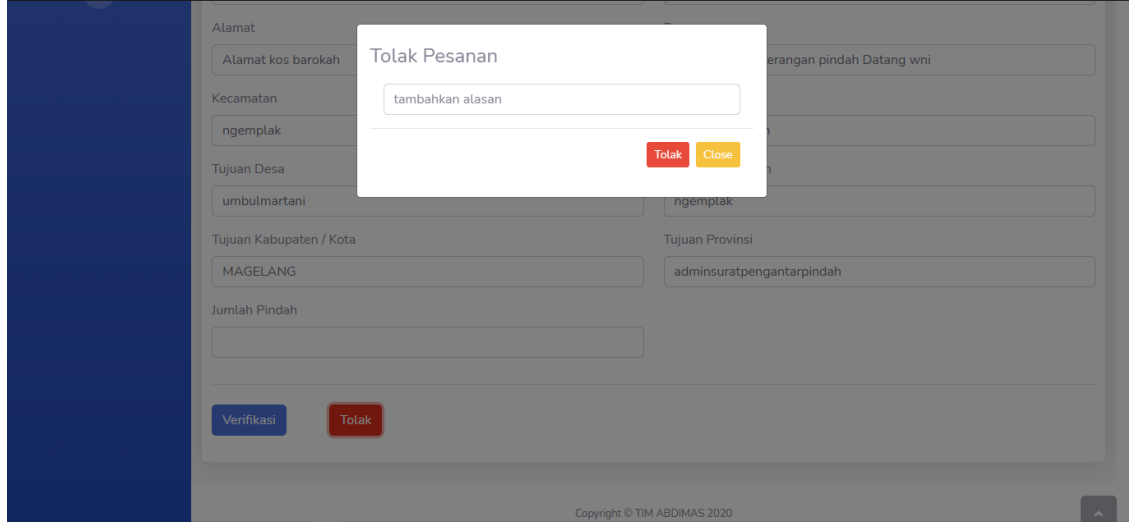

Gambar 4.11 Halaman Pesanan Ditolak

## <span id="page-72-0"></span>f. Halaman Riwayat

Halaman ini berfungsi untuk menampilkan data-data pesanan yang masuk ke sistem. Data tersebut ditampikan kedalam tabel, dimana pada tabel tersebut berisi nama, jenis surat, tanggal jadi, dan status dari pesanan surat yang telah masuk ke dalam sistem. Selain itu pada halaman ini terdapatan *search bar* dan tombol 'lihat'. *Search bar* dapat digunakan oleh Pegawai untuk mencari data pesanan sesuai dengan nama pemesan yang

diinputkan. Tombol 'lihat' digunakan untuk melihat file surat yang sudah jadi dari setiap pesanan. Hasil tampilan halaman riwayat terlihat pada [Gambar 4.12.](#page-73-0)

| PENGAJUAN SURAT                      |                |                                            |                                |                 |                         |                |                |
|--------------------------------------|----------------|--------------------------------------------|--------------------------------|-----------------|-------------------------|----------------|----------------|
| <b>2</b> Dashboard                   | Riwayat        |                                            |                                |                 |                         |                |                |
| <b>2</b> Tambah Pengajuan            |                | Show $10 \times$ entries                   |                                |                 | Search:                 |                |                |
|                                      | <b>No</b>      | Nama                                       | <b>Jenis Surat</b>             | Tanggal<br>Jadi | <b>Tanggal</b><br>Ambil | <b>Status</b>  | action         |
| <b><i>a</i></b> Riwayat              | $\mathbf{1}$   | warga1                                     | surat keterangan               | 2021-03-15      | $2021 - 03 - 15$        | diambil        | $\circledcirc$ |
| <b>E</b> Master Data<br>$\mathbf{v}$ | $\overline{2}$ | wargaPemesan                               | surat keterangan               | Belum           |                         | <b>Ditolak</b> | $\circledcirc$ |
| <b>E</b> Rekap<br>$\rightarrow$      | 3              | tglambilcek                                | surat keterangan               | 2021-03-11      | 2021-03-11              | diambil        | $\circledcirc$ |
| <b>E</b> Logout                      | 4              | tolakemail                                 | surat pengantar pindah         | Belum           |                         | <b>Ditolak</b> | $\circledcirc$ |
|                                      | 5              | cekemailwargatolak                         | surat pengantar pindah         | Belum           |                         | <b>Ditolak</b> | $\circledcirc$ |
|                                      | 6              | tolakcekmail                               | surat pengantar pindah         | Belum           |                         | Proses         | $\circledcirc$ |
|                                      | $\overline{7}$ | tolakSurat keterangan pindah Datang<br>wni | surat keterangan pindah datang | <b>Belum</b>    |                         | <b>Ditolak</b> | $\circledcirc$ |

Gambar 4.12 Halaman Riwayat

## <span id="page-73-0"></span>g. Halaman Rekap

Halaman rekap ditujukan untuk menpilkan seluruh data pesanan surat yang dibuat oleh Warga maupun Admin. Seluruh data pesanan tersebut akan ditampilkan kedalam bentuk tabel, pada tabel tersebut besrisi informasi berupa nama pemesan surat, jenis surat yang dipesan, nomor surat, dan tanggal jadi. Pada halaman tersebut terdapat *dropdown*  menu untuk menampilkan data berdasarkan bulan dan tahun yang diinginkan. Tampilan halaman rekap dapat dilihat pada [Gambar](#page-73-1) 4.13.

| <b>PENGAJUAN SURAT</b>              |                               |                                |                                 |                                  |
|-------------------------------------|-------------------------------|--------------------------------|---------------------------------|----------------------------------|
| <b><i>C</i></b> Dashboard           | Rekap Tahunan                 |                                |                                 |                                  |
|                                     | Pilih Tahun                   | $\checkmark$                   |                                 |                                  |
| <b>2</b> Tambah Pengajuan           | <b>Pilih Bulan</b>            | $\checkmark$                   |                                 |                                  |
|                                     | Show $10 \times$ entries      |                                |                                 |                                  |
| <b><i>B</i></b> Riwayat             | Nama<br>No                    | <b>Kategori Surat</b>          | <b>Nomor Surat</b>              | <b>Tanggal Jadi</b><br>÷         |
| <b>Master Data</b><br>$\rightarrow$ | saya warga                    | surat keterangan               | 10/1/Umbulmartani/XII/2020      | 2020-12-31                       |
|                                     | $\overline{2}$<br>saya warga2 | surat keterangan               | 10/2/Umbulmartani/XII/2020      | 2020-12-30                       |
| <b>Rekap</b>                        | 3<br>warga3                   | surat keterangan               | 10/3/Umbulmartani/XII/2020      | 2020-12-22                       |
| <b>E</b> Logout                     | admin<br>4                    | surat pengantar pindah         | 4/Umbulmartani/XII/2020         |                                  |
|                                     | admin<br>5                    | surat keterangan pindah datang | 471.21/5/Umbulmartani/XII/2020  |                                  |
|                                     | 6<br>pemesan surat            | surat keterangan kelahiran     | 472.11/6/Umbulmartani//XII/2020 |                                  |
|                                     | $\overline{7}$<br>warga1      | surat keteragan kematian       | 472.11/7                        |                                  |
|                                     | Deny Hanif Ibrahim<br>8       | surat pengantar pindah         | 8/Umbulmartani/XII/2020         |                                  |
|                                     | 9<br>Sugiono b                | surat keterangan               | 10/9/Umbulmartani/XII/2020      | 2020-12-30                       |
|                                     | Showing 1 to 9 of 9 entries   |                                |                                 | $\mathbf{1}$<br>Previous<br>Next |
|                                     |                               |                                |                                 |                                  |
|                                     |                               |                                | Copyright © TIM ABDIMAS 2020    |                                  |
|                                     |                               |                                |                                 |                                  |

<span id="page-73-1"></span>Gambar 4.13 Halaman Rekap

#### h. Halaman Data Pegawai

Halaman data pegawai hanya dapat diakses oleh level Admin saja. Pada halaman ini sistem akan menampilkan semua data pegawai kelurahan yang berupa nomor pegawai, nama, email, serta *role*. Selain itu pada halaman ini, terdapat fitur untuk mengubah dan menghapus data pegawai. Untuk menambahkan pegawai yang dapat menggunakan sistem dapat dilakukan dengan menggunaakan tombol 'tambah pegawai'. Tampilan halaman data pegawai ditunjukkan pada [Gambar](#page-74-0) 4.14.

| PENGAJUAN SURAT                       |                |               |            |                              |       |               |  |  |  |  |  |
|---------------------------------------|----------------|---------------|------------|------------------------------|-------|---------------|--|--|--|--|--|
| <b><i>C</i></b> Dashboard             |                | Data Pegawai  |            |                              |       |               |  |  |  |  |  |
| <b>2</b> Tambah Pengajuan             | Tambah Pegawai |               |            |                              |       |               |  |  |  |  |  |
|                                       | No             | Nomer Pegawai | Nama       | Email                        | Role  | Aksi          |  |  |  |  |  |
| <b><i>@</i></b> Riwayat               | $\mathbf 1$    | <b>DHI447</b> | deni hanif | denihanif@gmail.com          | staff | Hapus<br>Edit |  |  |  |  |  |
| Master Data<br>$\rightarrow$          | $\overline{2}$ | 19083         | admin      | admin@gmail.com              | admin | Edit<br>Hapus |  |  |  |  |  |
| $\blacksquare$ Rekap<br>$\rightarrow$ | $\overline{3}$ | k123          | kades      | kades@gmail.com              | kades | Edit<br>Hapus |  |  |  |  |  |
| <b>E</b> Logout                       | $\overline{4}$ | stf123        | staf       | staf@gmail.com               | staff | Edit<br>Hapus |  |  |  |  |  |
| $\langle \rangle$                     |                |               |            |                              |       |               |  |  |  |  |  |
|                                       |                |               |            |                              |       |               |  |  |  |  |  |
|                                       |                |               |            |                              |       |               |  |  |  |  |  |
|                                       |                |               |            |                              |       |               |  |  |  |  |  |
|                                       |                |               |            |                              |       |               |  |  |  |  |  |
|                                       |                |               |            | Copyright © TIM ABDIMAS 2020 |       |               |  |  |  |  |  |

Gambar 4.14 Halaman Data Pegawai

<span id="page-74-0"></span>i. Halaman Tambah Pegawai

Halaman ini digunakan untuk menambah data pegawai di Desa Umbulmartani yang akan menggunakan sistem. Untuk manbahkan pegawai baru data yang diperlukan yaitu nama, nomor pegawai, email, *password*, serta jabatan. Untuk jabatan atau role ini terdiri dari admin, staff, dan kades. Yang dimana pada setiap jabatan mempiunya hak akses yang berbeda-beda. Setelah klik tombol 'simpan' maka data baru akan tersimpan dan akan diarahkan kembali ke halaman kelola data pegawai. Tampilan halaman tambah pegawai dapatg dilihat pada [Gambar](#page-75-0) 4.15.

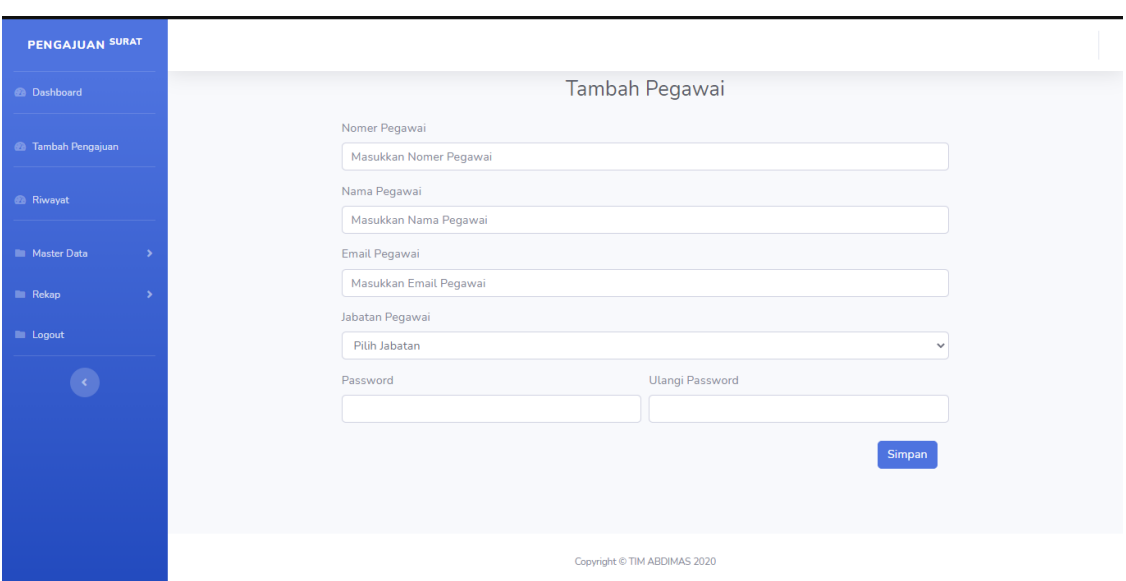

Gambar 4.15 Halaman Tambah Pegawai

## <span id="page-75-0"></span>j. Halaman Edit Pegawai

Halaman ini digunakan untuk mengubah informasi nomor pegawai, nama pegawai, jabatan, serta *password*. Apabila admin tidak ingin mengubah *password* maka pada bagian password dapat dikosongkan. Setelah klik tombol simpan, data yang baru akan tersimpan langsung diaarahkan kembali ke halaman kelola pegawai. Tampilan halaman edit data pegawai dapat dilihat pada [Gambar 4.16.](#page-75-1)

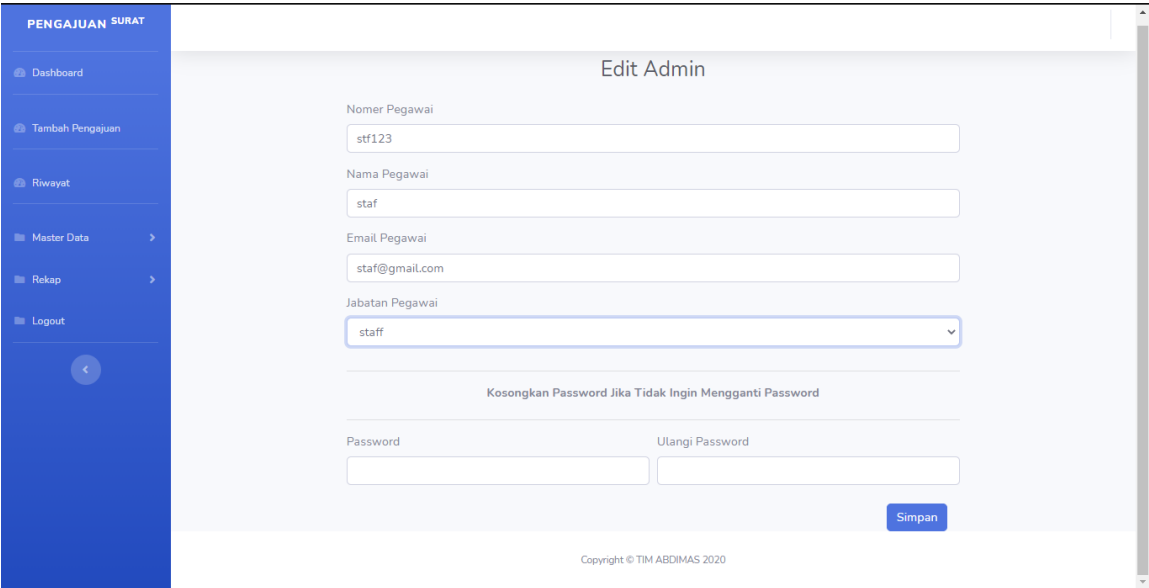

<span id="page-75-1"></span>Gambar 4.16 Halaman Edit Pegawai

#### *4.1.2* **Kepala Desa**

Untuk level kades hanya dapat mengkases halaman dashboard dan halaman riwayat saja, penjelesa untuk level Kepala Desa sebagai berikut:

### a. Halaman Dashboard

Untuk Kepala Desa hanya ditampilkan dua menu yaitu dashboard dan riwayat. Halaman *dashboard* ini menampilakan seluruh data jenis surat beserta jumlah pesanan yang belum diproses. Selain itu pada halam ini juga terdaoat grafik yang menampilkan jumlah surat dan status surat Tampilan halaman *dashboard* Kepala Desa dapat dilihat pada [Gambar 4.17.](#page-76-0)

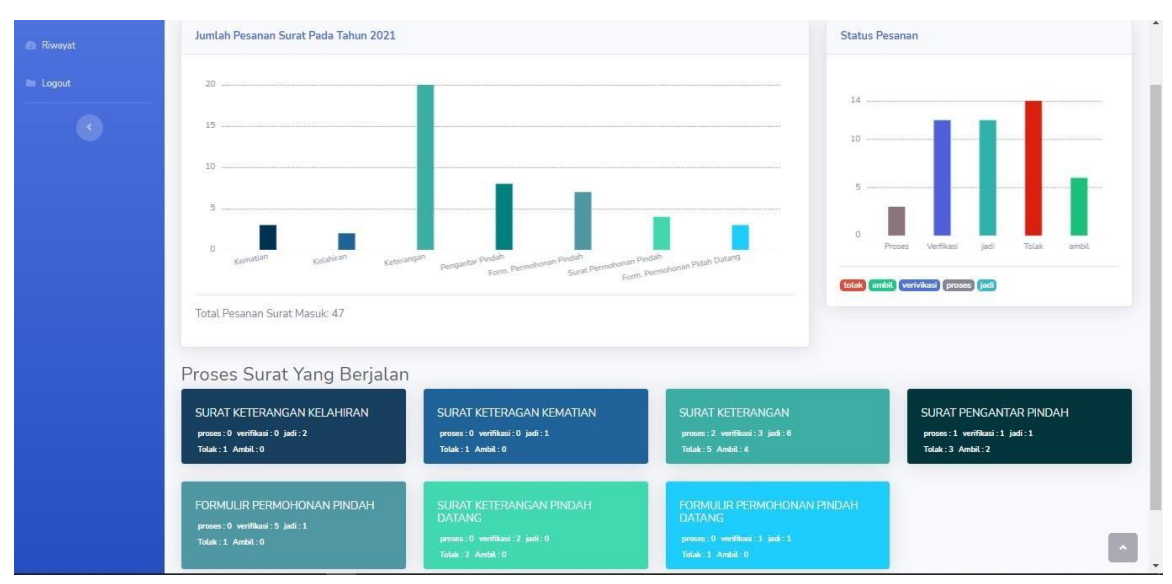

Gambar 4.17 Halaman *Dashboard* Kepala Desa

#### <span id="page-76-0"></span>b. Halaman Riwayat

Halaman ini berfungsi untuk menampilkan data-data pesanan yang masuk ke sistem. Data tersebut ditampikan kedalam tabel, dimana pada tabel tersebut berisi nama, jenis surat, tanggal jadi, dan status dari pesanan surat yang telah masuk ke dalam sistem. Selain itu pada halaman ini terdapatan *search bar* dan *button*. *Search bar* dapat digunakan oleh pegawai untuk mencarai data pesanan sesuai dengan nama pemesan yang diinputkan. *Button* digunakan untuk melihat file surat yang sudah jadi dari setiap pesanan. Hasil tampilan halalman riwayat terlihat pada

| PENGAJUAN SURAT           |                               |                     |                                   |                     |                              |  |
|---------------------------|-------------------------------|---------------------|-----------------------------------|---------------------|------------------------------|--|
| <b><i>A</i></b> Dashboard | Riwayat                       |                     |                                   |                     |                              |  |
| <b><i>B</i></b> Riwayat   | Show $10 \times$ entries      |                     |                                   |                     | Search:                      |  |
| <b>E</b> Logout           | $\blacktriangle$<br><b>No</b> | $\triangle$<br>Nama | <b>Jenis Surat</b>                | <b>Tanggal Jadi</b> | action<br><b>Status</b>      |  |
|                           | $\mathbf{1}$                  | tes                 | surat keterangan pindah datang    | <b>Belum</b>        | Verifikasi<br>$\circledcirc$ |  |
|                           | $\overline{2}$                | farid               | surat keterangan                  | 2020-12-30          | Jadi<br>$\circledast$        |  |
|                           | $\mathsf B$                   | tes                 | formulir permohonan pindah datang | Belum               | $\bullet$<br>Verifikasi      |  |
|                           | 4                             | tes                 | surat keterangan kelahiran        | Belum               | $\bullet$<br>Verifikasi      |  |
|                           | 5                             | tes                 | surat keterangan                  | 2020-12-21          | $\circledast$<br>Jadi        |  |
|                           | 6                             | muhamad farid       | surat keterangan                  | Belum               | Proses<br>$\bullet$          |  |
|                           | $\overline{7}$                | muhamad farid       | surat keterangan                  | 2020-12-21          | $\bullet$<br><b>Jadi</b>     |  |
|                           | 8                             | Abi Swandaru        | surat keterangan                  | 2020-12-21          | Jadi<br>$\circledcirc$       |  |
|                           | $\overline{9}$                | muhamad farid       | surat keterangan                  | 2020-12-21          | Jadi<br>$\sim$               |  |

[Gambar 4.18.](#page-77-0)

| PENGAJUAN SURAT           |                               |               |                                   |                     |                              |
|---------------------------|-------------------------------|---------------|-----------------------------------|---------------------|------------------------------|
| <b><i>A</i></b> Dashboard | Riwayat                       |               |                                   |                     |                              |
| <b><i>B</i></b> Riwayat   | Show $10 \times$ entries      |               |                                   |                     | Search:                      |
| <b>E</b> Logout           | $\blacktriangle$<br><b>No</b> | Nama<br>Δ     | Jenis Surat                       | <b>Tanggal Jadi</b> | action<br><b>Status</b>      |
|                           | $\mathbf{1}$                  | tes           | surat keterangan pindah datang    | <b>Belum</b>        | Verifikasi<br>$\circledcirc$ |
|                           | $\overline{2}$                | farid         | surat keterangan                  | 2020-12-30          | Jadi<br>$\bullet$            |
|                           | $\mathsf B$                   | tes           | formulir permohonan pindah datang | <b>Belum</b>        | Verifikasi<br>$\bullet$      |
|                           | 4                             | tes           | surat keterangan kelahiran        | Belum               | Verifikasi<br>$\circledcirc$ |
|                           | 5                             | tes           | surat keterangan                  | 2020-12-21          | Jadi<br>$\circledcirc$       |
|                           | 6                             | muhamad farid | surat keterangan                  | Belum               | Proses<br>$\bullet$          |
|                           | $\overline{7}$                | muhamad farid | surat keterangan                  | 2020-12-21          | Jadi<br>$\bullet$            |
|                           | 8                             | Abi Swandaru  | surat keterangan                  | 2020-12-21          | Jadi<br>$\circledcirc$       |
|                           | 9                             | muhamad farid | surat keterangan                  | 2020-12-21          | Jadi<br>$\triangleright$     |

Gambar 4.18 Halaman Riwayat Kepala Desa

## <span id="page-77-0"></span>*4.1.3* **Warga**

Untuk level Warga menu yang dapat diakses yaitu menu pesan surat dan menu riwayat, penjelasan dari level warga sebagai berikut:

a. Halaman Login Warga

Halaman login warga merupakan halaman pertama yang akan tampil pada sistem. Halaman login warga ini hanya dapat diakses oleh warga saja. Pada halaman ini warga akan diminta untuk memasukan *email* dan *password*. Apabila *email* dan *password* yang dimasukkan oleh warga tidak sesuai, akan muncul pesan 'email dan password tidak sesuai'. Selain itu pada halaman ini terdapat tombol 'login' dan tombol 'buat akun'.

Tombol 'login' akan mengarakan warga ke halaman utama jika berhasil login. Sedangakan tombol 'buat akun akan' megarahkan warga ke halaman regitrasi. Tampilah halaman login warga dapat dilihat pada [Gambar](#page-78-0) 4.19.

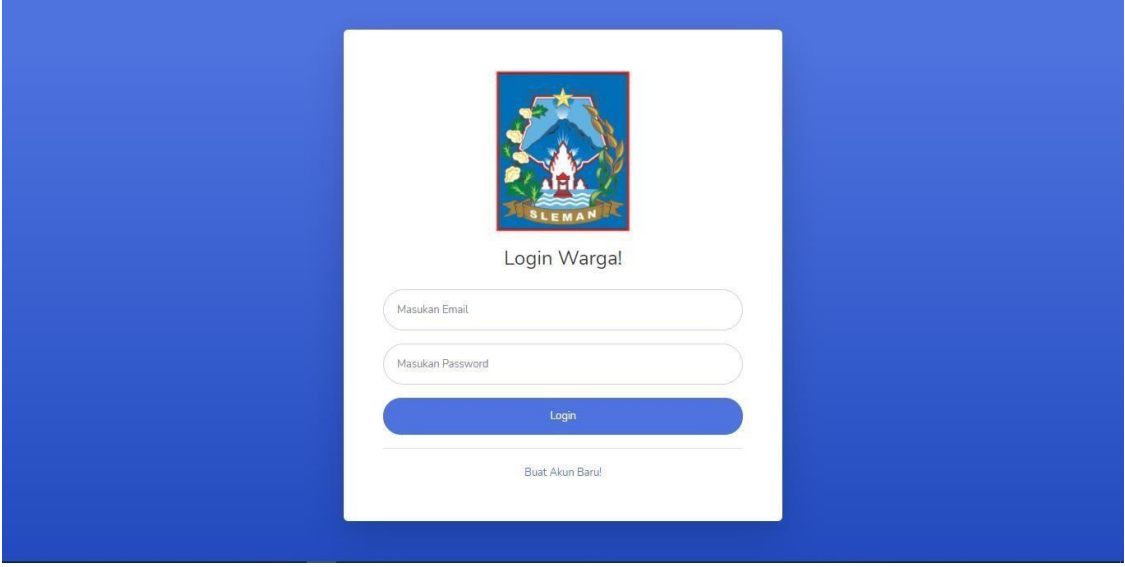

Gambar 4.19 Halaman Login Warga

# <span id="page-78-0"></span>b. Halaman Registrasi Warga

Halaman ini digunakan untuk mendaftarkan diri ke sistem pemsanan surat. Warga diminta untuk menginputkan nama, *email*, dan *password*. Kemudian setelah warga sudah mengisi data yang diminta, klik tombol registrasi untuk menyimpan data warga tersebut maka akan diarahkan ke halaman login. Rancangan halaman registrasi dapat dilihat pada [Gambar](#page-78-1) 4.20.

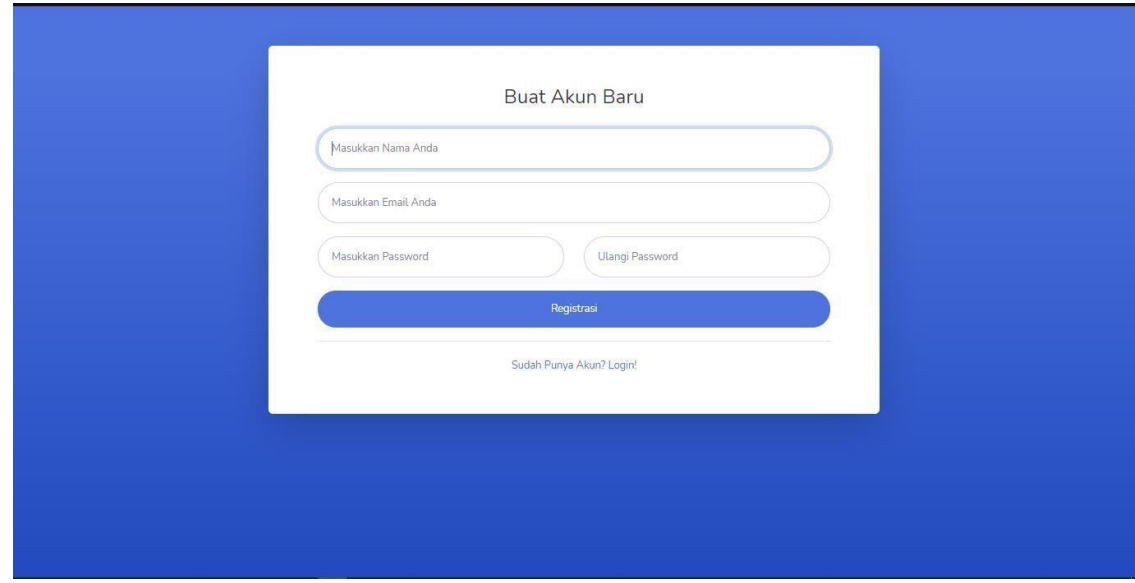

Gambar 4.20 Halaman Registrasi Warga

<span id="page-78-1"></span>c. Halaman Utama Warga

Halman ini merupakan halaman utama yang akan muncul selah Warga berhasil melakukan *login* pada sistem. Tampilan halaman utaman Warga ditunjukkan pada [Gambar 4.21.](#page-79-0)

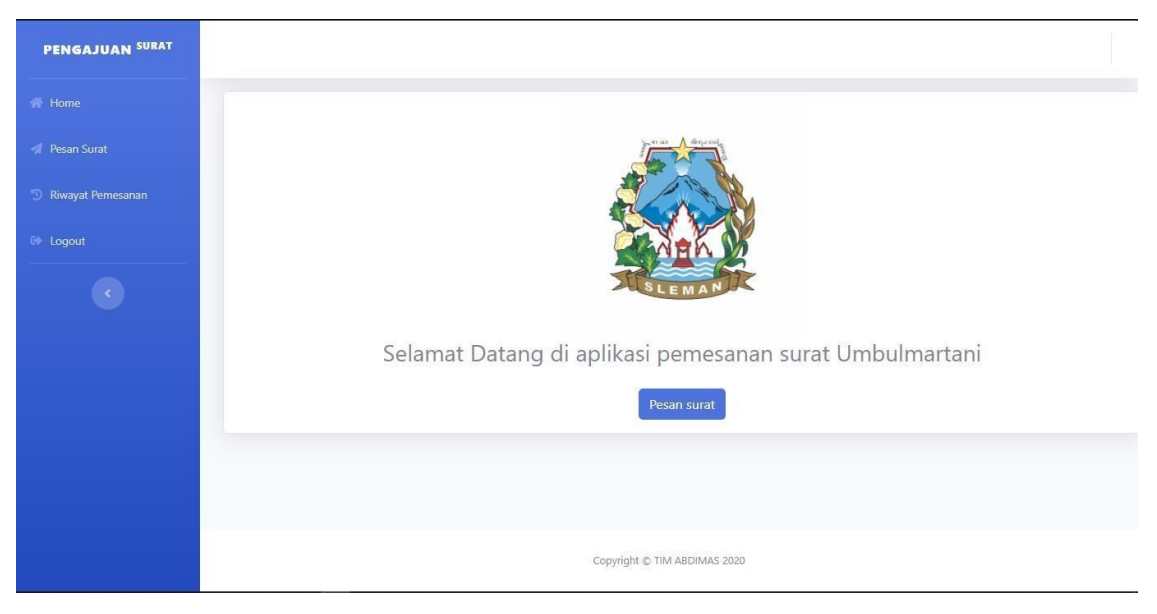

Gambar 4.21 Halaman Utama Warga

#### <span id="page-79-0"></span>d. Halaman Pesan Surat

Halaman pesan surat digunakan untuk melakukan pemesanan surat. Sesuai dengan *usecase* pada perancangan bab sebelumnya, yang dapat mengakses menu pesan surat yaitu Admin, Staff, dan Warga. Pada halaman ini digunakan untuk memilih jenis surat yang akan dipesan. Pada halaman ini terdapat *dropdown* yang berisi tujuh surat diantaranya yaitau Surat keterangan kematian, surat kelahiran kelahiran, surat keterangan, surat pengantar pindah, formulir pengantar pindah, formulir, formulir pengantar pindah datang, dan surat keterangan pindah datang. Tampilana halaman pesan surat ditunjukkan pada [Gambar](#page-80-0) 4.22.

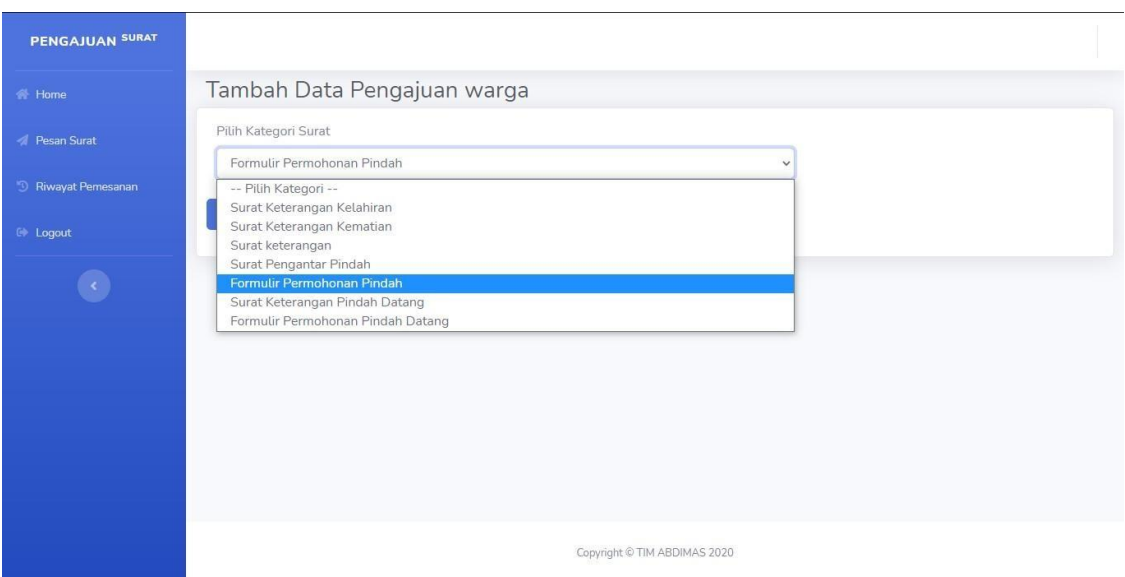

Gambar 4.22 Halaman Pilih Surat Warga

<span id="page-80-0"></span>Setelah pilih tombol lanjut maka akan diarahkan ke halaman *form* surat, sesusai dengan jenis surat yang dipilih, di halaman *form* tersebut warga atau pegawai akan mengisiikan data-data sesuai dengan *form* jenis surat yang dipilih. [Gambar 4.23](#page-80-1) merupakan contoh dari salah satu form surat.

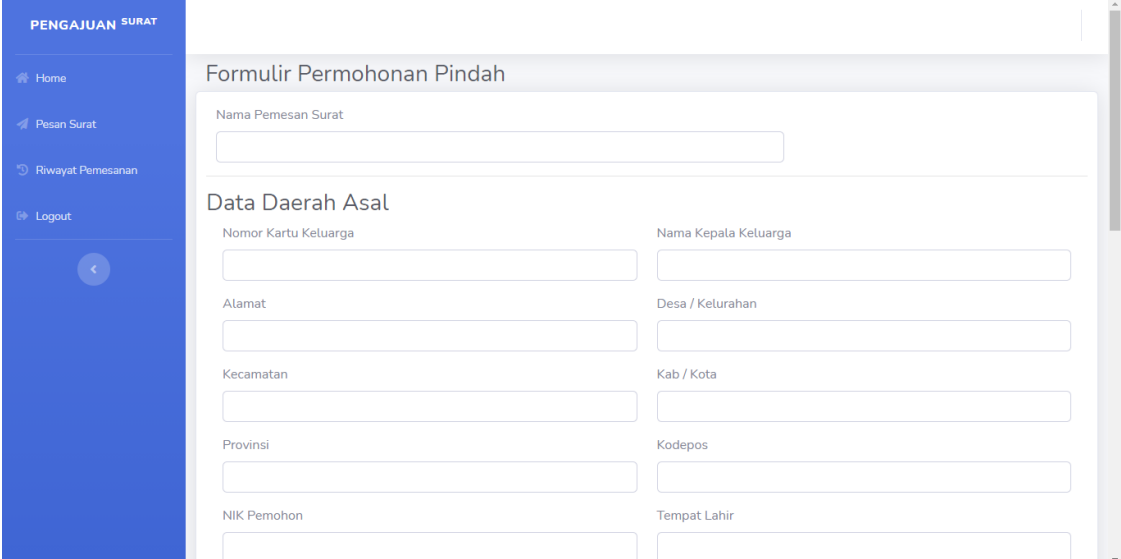

Gambar 4.23 Halaman Form Surat

### <span id="page-80-1"></span>e. Halaman Riwayat Warga

Halaman ini digunakan Warga untuk melihat riwayat surat yang telah dipesan sebelumnya. Data yang ditampilkan hanyalah data pesanan surat yang dilakukan oleh warga yang sedang *login.* Pada halaman ini data pesanan ditampilkan dalam bentuk tabel

dan terdapat informasi mengenai status pesanan surat yang sedang dipesan oleh Warga. Tampilan halaman riwayat warga ditunjukkan pada [Gambar 4.24.](#page-81-0)

| <b>W</b> Home                  |                | Riwayat            |                           |                      |                       |                 |                  |                |                                         |                   |
|--------------------------------|----------------|--------------------|---------------------------|----------------------|-----------------------|-----------------|------------------|----------------|-----------------------------------------|-------------------|
| - Pesan Surat                  | semua          |                    |                           | cari<br>$\checkmark$ |                       |                 |                  |                |                                         |                   |
| <sup>9</sup> Riwayat Pemesanan | No             | Nama               | Jenis Surat               | Tanggal<br>Pesan     | Tanggal<br>Verifikasi | Tanggal<br>Jadi | Tanggal<br>Ambil | Status         | Keterangan                              | File              |
| <b>O</b> Informasi Surat       | $\overline{1}$ | warga1             | surat keterangan          | 2021-03-15           | 2021-03-15            | 2021-03-15      | 2021-03-15       | diambil        |                                         | lihat             |
| te Logout                      | $\overline{2}$ | wargaPemesan       | surat keterangan          | 2021-03-15           | belum diverifikasi    | Belum           |                  | Ditolak        | alasan ditolak karena kurang<br>datanya | Belum ada<br>file |
| $\bullet$                      | 3              | cekemailwargatolak | surat pengantar<br>pindah | 2021-03-11           | belum diverifikasi    | Belum           |                  | <b>Ditolak</b> | alasantolakwargpengantarpindah          | Belum ada<br>file |
|                                | $\overline{4}$ | filter93jadi       | surat keterangan          | 2021-03-11           | 2021-03-11            | 2021-03-11      |                  | <b>Jack</b>    |                                         | lihat             |
|                                | 5              | fliterveriv        | surat keterangan          | 2021-03-11           | 2021-03-11            | Belum           |                  | Verifikasi     |                                         | Belum ada<br>file |
|                                | 6              | filter93           | surat keterangan          | 2021-03-11           | belum diverifikasi    | Belum           |                  | Proses         |                                         | Belum ada<br>file |
|                                |                |                    |                           |                      |                       |                 |                  |                |                                         |                   |

Gambar 4.24 Halaman Riwayat Surat Warga

## <span id="page-81-0"></span>*4.1.4* **Kelengkapan Fitur**

Untuk tampilan form surat keterangan kelahiran, surat keterangan kematian, surat keterangan, dan surat pengantar pindah hampir sama. Sedangankan untuk form surat keterangan pindah datang WNI, formulir pindah datang WNI, dan formulir keterangan pindah terdapat tombol untuk menambahkan kolom untuk memasukkan data keluarga yang pindah. Tampilahan

halamn keluarga pindah dapat dilihat pada

[Gambar 4.25.](#page-81-1)

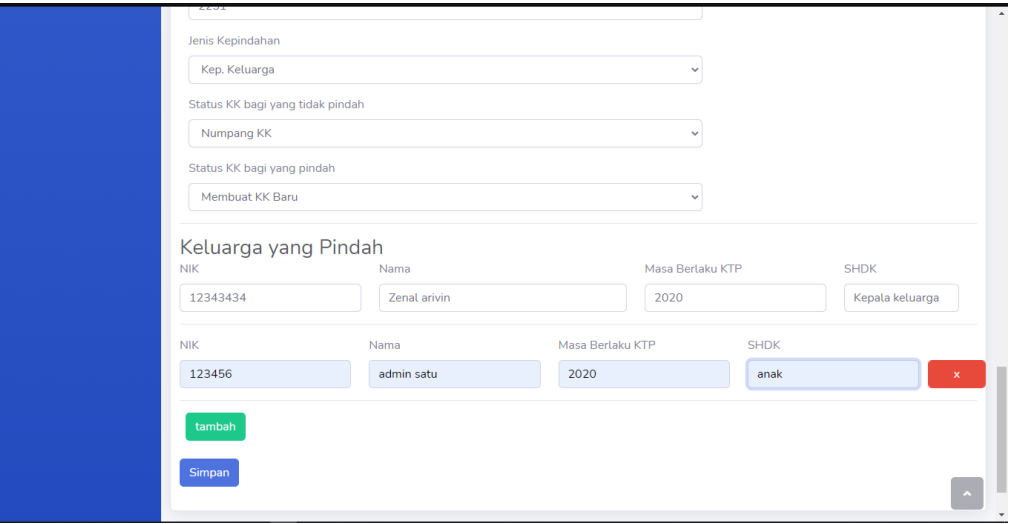

### <span id="page-81-1"></span>Gambar 4.25 Halaman Form Surat Pindah

Untuk halaman verifikasi dari ketiga surat tersebut juga sedikit berbeda, Pada halaman verifikasi terdapat tabel untuk menampilan data keluarga yang pindah. Tampilahan halaman verifikasi keluarga pindah dapat dilihat pada [Gambar 4.26.](#page-82-0)

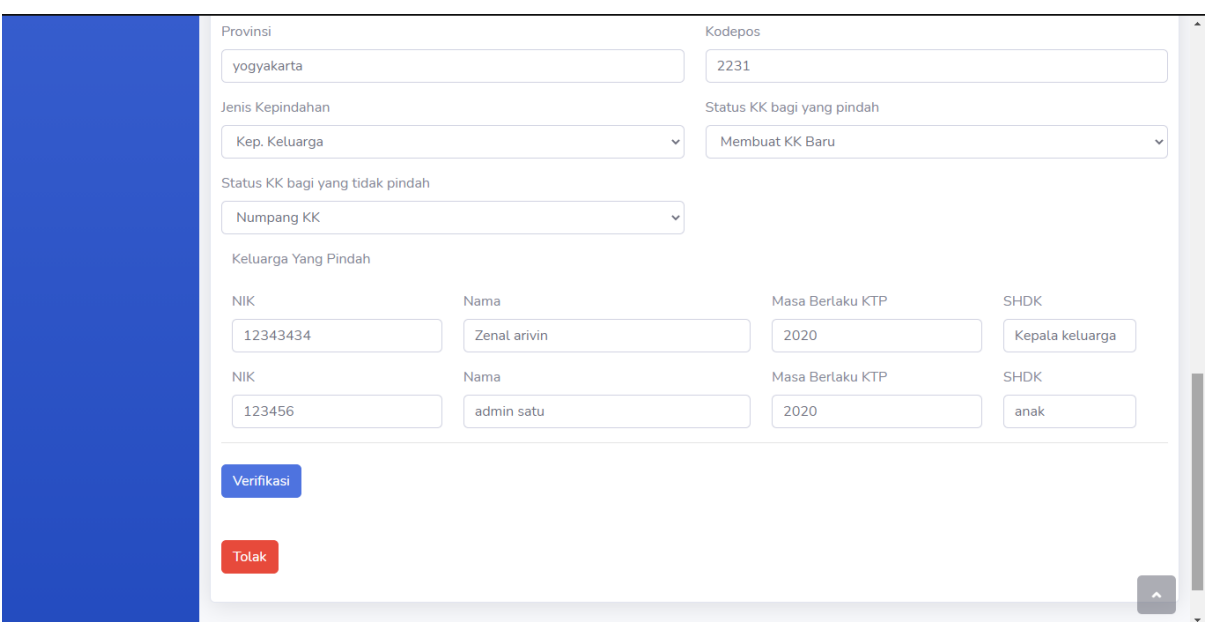

Gambar 4.26 Halaman Verifikasi Surat Pindah

### <span id="page-82-0"></span>**4.2 Pengujian sistem**

Untuk mengukur keberhasilan sistem, penelitian ini menggunakan metode *System Usability Scale (SUS)* dan metode *Single Ease Question (SEQ).* Dalam melakukan pegujian, responden diminta untuk mengisikan jawaban pada setiap pertanyaan setelah melakukan uji coba pada sistem. Kemudian jawaban tersebut diolah dan dianalisis untuk didapatkan kesimpulan. Pada penelitian ini dalam melakukan pengujian sistem, dibantu oleh Tim Pengabdian Masyarakat saat menyampikan pertayaan pengujian ke Desa Umbulmartani dan Warga.

#### *4.2.1* **Pengujian Dengan Metode** *SUS*

Pada Tahap pengujian, peserta akan diberikan kuesioner untuk diisi. Hasil pengisian kuesioner akan dihitung menggunakan metode *System Usability Scale* (SUS). Metode *SUS*  dilakukan untuk melakukan pengukuran usabilitas dari sistem dengan cara yang cepat, mudah namun tetap menghasilkan hasil yang *valid* dan dapat diandalkan. Kuesioner metode ini, dibagikan kepada pegawai Desa Umbulmartani dan beberapa warga. Kuesioner yang telah dibuat kemudian disampaikan ke Desa Umbulmartani oleh tim Abdimas. Pegisian kuesioner dilakukan setelah pegawai dan warga melakukan uji coba pada sistem. Berikut ini merupakan daftar pertanyaan untuk metode *SUS.*

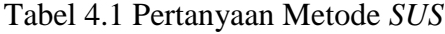

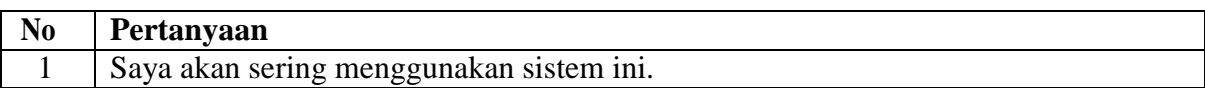

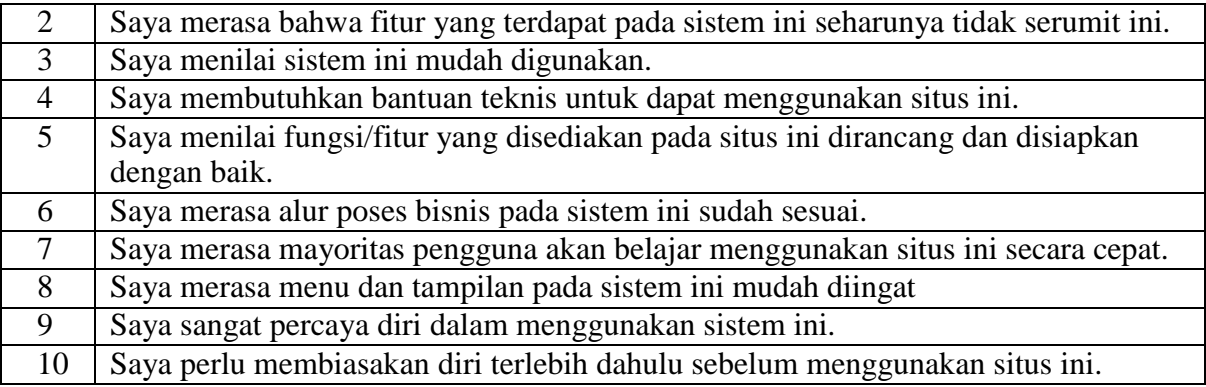

Dalam melakukan pengujian, responden yang mengisi kueisioner dari pegawai Desa Umbumartani diwakilkan oleh Staf Pelayanan Umum yaitu Abi Swandaru. Sedangkan untuk warga yang megisi kueisoner yaitu bu Endang, Mas Eri, Bu Ning, dan Pak Sirad. Hasil dari pengujian metode SUS ditampilkan pada [Tabel 4.2.](#page-83-0)

<span id="page-83-0"></span>

| N <sub>0</sub> | <b>Jabatan</b> |   |   |   |   | <b>Item Pertanyaan</b> |   |   |        |   |    |
|----------------|----------------|---|---|---|---|------------------------|---|---|--------|---|----|
|                |                |   |   | 3 | 4 | 5                      | ŋ |   | о<br>O | Q | 10 |
|                | Staf           |   | ◠ |   | ◠ | 5                      |   |   |        | 4 | ി  |
| ി              | Warga1         | 3 |   | 4 |   | 4                      | ◠ |   |        | 4 | ി  |
| 3              | Warga2         | 4 | ⌒ | 4 | 3 | 4                      | ◠ | っ |        | 4 | 3  |
| 4              | Warga3         | ⌒ |   |   |   | 4                      | ∍ |   |        |   |    |
|                | Warga4         | 3 | ി |   | 3 | 4                      | ◠ |   |        | 4 | 3  |

Tabel 4.2 Tabel Hasil Kuesioner *SUS*

Setelah dilakukan perhitungan dengan metode SUS hasilnya ditunjukaan pada [Tabel](#page-83-1) 4.3 rekap kuesioner.

<span id="page-83-1"></span>

| N <sub>0</sub> | Jabatan     |                | Item pertanyaan |                |                |   |   |                |   |   |    | jumlah |      |
|----------------|-------------|----------------|-----------------|----------------|----------------|---|---|----------------|---|---|----|--------|------|
|                |             |                | າ<br>∠          | 3              | 4              | 5 | 6 | 7              | 8 | 9 | 10 |        |      |
|                | <b>Staf</b> | 4              | 3               | $\overline{4}$ | 3              | 4 | 4 | っ              | 4 | 3 | ◠  | 33     | 82.5 |
| 2              | Warga1      | $\overline{2}$ | 4               | 3              | 4              | 3 | 3 | ာ              | 3 | 3 | 3  | 30     | 7.5  |
| 3              | Warga2      | 3              | 3               | 3              | ി              | 3 | 3 | ◠<br>∠         | 4 | 3 | ⌒  | 30     | 7.5  |
| 4              | Warga3      |                | 4               | $\overline{4}$ | 3              | 3 | 3 | $\overline{4}$ | 4 | 4 | 4  | 31     | 7.75 |
| 5              | Warga4      | $\overline{2}$ | 3               | 4              | $\overline{2}$ | 3 | 3 | 3              | 4 | 3 | ി  | 29     | 72.5 |
| jumlah         |             |                |                 |                |                |   |   | 38             |   |   |    |        |      |
|                | Rata – rata |                |                 |                |                |   |   | 7.65           |   |   |    |        |      |

Tabel 4.3 Tabel Rekap Kuesioner *SUS*

Berdasarkan hasil pengujian pada Tabel 4.3 rekap kuesioner diperoleh nilai 7.65 yang berari *acceptable* dengan kata lain sistem dapat diterima oleh pengguna. Selain itu alur

pemesanan surat juga sudah sesuai dan cukup mudah dipahamai oleh pegawai maupun warga akan tetapi warga masih butuh waktu untuk terbiasa dalam menggunakan sistem ini.

### *4.2.2* **Pengujian Dengan Metode** *SEQ*

Metode *Single Ease Question (SEQ)* merupakan metode yang digunakan untuk menilai tingkat kemudahan suatu fitur pada sistem berdasarkan pengalaman *user* dengan menggunakan satu pertanyaan. Kuesioner untuk metode ini, diberikan berdasarkan level pengguna dikarenakan pengguna memiliki batasan hak ases yang berbeda. Dari sisi pegawai Desa Umbulmartani, kuesioner diberikan oleh tim abdimas ke staff pelayanan saja dikarekan kepala desa dan staff yang lain sedang tidak ada ditempat. Selain itu untuk warga kuesioner dibagikan ke 4 warga. Hasil pengujian dengan metode *SEQ* yaitu sebagai berikut:

Kuisoner untuk level admin dibuat berdasarkan Tabel 4.4 Fitur Untuk Admin, kemudian diberi skala 1 sampai 7. Dari hasil analilis data pengujian dengan metode *SEQ* untuk level admin diperoleh hasil bahwa rata-rata untuk semua fungsi dari F1 sampai F11 bernilai 7. Dari hasil tersebut dapat disimpulakan bahwa semua fungsi sangat mudah digunkan oleh admin. Grafik hasiil pegujian *SEQ* dari level admin ditunjukkan pada [Gambar](#page-85-0) 4.27.

Berikut ini merupakan daftar fitur yang dapat diakses oleh level admin:

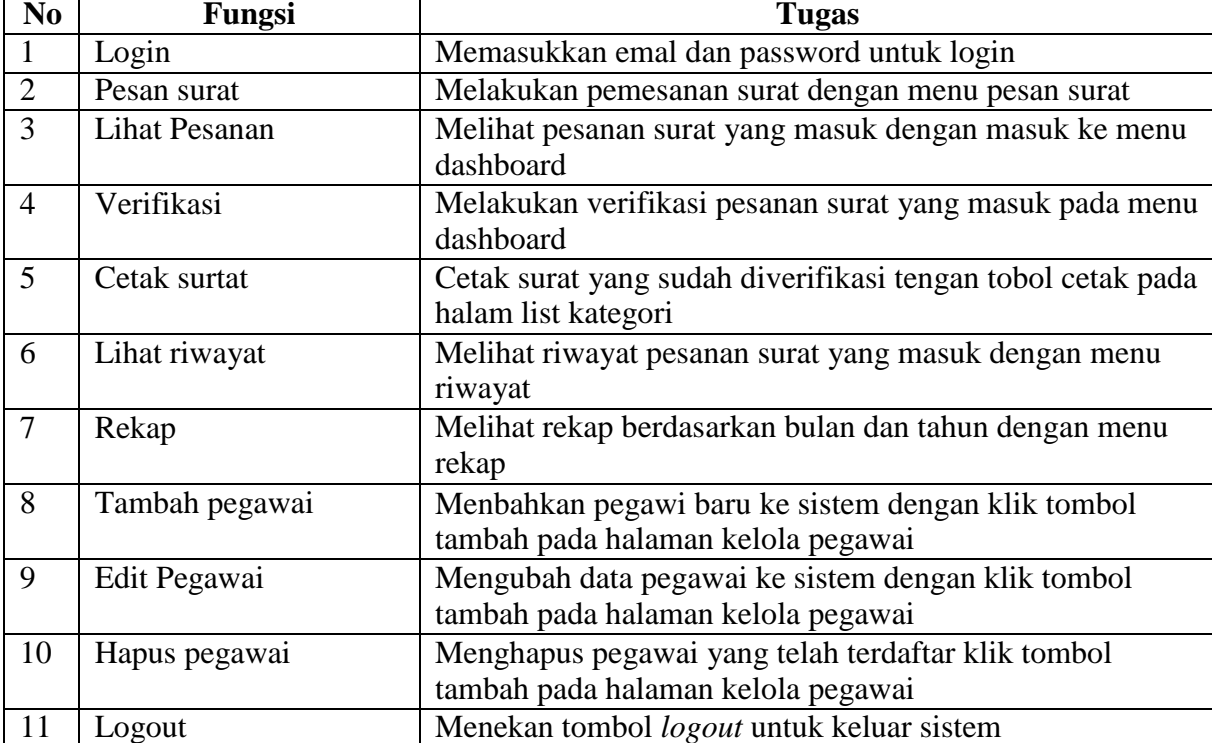

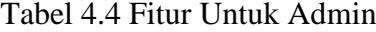

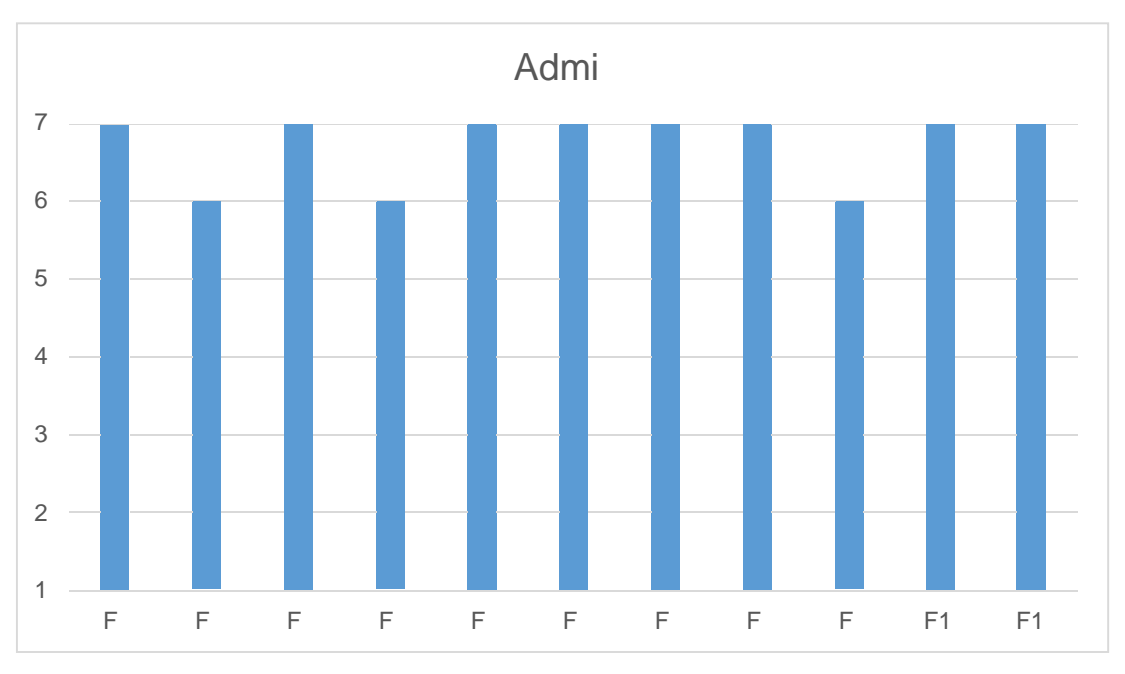

<span id="page-85-0"></span>Gambar 4.27 Grafik Pengujian Metode *SEQ* Admin

Kuesioner untuk level staf dibuat berdasarkan Tabel 4.5 Fitur Untuk Staff, kemudian diberi skala 1 sampai 7. Untuk level Staff diperoleh hasil rata rata untuk semua fungsi dari F1 samapai F8 bernilai 7. Dari hasil tersebut dapat disimpulakan bahwa semua fungsi sangat mudah digunkan oleh staff. Grafik hasiil pegujian *SEQ* dari level staff ditunjukkan pada [Gambar 4.28](#page-86-0) Berikut ini merupakan fitur yang dapat di akses oleh level staff:

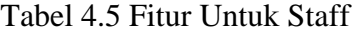

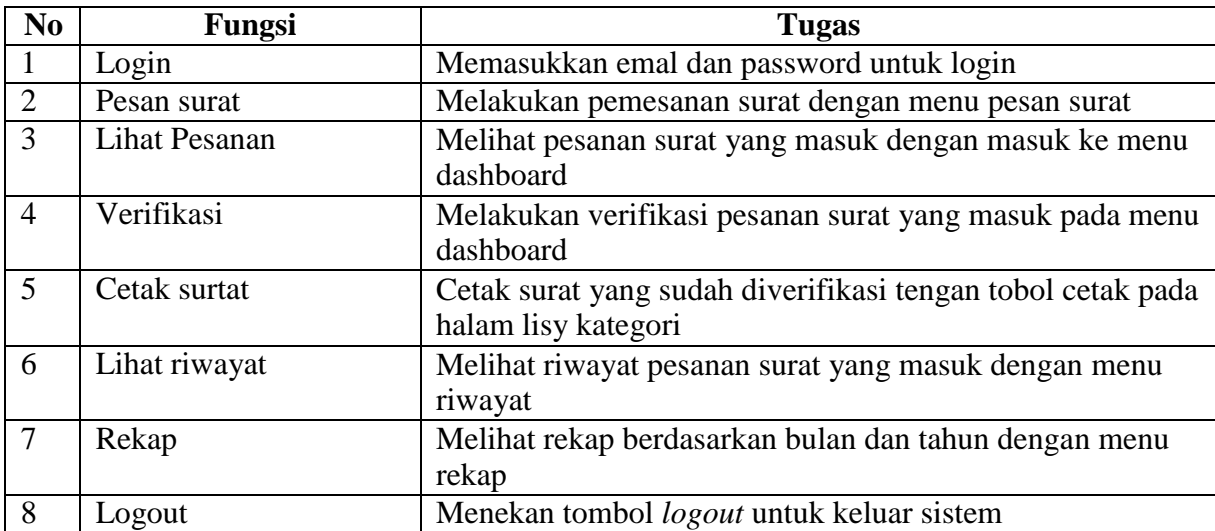

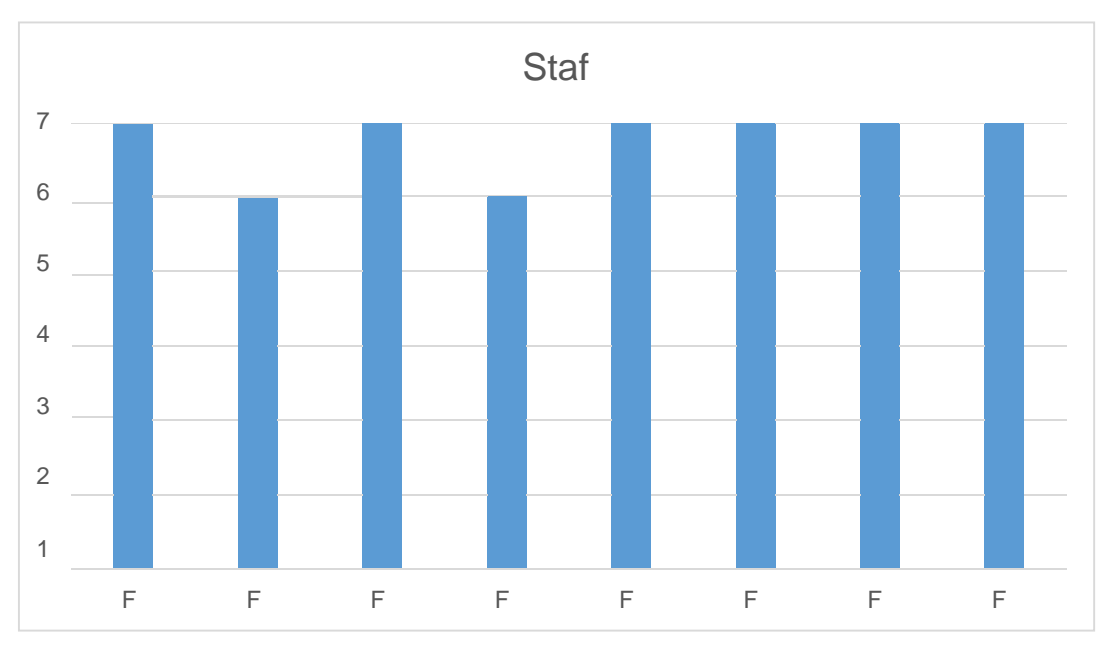

<span id="page-86-0"></span>Gambar 4.28 Grafik Pengujian Metode *SEQ* Staf

Kuisoner untuk level kepala desa dibuat berdasarkan Tabel 4.6 Fitur Untuk Kepala Desa, kemudian diberi skala 1 sampai 7. Untuk pegujian pada kepala desa diperoleh hasil rata-rata bernilai tujuh yang berarti sistem sangat mudah digunakan oleh kepala desa. Grafik hasil pengujian metode *SEQ* kepala desa di tunjukkan pada [Gambar 4.29.](#page-87-0) Berikut ini merupakan fitur yang dapat di akses oleh level Kepala Desa:

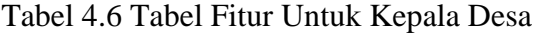

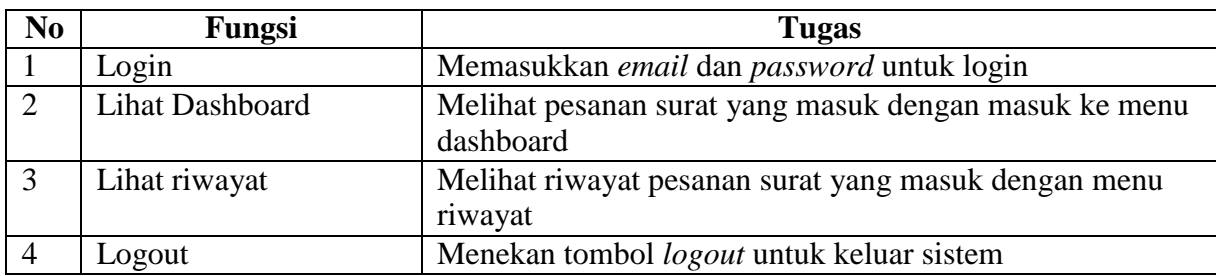

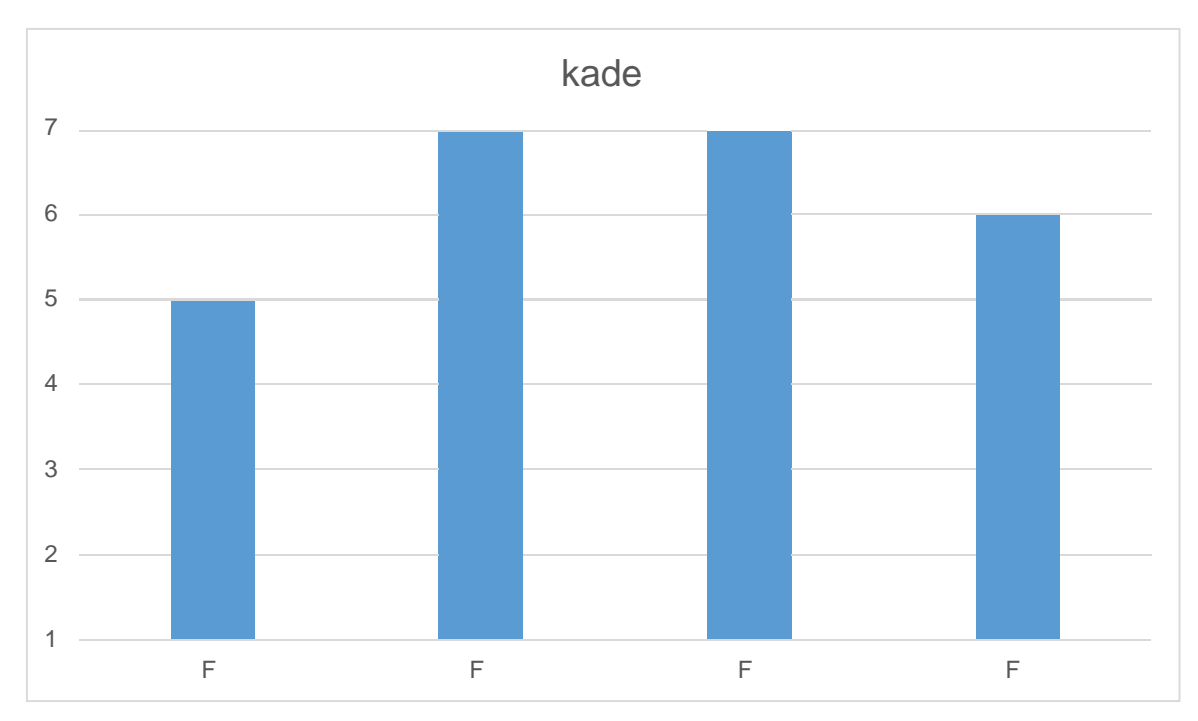

<span id="page-87-0"></span>Gambar 4.29 Grafik Pengujian Metode *SEQ* Kepala Desa

Untuk pengujian level warga, kuisoner untuk warga dibuat berdasarkan [Tabel 4.7, F](#page-87-1)itur Untuk Warga kemudian diberi skala 1 sampai 7. Berdasalkan hasil pengujian diperoleh hasil rata- rata 6 pada semua fungsi dari keempat warga yang melakukanpengujian. Sehingga dapat diartikan bawha semua fungsi mudah digunakan oleh warga. Gambar hasil pengujian warga ditunjukkan pada [Gambar 4.30.](#page-88-0) Berikut ini merupakan fitur yang dapat di akses oleh level Warga:

<span id="page-87-1"></span>

| N <sub>0</sub> | Fungsi        | <b>Tugas</b>                                                     |
|----------------|---------------|------------------------------------------------------------------|
|                | Login         | Memasukkan email dan password untuk login                        |
| 2              | Pesan surat   | Melakukan pemesanan surat dengan menu pesan surat                |
| 3              | Registrasi    | Melakukan Regiatrasi dengan meinputkan nama emal<br>dan password |
| $\overline{4}$ | Lihat riwayat | Melihat riwayat pesanan surat yang masuk dengan menu<br>riwayat  |
| 5              | Unduh         | Melakukan proses simpan surat degan menu unduh                   |
|                | Logout        | Menekan tombol lohout untuk keluar sistem                        |

Tabel 4.7 Tabel Fitur Untuk Warga

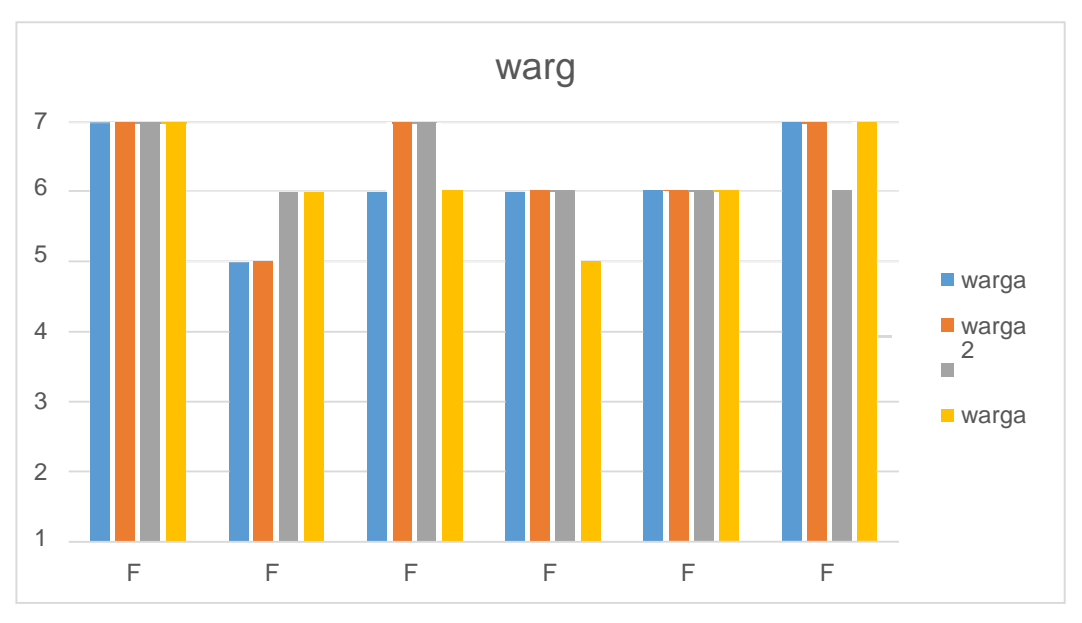

Gambar 4.30 Grafik Pengujian Metode *SEQ* Warga

<span id="page-88-0"></span>Secara umum hasil pengujian sistem dengan menggunakan metode *System Usability Scale (SUS)* dan metode *Single Ease Question (SEQ)* dapat dikatakan bahwa sistem sudah sesuai dengan kebutuhan pegawai Desa Umbulmartani selain itu fitur-fitur yang terdapat pada sistem ini juga cukup mudah dipahami oleh warga.

#### **BAB V**

### **KESIMPULAN DAN SARAN**

### **5.1 Kesimpulan**

Kesimpulan dari penelitian tugas akhir yang berjudul "Sistem Informasi Pemesanan dan Manajemen Pengelolaan (Studi Kasus Desa Umbulmartani)" didapatkan kesimpulan sebagai berikut:

- a. Sistem Informasi pemesanan dan manajemen pengelolaan surat telah berhasil dikembangkan dengan fitur lihat *dashboard,*pesan surat, cetak surat, verifikasi pesanan, tolak pesanan surat, lihat riwayat, rekap pesanan, pemberitahuan dengan *email* dan manajemen pegawai.
- b. Sistem informasi pemesanan dan menejemen pengelolaan surat dapat memudahkan masyarakat dalam melakukan pemesanan surat, dengan tidak harus datang terlebih dahulu ke Kantor Desa Umbulmartani.
- c. Hasil pengujian dengan metode *SUS* dan metode *SEQ* menunjukan bahwa sistem sudah layak untuk digunakan.

#### **5.2 Saran**

Berdasarkan implementasi dan pengujian sistem yang telah dilakukan tentunya sistem mempunyai kekurangan yang diharapkan dapat dikembangkan agar sistem dapat digunakan dengan baik guna mempermudah kegiatan yang berhubungan dengan proses pemesanan surat di Desa Umbulmartani. Saran yang dapat dikembangkan pada penelitian di masa yang akan datang sebagai berikut:

- a. Pada sistem ini dapat ditambahkan fitur notifikasi pemberitahuan ketika ada pesanan surat yang masuk dari warga.
- b. Pada sistem ini juga dapat ditambahkan menu untuk melakukan perubahan pada format surat.

#### **DAFTAR PUSTAKA**

- Adhi, K. (2003). Perancangan Sistem Informasi Pengelolaan Surat Masuk Dan Surat Keluar Pada MTs Guppi Jetiskidul. *Perancangan Sistem Informasi Pengelolaan Surat Masuk Dan Surat Keluar Pada MTs Guppi Jetiskidul*, *1*(4), 119–144.
- Dila, N., & A. (2017). SISTEM INFORMASI MANAJEMEN SURAT (SMART) PADA BADAN KEPENDUDUKAN DAN KELUARGA BERENCANA NASIONAL PROVINSI LAMPUNG. *Journal of Physical Chemistry B*, *8*(1), 28–48. https://doi.org/10.1016/S0009-2614(00)00764-8
- Erawati, N. wayan E., Arthana, I. K. R., & Pradnyana, I. M. A. (2018). Usability Testing Dengan Iso/Iec 9126-4 Sistem Informasi Akademik Universitas Pendidikan Ganesha Ditinjau Dari Pengguna Dosen. *Jurnal Pendidikan Teknologi Dan Kejuruan*, *15*(2). https://doi.org/10.23887/jptk-undiksha.v15i2.14502
- Hunaifi, N., Hikmah, A. B., & Nurhasan, A. (2019). Perancangan Sistem Informasi Pengarsipan Dan Permohonan Surat Online "Sipadu" Di Tingkat Kecamatan Berbasis Web. *JUST IT: Jurnal Sistem Informasi, Teknologi Informasi Dan Komputer*, *10*(1), 40– 51. https://doi.org/10.24853/JUSTIT.10.1.40-51
- Luthfi, F. (2017). Penggunaan Framework Laravel Dalam Rancang Bangun Modul Back-End Artikel Website Bisnisbisnis.ID. *JISKA (Jurnal Informatika Sunan Kalijaga)*, *2*(1), 34. https://doi.org/10.14421/jiska.2017.21-05
- Mediana, D. (2018). Rancang Bangun Aplikasi Helpdesk (A-Desk) Berbasis Web Menggunakan Framework Laravel ( Studi Kasus di PDAM Surya Sembada Kota Surabaya ). *Jurnal Manajemen Informatika*, *8*(2), 75–81[.](http://ejournal.ukrida.ac.id/ojs/index.php/TIK/article/view/1495/1617) <http://ejournal.ukrida.ac.id/ojs/index.php/TIK/article/view/1495/1617>
- Nuraida, I. (2008). Manajemen Adminitrasi Perkantoran. *KANISIUS*.
- Rosi Subhiyakto, E., & Wahyu Utomo, D. (2017). Analisis Dan Perancangan Aplikasi Pemodelan Kebutuhan Perangkat Lunak Menggunakan Metode Prototyping. *Prosiding Seminar Nasional Multi Disiplin Ilmu & Call For Papers UNISBANK Ke-3(SENDI\_U3) 2017*, *207*, 57–62.
- Wati, M., & Despahari, E. (2018). Sistem Informasi Pelayanan Administrasi Kependudukan Dan Catatan Sipil Kelurahan Di Kecamatan Marangkayu Kutai Kartanegara. *Jurnal Rekayasa Teknologi Informasi*, *2*(1), 47–54. https://doi.org/10.30872/JURTI.V2I1.1379

Wijaya, L. C. (2019). Analisis Usabilitas pada Sistem Monitoring dan Otomasi Greenhouse untuk Budidaya Tanaman Cabai Berbasis Android. *Edu Komputika Journal*, *6*(2),60–67. https://doi.org/10.15294/edukomputika.v6i2.34412

## **LAMPIRAN**

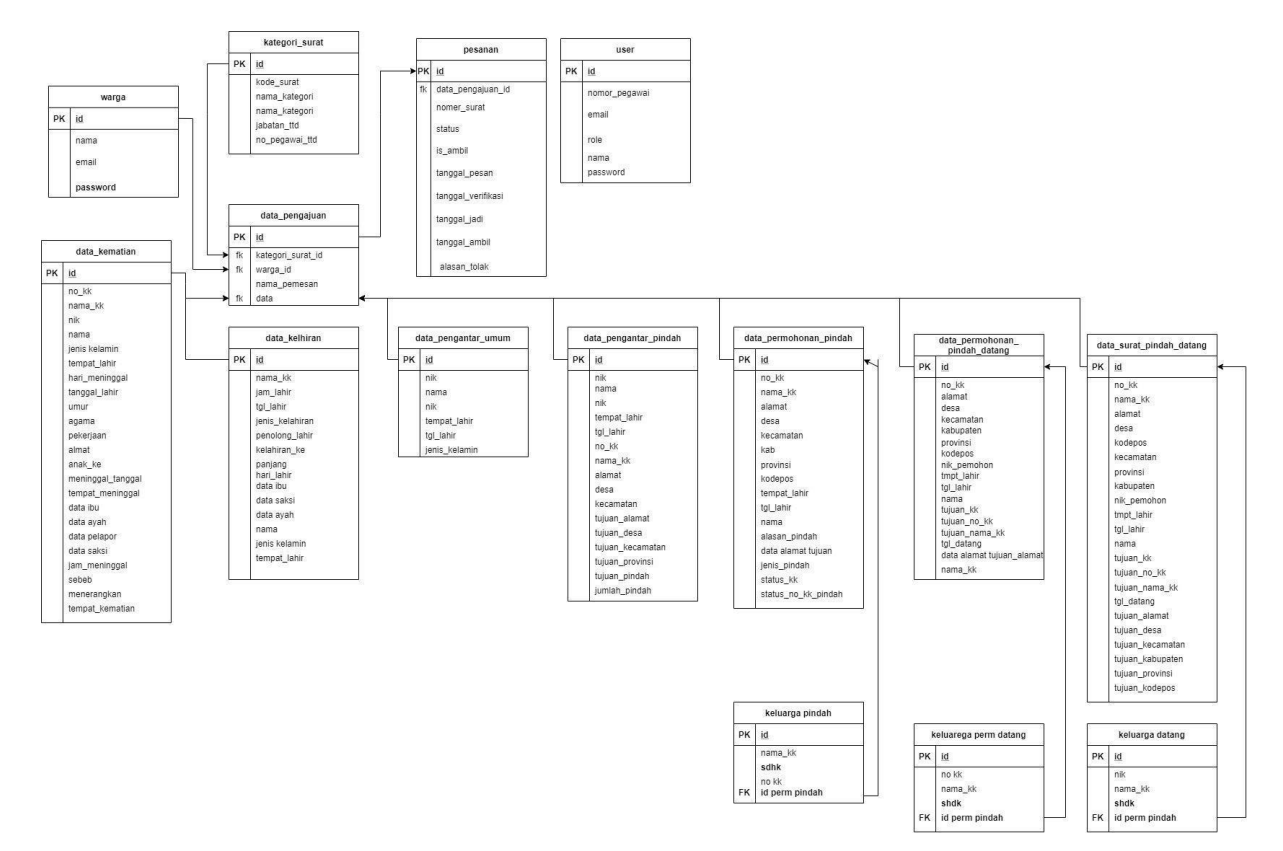

Tabel 3.18 *ERD* Iterasi Kemepat